## HP Pavilion dv5 Entertainment PC Maintenance and Service Guide

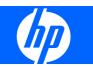

© Copyright 2008 Hewlett-Packard Development Company, L.P.

Athlon and Turion are trademarks of Advanced Micro Devices, Inc. Bluetooth is a trademark owned by its proprietor and used by Hewlett-Packard Company under license. Intel and Core are trademarks of Intel Corporation in the U.S. and other countries. Microsoft, Windows, and Windows Vista are U.S. registered trademarks of Microsoft Corporation. SD Logo is a trademark of its proprietor.

The information contained herein is subject to change without notice. The only warranties for HP products and services are set forth in the express warranty statements accompanying such products and services. Nothing herein should be construed as constituting an additional warranty. HP shall not be liable for technical or editorial errors or omissions contained herein.

First Edition: August 2008

Document Part Number: 469060-001

### Safety warning notice

▲ WARNING! To reduce the possibility of heat-related injuries or of overheating the computer, do not place the computer directly on your lap or obstruct the computer air vents. Use the computer only on a hard, flat surface. Do not allow another hard surface, such as an adjoining optional printer, or a soft surface, such as pillows or rugs or clothing, to block airflow. Also, do not allow the AC adapter to contact the skin or a soft surface, such as pillows or rugs or clothing, during operation. The computer and the AC adapter comply with the user-accessible surface temperature limits defined by the International Standard for Safety of Information Technology Equipment (IEC 60950).

# **Table of contents**

#### **1 Product description**

#### 2 External component identification

| Top components                            | 7  |
|-------------------------------------------|----|
| Display and top components                | 7  |
| Buttons, fingerprint reader, and speakers |    |
| Keys                                      | 11 |
| TouchPad                                  | 12 |
| Front components                          | 13 |
| Rear components                           | 14 |
| Right-side components                     | 14 |
| Left-side components                      | 15 |
| Bottom components                         |    |

#### 3 Illustrated parts catalog

| Service tag                              | 17         |
|------------------------------------------|------------|
| Computer major components 1              | 18         |
| Display assembly components              | <u>2</u> 7 |
| AntiGlare display assembly spare parts 2 | 27         |
| BrightView display assembly spare parts2 | 28         |
| Plastics Kit                             | 30         |
| Cable Kit                                | 31         |
| Aass storage devices                     | 32         |
| /iscellaneous parts                      | 34         |
| Sequential part number listing           | 35         |

#### 4 Removal and replacement procedures

| Preliminary replacement requirements |  |
|--------------------------------------|--|
| Tools required                       |  |
| Service considerations               |  |
| Plastic parts                        |  |
| Cables and connectors                |  |
| Drive handling                       |  |

|         | Grounding guidelines                  | 46 |
|---------|---------------------------------------|----|
|         | Electrostatic discharge damage        | 46 |
|         | Packaging and transporting guidelines | 47 |
|         | Workstation guidelines                | 47 |
|         | Equipment guidelines                  | 48 |
|         | Unknown user password                 | 49 |
| Compone | nt replacement procedures             | 50 |
|         | Service tag                           | 50 |
|         | Computer feet                         | 51 |
|         | Battery                               | 52 |
|         | Webcam/microphone module              | 53 |
|         | Optical drive                         | 55 |
|         | TV tuner module                       | 57 |
|         | RTC battery                           | 59 |
|         | Memory module                         | 60 |
|         | Hard drive                            | 62 |
|         | WLAN module                           | 65 |
|         | Switch cover and keyboard             | 69 |
|         | Power button board                    | 73 |
|         | Speaker assembly                      | 74 |
|         | Bluetooth module                      | 75 |
|         | Display assembly                      | 76 |
|         | Top cover                             | 84 |
|         | Modem module                          | 87 |
|         | Audio/infrared board                  | 89 |
|         | USB board                             | 90 |
|         | System board                          | 92 |
|         | TV tuner module cable                 | 94 |
|         | Modem module cable                    | 95 |
|         | Power connector cable                 |    |
|         | Fan/heat sink assembly                | 98 |
|         | Processor1                            | 02 |
|         |                                       |    |

### 5 Setup Utility

| Starting the Setup Utility                      |     |
|-------------------------------------------------|-----|
| Using the Setup Utility                         |     |
| Changing the language of the Setup Utility      | 105 |
| Display system information                      |     |
| Restoring default settings in the Setup Utility | 106 |
| Exiting the Setup Utility                       |     |
| Setup Utility menus                             | 107 |
| Main menu                                       |     |
| Security menu                                   |     |
|                                                 |     |

| System Configuration menu | 107 |
|---------------------------|-----|
| Diagnostics menu          | 108 |

#### 6 Specifications

| Computer specifications                                              | 109 |
|----------------------------------------------------------------------|-----|
| 15.4-inch, SXGA+ display specifications                              | 110 |
| 15.4-inch WXGA display specifications                                | 111 |
| Hard drive specifications                                            | 112 |
| Blu-ray Disc ROM Drive with SuperMulti DVD±R/RW Double-Layer         | 113 |
| DVD±RW and CD-RW Super Multi Double-Layer Combo Drive specifications | 114 |
| System DMA specifications, AMD                                       | 115 |
| System DMA specifications, Intel                                     | 115 |
| System interrupt specifications, AMD discrete graphics               | 116 |
| System interrupt specifications, AMD UMA graphics                    | 117 |
| System interrupt specifications, Intel                               | 118 |
| System I/O address specifications, AMD                               | 119 |
| System I/O address specifications, Intel                             | 121 |
| System memory map specifications, AMD discrete graphics              | 123 |
| System memory map specifications, AMD UMA graphics                   | 124 |
| System memory map specifications, Intel                              | 125 |

#### 7 Screw listing

| Phillips PM2.5×7.0 screw          | 127 |
|-----------------------------------|-----|
| Phillips PM2.5×6.0 captive screw  | 131 |
| Phillips PM2.0×4.0 screw          | 132 |
| Phillips PM2.0×4.0 screw          | 135 |
| Phillips PM2.5×4.0 screw          | 136 |
| Phillips PM3.0×4.0 screw          | 138 |
| Phillips PM2.5×6.0 screw          | 139 |
| Phillips PM2.0×10.0 captive screw | 140 |

### 8 Backup and Recovery

| Recovering system information       | 142 |
|-------------------------------------|-----|
| Creating recovery discs             | 143 |
| Backing up your information         | 144 |
| When to back up                     | 144 |
| Backup suggestions                  | 144 |
| Using system restore points         | 144 |
| When to create restore points       | 145 |
| Create a system restore point       | 145 |
| Restore to a previous date and time | 145 |
| Performing a recovery               | 146 |
| Recovering from the recovery discs  | 146 |
|                                     |     |

Recovering from the dedicated recovery partition (select models only) ...... 146

### 9 Connector pin assignments

| 1394                  | 47 |
|-----------------------|----|
| Audio-in (microphone) | 47 |
| Audio-out (headphone) | 48 |
| External monitor      | 48 |
| 14DMI                 | 49 |
| RJ-11 (modem)         | 50 |
| RJ-45 (network)       | 50 |
| Jniversal Serial Bus  | 51 |

#### 10 Power cord set requirements

| Requirements for all countries or regions      | 152 |
|------------------------------------------------|-----|
| Requirements for specific countries or regions | 153 |

#### 11 Recycling

| Battery 154 |  |
|-------------|--|
| Display 154 |  |
|             |  |

| Index 1 | 60 |
|---------|----|
|         |    |

# **Product description**

| Category     | Description                                                                                 | Computer<br>models equipped<br>with AMD<br>processors and<br>graphics<br>subsystems with<br>discrete memory | Computer<br>models equipped<br>with AMD<br>processors and<br>graphics<br>subsystems with<br>UMA memory | Computer models<br>equipped with<br>Intel processors<br>and graphics<br>subsystems with<br>discrete memory |
|--------------|---------------------------------------------------------------------------------------------|----------------------------------------------------------------------------------------------------|----------------------------------------------------------------------------------------------------|----------------------------------------------------------------------------------------------------|
| Product Name | HP Pavilion dv5 Entertainment PC                                                            | $\checkmark$                                                                                                | $\checkmark$                                                                                           | $\checkmark$                                                                                               |
| Processors   | AMD processors:                                                                             |                                                                                                    |                                                                                                    |                                                                                                    |
|              | AMD Turion™ Ultra Dual-Core 35W<br>ZM-86 2.40-GHz with 2-MB L2 cache                        | $\checkmark$                                                                                                | $\checkmark$                                                                                           |                                                                                                    |
|              | AMD Turion Ultra Dual-Core 35W ZM-82<br>2.20-GHz, with 2-MB L2 cache                        | $\checkmark$                                                                                                | $\checkmark$                                                                                           |                                                                                                    |
|              | AMD Turion Ultra Dual-Core 35W ZM-80<br>2.10-GHz, with 2-MB L2 cache                        |                                                                                                    | $\checkmark$                                                                                           |                                                                                                    |
|              | AMD Turion Dual-Core 35W RM-70<br>2.00-GHz with 1-MB L2 cache                               | $\checkmark$                                                                                                | $\checkmark$                                                                                           |                                                                                                    |
|              | AMD Athlon™ X2 Dual-Core 35W QL-60<br>1.90-GHz with 1-MB L2 cache                           | $\checkmark$                                                                                                | $\checkmark$                                                                                           |                                                                                                    |
|              | Intel® processors:                                                                          |                                                                                                    |                                                                                                    |                                                                                                    |
|              | Intel Core ™2 Duo T9600 2.80-GHz with<br>6-MB L2 cache and 1066-MHz front side<br>bus (FSB) |                                                                                                    |                                                                                                    | $\checkmark$                                                                                               |
|              | Intel Core2 Duo T9400 2.53-GHz with 6-<br>MB L2 cache and 1066-MHz FSB                      |                                                                                                    |                                                                                                    | $\checkmark$                                                                                               |
|              | Intel Core Duo T8600 2.40-GHz with 3-<br>MB L2 cache and 1066-MHz FSB                       |                                                                                                    |                                                                                                    | $\checkmark$                                                                                               |
|              | Intel Core Duo T8400 2.26-GHz with 3-<br>MB L2 cache and 1066-MHz FSB                       |                                                                                                    |                                                                                                    | $\checkmark$                                                                                               |
| Chipset      | Northbridge: AMD M770 chipset, ATI<br>Radeon HD 3450 graphics                               | $\checkmark$                                                                                                |                                                                                                    |                                                                                                    |
|              | Northbridge: AMD M780G chipset, ATI<br>Radeon HD 3200 graphics                              |                                                                                                    | $\checkmark$                                                                                           |                                                                                                    |
|              | Southbridge: AMD SB700                                                                      | $\checkmark$                                                                                                | $\checkmark$                                                                                           |                                                                                                    |
|              | Northbridge: Intel PM45                                                                     |                                                                                                    |                                                                                                    | $\checkmark$                                                                                               |
|              | Southbridge: Intel ICH9M                                                                    |                                                                                                    |                                                                                                    | $\checkmark$                                                                                               |

| Category | Description                                                                                                    | Computer<br>models equipped<br>with AMD<br>processors and<br>graphics<br>subsystems with<br>discrete memory | Computer<br>models equipped<br>with AMD<br>processors and<br>graphics<br>subsystems with<br>UMA memory | Computer models<br>equipped with<br>Intel processors<br>and graphics<br>subsystems with<br>discrete memory |
|----------|----------------------------------------------------------------------------------------------------|----------------------------------------------------------------------------------------------------|----------------------------------------------------------------------------------------------------|----------------------------------------------------------------------------------------------------|
| Graphics | ATi Mobility Radeon HD 3450 with 256<br>MB of discrete graphics subsystem<br>memory (32 MB × 16 DDR2 × 4 PCs)                                    | V                                                                                                    |                                                                                                    |                                                                                                    |
|          | Unified memory architecture (UMA) with shared video memory:                                                                                      |                                                                                                    | $\checkmark$                                                                                           |                                                                                                    |
|          | <ul> <li>Up to 358 MB of graphics<br/>subsystem memory on computer<br/>models equipped with 2048 MB or<br/>more of main system memory</li> </ul> |                                                                                                    |                                                                                                    |                                                                                                    |
|          | <ul> <li>Up to 251 MB of graphics<br/>subsystem memory on computer<br/>models equipped with 1024 MB</li> </ul>                                   |                                                                                                    |                                                                                                    |                                                                                                    |
|          | Memory size is dynamic change                                                                                                    |                                                                                                    |                                                                                                    |                                                                                                    |
|          | Discrete graphics subsystem memory                                                                                                    |                                                                                                    |                                                                                                    | $\checkmark$                                                                                               |
|          | <ul> <li>GeForce 9650M GT, Nvidia NB9P-<br/>GS with 512 MB (32 MB × 16 DDR2<br/>×8 PCs)</li> </ul>                                               |                                                                                                    |                                                                                                    |                                                                                                    |
|          | <ul> <li>GeForce 9300M GS, Nvidia NB9M-<br/>GEB with 256 MB<br/>(32 MB × 16 DDR2 × 4 PCs)</li> </ul>                                             |                                                                                                    |                                                                                                    |                                                                                                    |
| Panels   | • 15.4-inch, WSXGA+ (1680 × 1050)<br>AntiGlare                                                                                                   | $\checkmark$                                                                                                | $\checkmark$                                                                                           | $\checkmark$                                                                                               |
|          | • 15.4-inch, WSXGA+ (1680 × 1050)<br>BrightView                                                                                                  | $\checkmark$                                                                                                | $\checkmark$                                                                                           | $\checkmark$                                                                                               |
|          | <ul> <li>15.4-inch, WXGA+ (1440 × 900)<br/>AntiGlare</li> </ul>                                                                                  | $\checkmark$                                                                                                | $\checkmark$                                                                                           | $\checkmark$                                                                                               |
|          | • 15.4-inch, WXGA+ (1440 × 900)<br>BrightView                                                                                                    | $\checkmark$                                                                                                | $\checkmark$                                                                                           | $\checkmark$                                                                                               |
|          | <ul> <li>AntiGlare glass panel cover<br/>support</li> </ul>                                                                                      | $\checkmark$                                                                                                | $\checkmark$                                                                                           | $\checkmark$                                                                                               |
|          | <ul> <li>Support for lighted logo on<br/>display enclosure</li> </ul>                                                                            | $\checkmark$                                                                                                | $\checkmark$                                                                                           | $\checkmark$                                                                                               |
|          | Typical brightness 200 nits                                                                                                    | $\checkmark$                                                                                                | $\checkmark$                                                                                           | $\checkmark$                                                                                               |
| Memory   | 2 SODIMM slots                                                                                                    | $\checkmark$                                                                                                | $\checkmark$                                                                                           | $\checkmark$                                                                                               |
|          | Customer-accessible/upgradable                                                                                                    | $\checkmark$                                                                                                |                                                                                                    |                                                                                                    |
|          | PC2-6400, 800-MHz, DDR2                                                                                                    |                                                                                                    |                                                                                                    |                                                                                                    |
|          | Dual-channel support                                                                                                    |                                                                                                    |                                                                                                    |                                                                                                    |

| Category       | Description                                                                                                    | Computer<br>models equipped<br>with AMD<br>processors and<br>graphics<br>subsystems with<br>discrete memory | Computer<br>models equipped<br>with AMD<br>processors and<br>graphics<br>subsystems with<br>UMA memory | Computer models<br>equipped with<br>Intel processors<br>and graphics<br>subsystems with<br>discrete memory |
|----------------|----------------------------------------------------------------------------------------------------|----------------------------------------------------------------------------------------------------|----------------------------------------------------------------------------------------------------|----------------------------------------------------------------------------------------------------|
|                | Supports up to 4096 MB system memory                                                                           | $\checkmark$                                                                                                | $\checkmark$                                                                                           | $\checkmark$                                                                                               |
|                | <ul> <li>4096-MB total system memory<br/>(2048 MB × 2, dual-channel)</li> </ul>                                |                                                                                                    |                                                                                                    |                                                                                                    |
|                | <ul> <li>3072-MB total system memory<br/>(2048 MB × 1 + 1024 × 1)</li> </ul>                                   |                                                                                                    |                                                                                                    |                                                                                                    |
|                | <ul> <li>2048-MB total system memory<br/>(1024 MB × 2, dual-channel)</li> </ul>                                |                                                                                                    |                                                                                                    |                                                                                                    |
|                | <ul> <li>2048-MB total system memory<br/>(2048 MB × 1)</li> </ul>                                              |                                                                                                    |                                                                                                    |                                                                                                    |
|                | <ul> <li>1024-MB total system memory<br/>(512 MB × 2, dual-channel)</li> </ul>                                 |                                                                                                    |                                                                                                    |                                                                                                    |
|                | <ul> <li>1024-MB total system memory<br/>(1024 MB × 1)</li> </ul>                                              |                                                                                                    |                                                                                                    |                                                                                                    |
| Hard drives    | Supports all Serial ATA (SATA) 9.5-mm, 2.5-inch hard drives                                                    | $\checkmark$                                                                                                | $\checkmark$                                                                                           | $\checkmark$                                                                                               |
|                | Supports up to 2 hard drives                                                                                   | $\checkmark$                                                                                                | $\checkmark$                                                                                           | $\checkmark$                                                                                               |
|                | Support for Accelerometer hard<br>drive protection                                                             | $\checkmark$                                                                                                | $\checkmark$                                                                                           | $\checkmark$                                                                                               |
|                | Support for solid-state drive (SSD) on<br>dual hard drive configurations, with SSD<br>set as the primary drive | V                                                                                                    | $\checkmark$                                                                                           | $\checkmark$                                                                                               |
|                | Dual hard drive configurations:                                                                                | $\checkmark$                                                                                                |                                                                                                    | $\checkmark$                                                                                               |
|                | • 640-GB (320-GB, 5400-rpm × 2)                                                                                |                                                                                                    |                                                                                                    |                                                                                                    |
|                | • 500-GB (250-GB, 5400-rpm × 2)                                                                                |                                                                                                    |                                                                                                    |                                                                                                    |
|                | • 320-GB (160-GB, 7200-rpm × 2)                                                                                |                                                                                                    |                                                                                                    |                                                                                                    |
|                | • 320-GB (160-GB, 5400-rpm × 2)                                                                                |                                                                                                    |                                                                                                    |                                                                                                    |
|                | • 64-GB SSD + 320-GB, 5400-rpm                                                                                 |                                                                                                    |                                                                                                    |                                                                                                    |
|                | Single hard drive configurations:                                                                              | $\checkmark$                                                                                                | $\checkmark$                                                                                           | $\checkmark$                                                                                               |
|                | • 320-GB, 5400-rpm                                                                                             |                                                                                                    |                                                                                                    |                                                                                                    |
|                | • 250-GB, 5400-rpm                                                                                             |                                                                                                    |                                                                                                    |                                                                                                    |
|                | • 160-GB, 7200-rpm                                                                                             |                                                                                                    |                                                                                                    |                                                                                                    |
|                | • 160-GB, 5400-rpm                                                                                             |                                                                                                    |                                                                                                    |                                                                                                    |
|                | • 120-GB, 5400-rpm                                                                                             |                                                                                                    |                                                                                                    |                                                                                                    |
| Optical drives | 12.7-mm tray load                                                                                              | $\checkmark$                                                                                                | $\checkmark$                                                                                           | $\checkmark$                                                                                               |
|                | Parallel ATA                                                                                                   | $\checkmark$                                                                                                |                                                                                                    |                                                                                                    |

| Category   | Description                                                                                                    | Computer<br>models equipped<br>with AMD<br>processors and<br>graphics<br>subsystems with<br>discrete memory | Computer<br>models equipped<br>with AMD<br>processors and<br>graphics<br>subsystems with<br>UMA memory | Computer models<br>equipped with<br>Intel processors<br>and graphics<br>subsystems with<br>discrete memory |
|------------|----------------------------------------------------------------------------------------------------|----------------------------------------------------------------------------------------------------|----------------------------------------------------------------------------------------------------|----------------------------------------------------------------------------------------------------|
|            | Fixed (1 screw for removal)                                                                                                    | $\checkmark$                                                                                                | $\checkmark$                                                                                           | $\checkmark$                                                                                               |
|            | Support for the following optical drives:                                                                                                    | $\checkmark$                                                                                                | $\checkmark$                                                                                           | $\checkmark$                                                                                               |
|            | <ul> <li>DVD±RW and CD-RW SuperMulti<br/>Double-Layer Combo Drive with<br/>LightScribe</li> </ul>                                              |                                                                                                    |                                                                                                    |                                                                                                    |
|            | DVD±RW and CD-RW SuperMulti     Double-Layer Combo Drive                                                                                       |                                                                                                    |                                                                                                    |                                                                                                    |
|            | <ul> <li>Blu-ray Disc ROM Drive with<br/>SuperMulti DVD±R/RW Double-<br/>Layer</li> </ul>                                                      |                                                                                                    |                                                                                                    |                                                                                                    |
| Webcam     | Low-light VGA camera                                                                                                    | $\checkmark$                                                                                                | V                                                                                                    | V                                                                                                    |
|            | Fixed (no tilt)                                                                                                    |                                                                                                    | V                                                                                                    | V                                                                                                    |
|            | Activity LED                                                                                                    |                                                                                                    | V                                                                                                    | ν                                                                                                    |
|            | 640 × 480 by 24 frames per second                                                                                                    | $\checkmark$                                                                                                |                                                                                                    | $\checkmark$                                                                                               |
| Microphone | 2 omnidirectional microphones, dual<br>array with appropriate software<br>(supports beam forming, echo<br>cancellation, and noise suppression) | V                                                                                                    | V                                                                                                    | $\checkmark$                                                                                               |
| Audio      | HD Audio (IDT)                                                                                                    | $\checkmark$                                                                                                | $\checkmark$                                                                                           |                                                                                                    |
|            | Integrated subwoofer                                                                                                    | $\checkmark$                                                                                                | $\checkmark$                                                                                           |                                                                                                    |
|            | Supports Microsoft Premium<br>Requirements                                                                                                    | $\checkmark$                                                                                                | $\checkmark$                                                                                           | $\checkmark$                                                                                               |
|            | Pavilion-branded Altec Lansing speakers                                                                                                    | $\checkmark$                                                                                                | $\checkmark$                                                                                           | $\checkmark$                                                                                               |
| Modem      | 56K V.92 data/fax modem                                                                                                    | $\checkmark$                                                                                                | $\checkmark$                                                                                           |                                                                                                    |
|            | Supports all world-wide certification requirements                                                                                             | $\checkmark$                                                                                                | $\checkmark$                                                                                           | $\checkmark$                                                                                               |
| Ethernet   | Integrated Realtek 10/100/1000 network interface card (NIC)                                                                                    | $\checkmark$                                                                                                |                                                                                                    | $\checkmark$                                                                                               |
|            | Integrated Realtek 10/100 NIC                                                                                                    |                                                                                                    | $\checkmark$                                                                                           |                                                                                                    |
| Wireless   | Integrated wireless local area network                                                                                                    | (WLAN) options by                                                                                           | way of wireless mo                                                                                     | odule:                                                                                                    |
|            | Atheros AR9280 802.11a/b/g/n                                                                                                    | $\checkmark$                                                                                                |                                                                                                    |                                                                                                    |
|            | Broadcom 4321 802.11a/b/g/n                                                                                                    | $\checkmark$                                                                                                | V                                                                                                    |                                                                                                    |
|            | Atheros AR2425 802.11b/g                                                                                                    | $\checkmark$                                                                                                | $\checkmark$                                                                                           |                                                                                                    |
|            | Intel Wi-Fi Link 5100 802.11a/b/g/n<br>WLAN module                                                                                             |                                                                                                    |                                                                                                    | $\checkmark$                                                                                               |

| Category               | Description                                                                                                    | Computer<br>models equipped<br>with AMD<br>processors and<br>graphics<br>subsystems with<br>discrete memory | Computer<br>models equipped<br>with AMD<br>processors and<br>graphics<br>subsystems with<br>UMA memory | Computer models<br>equipped with<br>Intel processors<br>and graphics<br>subsystems with<br>discrete memory |
|------------------------|----------------------------------------------------------------------------------------------------|----------------------------------------------------------------------------------------------------|----------------------------------------------------------------------------------------------------|----------------------------------------------------------------------------------------------------|
|                        | Intel Wi-Fi Link 5100 802.11a/b/g<br>WLAN module                                                                      |                                                                                                    |                                                                                                    | $\checkmark$                                                                                               |
|                        | Broadcom 4322 802.11a/b/g/n<br>WLAN module                                                                            |                                                                                                    |                                                                                                    | $\checkmark$                                                                                               |
|                        | Broadcom BCM4312 802.11b/g<br>WLAN module                                                                             |                                                                                                    |                                                                                                    | $\checkmark$                                                                                               |
| Wireless               | Integrated ATSC/NTSC/QAM hybrid<br>TV tuner module                                                                    | $\checkmark$                                                                                                | $\checkmark$                                                                                           | $\checkmark$                                                                                               |
|                        | Integrated world-wide analog DVB-T<br>TV tuner module                                                                 | $\checkmark$                                                                                                | $\checkmark$                                                                                           | $\checkmark$                                                                                               |
|                        | Support for TV tuner antennae for both DVB-T and ATSC/NTSC                                                            | $\checkmark$                                                                                                | $\checkmark$                                                                                           | $\checkmark$                                                                                               |
| External media<br>card | One ExpressCard 54 slot                                                                                               | $\checkmark$                                                                                                | $\checkmark$                                                                                           |                                                                                                    |
|                        | Digital Media Slot, supports SD, MMC,<br>SD I/O, MS, MSP, xD                                                          | $\checkmark$                                                                                                | $\checkmark$                                                                                           | $\checkmark$                                                                                               |
| Ports                  | Audio-in (mono microphone)                                                                                            | V                                                                                                    | $\checkmark$                                                                                           | $\checkmark$                                                                                               |
|                        | Audio-out (stereo headphone)                                                                                          |                                                                                                    | $\checkmark$                                                                                           | $\checkmark$                                                                                               |
|                        | Audio-out (stereo headphone with S/<br>PDIF)                                                                          | $\checkmark$                                                                                                | $\checkmark$                                                                                           | $\checkmark$                                                                                               |
|                        | Consumer infrared                                                                                                    |                                                                                                    |                                                                                                    | $\checkmark$                                                                                               |
|                        | eSATA                                                                                                    |                                                                                                    |                                                                                                    | $\checkmark$                                                                                               |
|                        | High-Definition Multimedia Interface<br>(HDMI) v1.3 supporting 1080p with<br>HDCP key                                 | $\checkmark$                                                                                                | $\checkmark$                                                                                           | $\checkmark$                                                                                               |
|                        | IEEE 1394a                                                                                                    | $\checkmark$                                                                                                |                                                                                                    | $\checkmark$                                                                                               |
|                        | RJ-11 (modem; select models only)                                                                                     | $\checkmark$                                                                                                | $\checkmark$                                                                                           | $\checkmark$                                                                                               |
|                        | RJ-45 (Ethernet, includes link and activity lights)                                                                   | $\checkmark$                                                                                                | $\checkmark$                                                                                           | $\checkmark$                                                                                               |
|                        | TV tuner antenna (select models only)                                                                                 |                                                                                                    |                                                                                                    | $\checkmark$                                                                                               |
|                        | USB (4 on computer models not<br>equipped with an eSATA port; 3 on<br>computer models equipped with an<br>eSATA port) | V                                                                                                    | $\checkmark$                                                                                           | V                                                                                                    |
|                        | VGA (Dsub 15-pin)                                                                                                    | $\checkmark$                                                                                                | $\checkmark$                                                                                           | $\checkmark$                                                                                               |
|                        | 2-pin AC power for 90-W AC adapter                                                                                    | V                                                                                                    | $\checkmark$                                                                                           | $\checkmark$                                                                                               |
| Docking                | Expansion port 3 supports the HP<br>xb3000 Notebook Expansion Base and<br>HP Notebook QuickDock                       | $\checkmark$                                                                                                | $\checkmark$                                                                                           | $\checkmark$                                                                                               |

| Category                      | Description                                                                                                    | Computer<br>models equipped<br>with AMD<br>processors and<br>graphics<br>subsystems with<br>discrete memory | Computer<br>models equipped<br>with AMD<br>processors and<br>graphics<br>subsystems with<br>UMA memory | Computer models<br>equipped with<br>Intel processors<br>and graphics<br>subsystems with<br>discrete memory |
|-------------------------------|----------------------------------------------------------------------------------------------------|----------------------------------------------------------------------------------------------------|----------------------------------------------------------------------------------------------------|----------------------------------------------------------------------------------------------------|
| Keyboard/<br>pointing devices | 17-inch full-size keyboard with<br>numeric keypad                                                                  | $\checkmark$                                                                                                | $\checkmark$                                                                                           | $\checkmark$                                                                                               |
|                               | Touchpad supports 2-way scrolling                                                                                  | $\checkmark$                                                                                                | $\checkmark$                                                                                           | $\checkmark$                                                                                               |
|                               | Taps enabled as default                                                                                            | $\checkmark$                                                                                                | $\checkmark$                                                                                           | $\checkmark$                                                                                               |
| Power<br>requirements         | 8-cell 2.55-Ah Li-ion battery                                                                                      | $\checkmark$                                                                                                |                                                                                                    | $\checkmark$                                                                                               |
|                               | 6-cell 2.20-Ah Li-ion battery                                                                                      |                                                                                                    | $\checkmark$                                                                                           |                                                                                                    |
|                               | 90-W AC adapter with localized cable<br>plug support (2-wire plug with ground<br>pin, supports 2-pin DC connector) | $\checkmark$                                                                                                |                                                                                                    | V                                                                                                    |
|                               | 65-W AC adapter with localized cable<br>plug support (2-wire plug with ground<br>pin, supports 2-pin DC connector) |                                                                                                    | $\checkmark$                                                                                           |                                                                                                    |
| Security                      | Security cable slot                                                                                                | $\checkmark$                                                                                                | $\checkmark$                                                                                           | $\checkmark$                                                                                               |
|                               | Fingerprint reader (select models only)                                                                            | $\checkmark$                                                                                                | $\checkmark$                                                                                           | $\checkmark$                                                                                               |
| Operating<br>system           | Preinstalled:                                                                                                    |                                                                                                    |                                                                                                    |                                                                                                    |
|                               | FreeDOS                                                                                                    | $\checkmark$                                                                                                | $\checkmark$                                                                                           | $\checkmark$                                                                                               |
|                               | Linux Red Flag                                                                                                    | $\checkmark$                                                                                                | $\checkmark$                                                                                           | $\checkmark$                                                                                               |
|                               | Windows Vista® Business (32 bit)                                                                                   | $\checkmark$                                                                                                | $\checkmark$                                                                                           | $\checkmark$                                                                                               |
|                               | Windows Vista Home Basic (32 bit) vvv                                                                              |                                                                                                    |                                                                                                    | $\checkmark$                                                                                               |
|                               | Windows Vista Premium (32 bit)                                                                                     | $\checkmark$                                                                                                | $\checkmark$                                                                                           | $\checkmark$                                                                                               |
|                               | Windows Vista Ultimate (64 bit)                                                                                    | $\checkmark$                                                                                                | $\checkmark$                                                                                           | $\checkmark$                                                                                               |
| Serviceability                | AC adapter                                                                                                    | $\checkmark$                                                                                                | $\checkmark$                                                                                           | $\checkmark$                                                                                               |
|                               | Battery (system)                                                                                                   | $\checkmark$                                                                                                | $\checkmark$                                                                                           | $\checkmark$                                                                                               |
|                               | Hard drives (2)                                                                                                    | V                                                                                                    | $\checkmark$                                                                                           | $\checkmark$                                                                                               |
|                               | Memory module                                                                                                    | $\checkmark$                                                                                                | $\checkmark$                                                                                           | $\checkmark$                                                                                               |
|                               | Optical drive                                                                                                    | $\checkmark$                                                                                                | $\checkmark$                                                                                           | $\checkmark$                                                                                               |
|                               | TV tuner module                                                                                                    | $\checkmark$                                                                                                |                                                                                                    | $\checkmark$                                                                                               |
|                               | WLAN module                                                                                                    | $\checkmark$                                                                                                | $\checkmark$                                                                                           | $\checkmark$                                                                                               |

# **2** External component identification

## **Top components**

## **Display and top components**

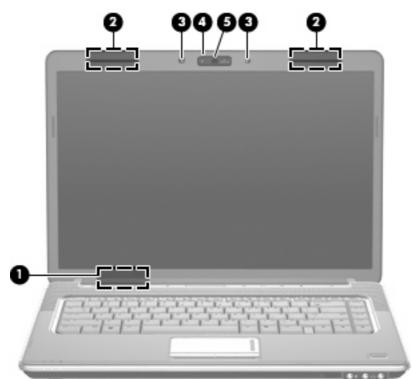

| ltem | Component                              | Description                                                                                                    |
|------|----------------------------------------|----------------------------------------------------------------------------------------------------|
| (1)  | Internal display switch                | Turns off the display and initiates Sleep if the display is<br>closed while the power is on.                                                                                                    |
| (2)  | Wireless antennae (select models only) | Send and receive signals from one or more wireless devices. These antennae are not visible from the outside of the computer.                                                                                            |
|      |                                        | <b>NOTE:</b> For optimal transmission, keep the areas immediately around the antennae free from obstructions.                                                                                                    |
|      |                                        | <b>NOTE:</b> To see wireless regulatory notices, refer to the section of the <i>Regulatory, Safety and Environmental Notices</i> that applies to your country or region. These notices are located in Help and Support. |

| ltem | Component                | Description                                   |
|------|--------------------------|-----------------------------------------------|
| (3)  | Internal microphones (2) | Record sound.                                 |
| (4)  | Integrated webcam light  | On: The integrated webcam is in use.          |
| (5)  | Integrated webcam        | Records video and captures still photographs. |

## Buttons, fingerprint reader, and speakers

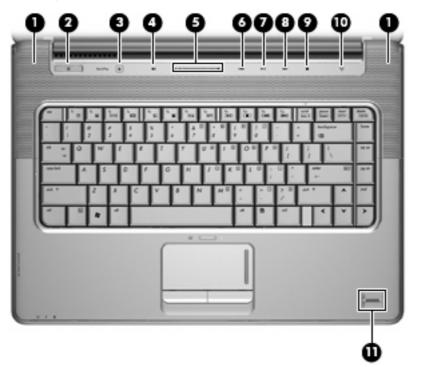

| ltem | Component          | Description                                                                                                    |
|------|--------------------|----------------------------------------------------------------------------------------------------|
| (1)  | Speakers (2)       | Produce sound.                                                                                                    |
| (2)  | Power button*      | <ul> <li>When the computer is off, press the button to turn<br/>on the computer.</li> </ul>                                                                                                    |
|      |                    | • When the computer is on, press the button briefly to initiate Sleep.                                                                                                    |
|      |                    | <ul> <li>When the computer is in the Sleep state, press the<br/>button briefly to exit Sleep.</li> </ul>                                                                                                    |
|      |                    | <ul> <li>When the computer is in Hibernation, press the<br/>button briefly to exit Hibernation.</li> </ul>                                                                                                    |
|      |                    | If the computer has stopped responding and Windows® shutdown procedures are ineffective, press and hold the power button for at least 5 seconds to turn off the computer.                                        |
|      |                    | To learn more about your power settings, select Start ><br>Control Panel > System and Maintenance > Power<br>Options.                                                                                            |
| (3)  | Media button       | <ul> <li>Launches the QuickPlay program (for models with<br/>QuickPlay preinstalled).</li> </ul>                                                                                                    |
|      |                    | <b>NOTE:</b> If the computer has been set up to require a logon password, you may be asked to log on to Windows. QuickPlay launches after you log on. Refer to the QuickPlay software Help for more information. |
| (4)  | Volume mute button | Mutes and restores speaker sound.                                                                                                    |

| ltem           | Component                                                 | Description                                                                                                    |  |
|----------------|-----------------------------------------------------------|----------------------------------------------------------------------------------------------------|--|
| (5)            | Volume scroll zone                                        | Adjusts speaker volume. Slide your finger to the left to<br>decrease volume and to the right to increase volume.<br>You can also tap the minus sign on the scroll zone to<br>decrease volume, or tap the plus sign on the scroll zone<br>to increase volume. |  |
| (6)            | Previous/rewind button                                    | <ul> <li>Plays the previous track or chapter when the<br/>button is pressed once.</li> </ul>                                                                                                    |  |
|                |                                                           | • Rewinds media when the button is pressed simultaneously with the fn key.                                                                                                    |  |
| (7)            | Play/pause button                                         | Plays or pauses the disc.                                                                                                    |  |
| (8)            | Next/fast forward button                                  | Plays the next track or chapter when the button is pressed once.                                                                                                    |  |
|                |                                                           | • Fast forwards media when pressed simultaneously with the fn key.                                                                                                    |  |
| (9)            | Stop button                                               | Stops playback.                                                                                                    |  |
| (10)           | Wireless button                                           | Turns the wireless feature on or off, but does not create a wireless connection.                                                                                                    |  |
|                |                                                           | <b>NOTE:</b> A wireless network must be set up in order to establish a wireless connection.                                                                                                    |  |
| (11)           | Fingerprint reader                                        | Allows a fingerprint logon to Windows, instead of a password logon.                                                                                                    |  |
| *This table de | escribes factory settings. For information about changing | factory settings, refer to the user guides located in Help                                                                                                    |  |

and Support.

## Keys

| 0    |                              |                                                                                                    |
|------|------------------------------|----------------------------------------------------------------------------------------------------|
| ltem | Component                    | Function                                                                                                  |
| (1)  | esc key                      | Displays system information about your computer when pressed in combination with the fn key.              |
| (2)  | fn key                       | Executes frequently used system functions when pressed in combination with a function key or the esc key. |
| (3)  | Windows logo key             | Displays the Windows® Start menu.                                                                         |
| (4)  | Windows applications key     | Displays a shortcut menu for items beneath the pointer.                                                   |
| (5)  | Embedded numeric keypad keys | Can be used like the keys on an external numeric keypad.                                                  |
| (6)  | Function keys                | Execute frequently used system functions when pressed in combination with the fn key.                     |

## TouchPad

| 9<br>9<br>8       |                                                      |                                                                                                    |
|-------------------|------------------------------------------------------|----------------------------------------------------------------------------------------------------|
|                   |                                                      |                                                                                                    |
| Item              | Component                                            | Function                                                                                                    |
| ltem<br>(1)       | Component<br>TouchPad light                          | White: TouchPad is enabled.                                                                                                    |
|                   |                                                      |                                                                                                    |
|                   |                                                      | <ul><li>White: TouchPad is enabled.</li><li>Amber: TouchPad is disabled.</li></ul>                                                                                                    |
| (1)               | TouchPad light                                       | <ul> <li>White: TouchPad is enabled.</li> <li>Amber: TouchPad is disabled.</li> <li>Moves the pointer and selects or activates items on the</li> </ul>                                                                       |
| (1)<br>(2)<br>(3) | TouchPad light<br>TouchPad*                          | <ul> <li>White: TouchPad is enabled.</li> <li>Amber: TouchPad is disabled.</li> <li>Moves the pointer and selects or activates items on the screen.</li> </ul>                                                               |
| (1)<br>(2)        | TouchPad light<br>TouchPad*<br>TouchPad left button* | <ul> <li>White: TouchPad is enabled.</li> <li>Amber: TouchPad is disabled.</li> <li>Moves the pointer and selects or activates items on the screen.</li> <li>Functions like the left button on an external mouse.</li> </ul> |

\*This table describes factory settings. View or change pointing device preferences by selecting Start > Control Panel > Hardware and Sound > Mouse.

# **Front components**

| Ţ    |                                 |                                                                                                    |
|------|---------------------------------|----------------------------------------------------------------------------------------------------|
| Item | 23<br>Component                 | <b>45</b> 6<br>Function                                                                                                    |
| (1)  | Power light                     | <ul> <li>On: The computer is on.</li> <li>Blinking: The computer is in the Sleep state.</li> <li>Off: The computer is off or in Hibernation.</li> </ul>                                                                                                    |
| (2)  | Battery light                   | <ul> <li>On: A battery is charging.</li> <li>Blinking: A battery that is the only available power source has reached a low battery level. When the battery reaches a critical battery level, the battery light begins blinking rapidly.</li> <li>Off: If the computer is plugged into an external power source, the light is turned off when all batteries in the computer are fully charged. If the computer is not plugged into an external power source, the light stays off until the battery reaches a low battery level.</li> </ul> |
| (3)  | Drive light                     | Blinking: The hard drive or optical drive is being accessed.                                                                                                    |
| (4)  | Consumer infrared lens          | Receives a signal from the HP Remote Control.                                                                                                    |
| (5)  | Audio-in (microphone) jack      | Connects an optional computer headset microphone, stereo array microphone, or monaural microphone.                                                                                                    |
| (6)  | Audio-out (headphone) jacks (2) | Produce sound when connected to optional powered stereo speakers, headphones, ear buds, a headset, or television audio.                                                                                                    |

**NOTE:** This table describes factory settings. For information about changing factory settings, refer to the user guides located in Help and Support.

## **Rear components**

| Component | Function                                                                                            |
|-----------|----------------------------------------------------------------------------------------------------|
| Vents (2) | Enables airflow to cool internal components.                                                        |
|           | NOTE: The computer for starts up outernatically to coal internal companying and provent overheating |

**NOTE:** The computer fan starts up automatically to cool internal components and prevent overheating. It is normal for the internal fan to cycle on and off during routine operation.

# **Right-side components**

|      | 00 0 00                                 |                                                                                                    |  |
|------|-----------------------------------------|----------------------------------------------------------------------------------------------------|--|
| ltem | Component                               | Function                                                                                                    |  |
| (1)  | Optical drive light                     | Blinking: The optical drive is being accessed.                                                                                                    |  |
| (2)  | Optical drive                           | Reads optical discs and, on select models, also writes to optical discs.                                                                                                    |  |
| (3)  | USB ports (2)                           | Connect optional USB devices.                                                                                                    |  |
| (4)  | TV antenna jack (select models only)    | Connects a TV antenna, a digital cable device, or a satellite device that receives standard or high-definition TV broadcasts.                                                                   |  |
| (5)  | RJ-11 (modem) jack (select models only) | Connects a modem cable.                                                                                                    |  |
| (6)  | Security cable slot                     | Attaches an optional security cable to the computer.<br><b>NOTE:</b> The security cable is designed to act as a deterrent, but it may not prevent the computer from being mishandled or stolen. |  |
| (7)  | Power connector                         | Connects an AC adapter.                                                                                                    |  |

# Left-side components

| -    |     |     |       |  |
|------|-----|-----|-------|--|
|      |     |     |       |  |
| 1000 |     |     |       |  |
|      |     |     |       |  |
| U    | 6 6 | 966 | 080 0 |  |

| ltem | Component                      | Function                                                                                                    |
|------|--------------------------------|----------------------------------------------------------------------------------------------------|
| (1)  | External monitor port          | Connects an external VGA monitor or projector.                                                                                                    |
| (2)  | Expansion port 3               | Connects the computer to an optional docking device or an optional expansion product.                                                                                                    |
|      |                                | <b>NOTE:</b> The computer has only one expansion port. The term expansion port 3 describes the type of expansion port.                                                                                                    |
| (3)  | RJ-45 (network) jack           | Connects a network cable.                                                                                                    |
| (4)  | HDMI port                      | Connects an optional video or audio device, such as a high-<br>definition television, or any compatible digital or audio<br>component.                                                                                                    |
| (5)  | eSATA/USB port                 | Connects an optional high-performance eSATA component, such as an eSATA external hard drive, or an optional USB device.                                                                                                    |
| (6)  | USB port                       | Connects an optional USB device.                                                                                                    |
| (7)  | 1394 port (select models only) | Connects an optional IEEE 1394 or 1394a device, such as a camcorder.                                                                                                    |
| (8)  | Digital Media Slot light       | On: A digital card is being accessed.                                                                                                    |
| (9)  | Digital Media Slot             | Supports the following optional digital card formats: Secure<br>Digital (SD) Memory Card, MultiMediaCard (MMC),<br>Memory Stick (MS), Memory Stick Pro (MSP), xD-Picture<br>Card (XD), xD-Picture Card (XD) Type H, xD-Picture Card<br>(XD) Type M. |
| (10) | ExpressCard slot               | Supports optional ExpressCard/54 cards.                                                                                                    |

# **Bottom components**

| Item | Component                      | Function                                                                                                    |  |  |
|------|--------------------------------|----------------------------------------------------------------------------------------------------|--|--|
| (1)  | Vents (8)                      | Enable airflow to cool internal components.                                                                                                    |  |  |
|      |                                | <b>NOTE:</b> The computer fan starts up automatically to cool internal components and prevent overheating. It is normal for the internal fan to cycle on and off during routine operation.                                                                                                   |  |  |
| (2)  | Battery bay                    | Holds the battery.                                                                                                    |  |  |
| (3)  | Battery release latch          | Releases the battery from the battery bay.                                                                                                    |  |  |
| (4)  | Memory module compartment      | Contains the memory module slots.                                                                                                    |  |  |
| (5)  | Mini Card module compartment   | Holds the TV tuner card and, for select models only, the Intel Turbo Memory card.                                                                                                    |  |  |
| (6)  | Hard drive bay and WLAN module | Holds the hard drive and the WLAN module.                                                                                                    |  |  |
|      |                                | <b>CAUTION:</b> To prevent an unresponsive system,<br>replace the wireless module only with a wireless module<br>authorized for use in the computer by the governmental<br>agency that regulates wireless devices in your country<br>or region. If you replace the module and then receive a |  |  |

or region. If you replace the module and then receive a warning message, remove the module to restore computer functionality, and then contact technical

support through Help and Support.

16 Chapter 2 External component identification

# 3 Illustrated parts catalog

## **Service tag**

The service tag, affixed to the bottom of the computer, provides information that may be needed when troubleshooting system problems. The service tag provides the following information:

(1) Product name: This is the product name affixed to the front of the computer.

(2) Serial number (s/n): This is an alphanumeric identifier that is unique to each product.

(3) Part number/Product number (p/n): This number provides specific information about the product's hardware components. The part number helps a service technician to determine what components and parts are needed.

(4) Model description: This is the number needed to locate documents, drivers, and support for the computer.

(5) Warranty period: Describes the duration of the warranty period for the computer.

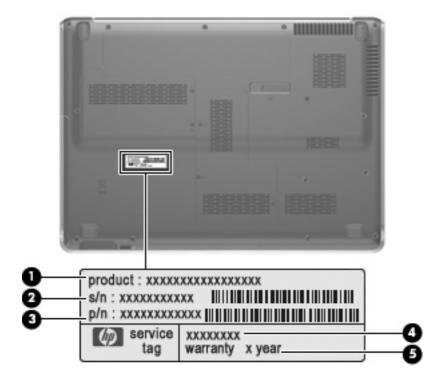

## **Computer major components**

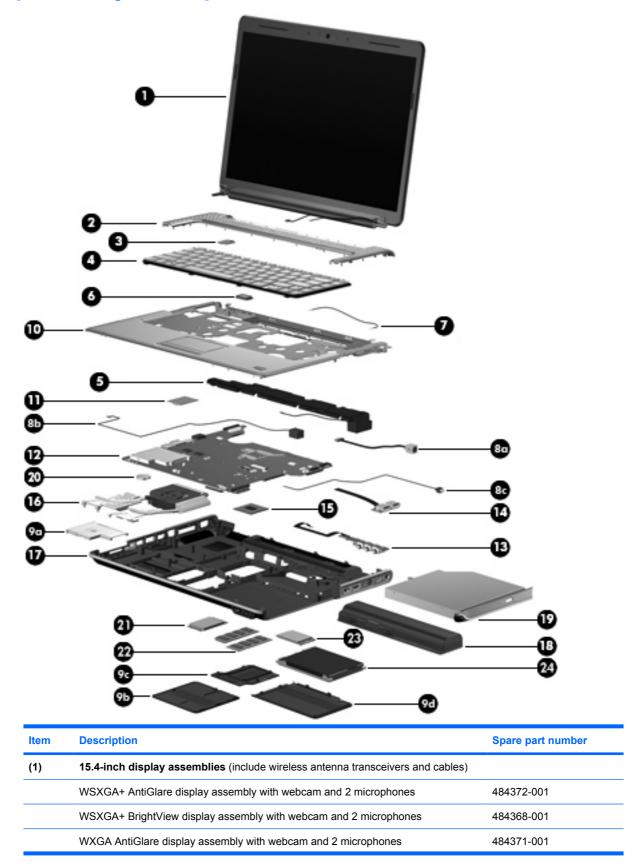

| ltem | Description                                                                                  | Spare part number              |  |  |
|------|----------------------------------------------------------------------------------------------|--------------------------------|--|--|
|      | WXGA Brightview display assembly with webcam and 2 microphones                               | 484367-001                     |  |  |
|      | <b>NOTE:</b> See <u>Display assembly components on page 27</u> for more information numbers. | on display assembly spare part |  |  |
| (2)  | Switch cover (includes LED board and cable)                                                  | 488316-001                     |  |  |
| (3)  | Power button board (includes cable)                                                          | 486796-001                     |  |  |
| (4)  | Keyboards (include keyboard cable)                                                           |                                |  |  |
|      | Belgium                                                                                      | 488590-A41                     |  |  |
|      | Brazil                                                                                       | 488590-201                     |  |  |
|      | Canada                                                                                       | 488590-121                     |  |  |
|      | The Czech Republic                                                                           | 488590-221                     |  |  |
|      | Denmark, Norway, and Sweden                                                                  | 488590-DH1                     |  |  |
|      | France                                                                                       | 488590-051                     |  |  |
|      | Germany                                                                                      | 488590-041                     |  |  |
|      | Greece                                                                                       | 488590-151                     |  |  |
|      | Hungary                                                                                      | 488590-211                     |  |  |
|      | Israel                                                                                       | 488590-BB1                     |  |  |
|      | Italy                                                                                        | 488590-061                     |  |  |
|      | Japan                                                                                        | 488590-291                     |  |  |
|      | Latin America                                                                                | 488590-161                     |  |  |
|      | The Netherlands and Europe                                                                   | 488590-B31                     |  |  |
|      | Portugal                                                                                     | 488590-131                     |  |  |
|      | Russia                                                                                       | 488590-251                     |  |  |
|      | Saudi Arabia                                                                                 | 488590-171                     |  |  |
|      | South Korea                                                                                  | 488590-AD1                     |  |  |
|      | Spain                                                                                        | 488590-071                     |  |  |
|      | Switzerland                                                                                  | 488590-111                     |  |  |
|      | Taiwan                                                                                       | 488590-AB1                     |  |  |
|      | Thailand                                                                                     | 488590-281                     |  |  |
|      | Turkey                                                                                       | 488590-141                     |  |  |
|      | The United Kingdom                                                                           | 488590-031                     |  |  |
|      | The United States                                                                            | 488590-001                     |  |  |
| (5)  | Speaker assembly                                                                             | 486801-001                     |  |  |
| (6)  | Bluetooth® modules (do not include a Bluetooth module cable)                                 |                                |  |  |
|      | For use only with computer models equipped with AMD processors                               | 412766-002                     |  |  |
|      | For use only with computer models equipped with Intel processors                             | 483113-001                     |  |  |

| ltem | Description                                                                                                    | Spare part number        |
|------|----------------------------------------------------------------------------------------------------|--------------------------|
| (7)  | Bluetooth module cable                                                                                                    | 489822-001               |
|      | Cable Kit, includes:                                                                                                    | 501891-001               |
|      | <b>NOTE:</b> See <u>Cable Kit on page 31</u> for more Cable Kit spare part information.                                                       |                          |
| (8a) | Power connector cable                                                                                                    |                          |
| (8b) | Modem module cable                                                                                                    |                          |
| (8c) | TV tuner module antenna cable                                                                                                    |                          |
|      | Plastics Kit, includes:                                                                                                    | 486793-001               |
|      | <b>NOTE:</b> See <u>Plastics Kit on page 30</u> for more Cable Kit spare part information.                                                    |                          |
| (9a) | ExpressCard slot bezel                                                                                                    |                          |
| (9b) | Mini Card module compartment cover                                                                                                    |                          |
| (9c) | Memory module compartment cover                                                                                                    |                          |
| (9d) | Hard drive bay cover                                                                                                    |                          |
| (10) | Top covers (include TouchPad and TouchPad buttons):                                                                                           |                          |
|      | For use only with computer models equipped with a fingerprint reader                                                                          | 486527-001               |
|      | For use only with computer models not equipped with a fingerprint reader                                                                      | 486526-001               |
| (11) | Modem modules:                                                                                                    |                          |
|      | <b>NOTE:</b> The modem module spare part kits do not include a modem module cable. T included in the Cable Kit, spare part number 501891-001. | he modem module cable is |
|      | For use in all countries and regions except Australia and New Zealand                                                                         | 461749-001               |
|      | For use only in Australia and New Zealand                                                                                                    | 461749-011               |
| (12) | System boards (include replacement thermal material):                                                                                         |                          |
|      | For use only with computer models equipped with AMD processors:                                                                               |                          |
|      | • With RX781 Northbridge and ATI-M82-S discrete graphics subsystem memory                                                                     | 482324-001               |
|      | With RS780 Northbridge and ATI-M UMA graphics subsystem memory                                                                                | 482325-001               |
|      | For use only with computer models equipped with Intel processors:                                                                             |                          |
|      | <ul> <li>With PM45 Northbridge and nVidia NB9P-GS discrete graphics subsystem<br/>memory and 512-GB of graphics subsystem memory</li> </ul>   | 482870-001               |
|      | <ul> <li>With PM45 Northbridge and nVidia NB9M-GE discrete graphics subsystem<br/>memory and 256-GB of graphics subsystem memory</li> </ul>   | 482867-001               |
|      | With GM45 Northbridge and UMA graphics subsystem memory                                                                                       | 482869-001               |
|      | With ICH9M Northbridge and UMA graphics subsystem memory                                                                                      | 482868-001               |
| (13) | Audio/infrared board (includes cable)                                                                                                    | 486797-001               |
| (14) | USB board (includes cable)                                                                                                    | 486798-001               |
| (15) | Processors (include replacement thermal material):                                                                                            |                          |
|      | AMD processors:                                                                                                    |                          |

| ltem | Description                                                                                                   | Spare part number |
|------|----------------------------------------------------------------------------------------------------|-------------------|
|      | Turion Ultra Dual-Core 35W ZM-86 2.40-GHz processor with 2-MB L2 cache                                        | 484260-001        |
|      | • Turion Ultra Dual-Core 35W ZM-82 2.20-GHz, processor with 2-MB L2 cache                                     | 484261-001        |
|      | • Turion Ultra Dual-Core 35W ZM-80 2.10-GHz, processor with 2-MB L2 cache                                     | 484262-001        |
|      | Turion Dual-Core 35W RM-70 2.00-GHz with 1-MB L2 cache                                                        | 484263-001        |
|      | Athlon X2 Dual-Core 35W QL-60 1.90-GHz with 1-MB L2 cache                                                     | 484264-001        |
|      | Intel processors:                                                                                             |                   |
|      | <ul> <li>Intel Core2 Duo T9600 2.80-GHz processor with 6-MB L2 cache and 1066-MHz<br/>FSB</li> </ul>          | 483859-001        |
|      | <ul> <li>Intel Core2 Duo T9400 2.53-GHz processor with 6-MB L2 cache and 1066-MHz<br/>FSB</li> </ul>          | 483860-001        |
|      | <ul> <li>Intel Core Duo T8600 2.40-GHz processor with 3-MB L2 cache and 1066-MHz<br/>FSB</li> </ul>           | 483861-001        |
|      | <ul> <li>Intel Core Duo T8400 2.26-GHz processor with 3-MB L2 cache and 1066-MHz<br/>FSB</li> </ul>           | 486523-001        |
| (16) | Fan/heat sink assemblies (include replacement thermal material):                                              |                   |
|      | For use only with computer models equipped with AMD processors and graphics subsystems with discrete memory   | 493001-001        |
|      | For use only with computer models equipped with AMD processors and graphics subsystems with UMA memory        | 491572-001        |
|      | For use only with computer models equipped with Intel processors and graphics subsystems with discrete memory | 486799-001        |
|      | For use only with computer models equipped with Intel processors and graphics subsystems with UMA memory      | 492314-001        |
| (17) | Base enclosures (include rubber feet)                                                                         |                   |
|      | For use only with computer models equipped with a 1394 port, modem module, and TV tuner module                | 486783-001        |
|      | For use only with computer models equipped with a 1394 port and modem module, but not a TV tuner module       | 486784-001        |
|      | For use only with computer models equipped with a 1394 port and TV tuner module, but not a modem module       | 486785-001        |
|      | For use only with computer models equipped with a 1394 port, but not a modem module or a TV tuner module      | 486786-001        |
|      | For use only with computer models equipped with a modem module and a TV tuner module, but not a 1394 port     | 486787-001        |
|      | For use only with computer models equipped with a TV tuner module, but not a 1394 port or modem module        | 486788-001        |
|      | For use only with computer models equipped with a modem module, but not a 1394 port or TV tuner module        | 486789-001        |
|      | For use only with computer models not equipped with a 1394 port, modem module, or TV tuner module             | 486790-001        |
|      | Rubber Feet Kit (not illustrated, includes 4 base enclosure rubber feet)                                      | 486794-001        |

| ltem | Description                                                                                                    | Spare part number         |
|------|----------------------------------------------------------------------------------------------------|---------------------------|
| (18) | Batteries:                                                                                                    |                           |
|      | 12-cell, 95-Wh, 2.55-Ah Li-ion battery for use with all computer models                                                                                 | 484172-001                |
|      | 6-cell, 55-Wh, 2.55-Ah Li-ion battery for use with all computer models                                                                                  | 484171-001                |
|      | 6-cell, 47-Wh, 2.55-Ah Li-ion battery for use only with computer models equipped with AMD processors                                                    | 484170-002                |
|      | 6-cell, 47-Wh, 2.55-Ah Li-ion battery for use only with computer models equipped with Intel processors                                                  | 484170-001                |
| (19) | Optical drives (include bezel and bracket):                                                                                                    |                           |
|      | Blu-ray Disc ROM Drive with SuperMulti DVD±R/RW Double-Layer, LightScribe, and bronze bezel                                                             | 486525-002                |
|      | Blu-ray Disc ROM Drive with SuperMulti DVD±R/RW Double-Layer, LightScribe, and silver bezel                                                             | 486525-001                |
|      | DVD±RW and CD-RW SuperMulti Double-Layer Combo Drive with LightScribe and bronze bezel for use only with computer models equipped with AMD processors   | 483864-003                |
|      | DVD±RW and CD-RW SuperMulti Double-Layer Combo Drive with LightScribe and bronze bezel for use only with computer models equipped with Intel processors | 483864-002                |
|      | DVD±RW and CD-RW SuperMulti Double-Layer Combo Drive with LightScribe and silver bezel                                                                  | 483864-001                |
|      | DVD±RW and CD-RW SuperMulti Double-Layer Combo Drive with bronze bezel                                                                                  | 483863-002                |
|      | DVD±RW and CD-RW SuperMulti Double-Layer Combo Drive with silver bezel                                                                                  | 483863-001                |
| (20) | RTC battery                                                                                                    | 491571-001                |
| (21) | TV tuner modules:<br>NOTE: The TV tuner module spare part kits do not include a TV tuner module cable.                                                  | The TV tuner module cable |
|      | is included in the Cable Kit, spare part number 501891-001. DVB-T TV tuner module                                                                       | 482899-003                |
|      | DVB-T/ANG TV tuner module                                                                                                    | 482899-002                |
|      | NTSC/ATSC/ANG TV tuner module                                                                                                    | 482899-002                |
|      | TV tuner external antenna cables (not illustrated):                                                                                                    | 402099-001                |
|      | With F-PAL jack                                                                                                    | 482900-001                |
|      | With PAL jack                                                                                                    | 482900-002                |
| (22) | Memory modules (667-MHz, PC2-5300, 1-DIMM):                                                                                                    | 402300-002                |
| ()   | 2048-MB memory module for use only with computer models equipped with AMD processors                                                                    | 484268-002                |
|      | 1024-MB memory module for use only with computer models equipped with AMD processors                                                                    | 484267-002                |
|      |                                                                                                    | 484268-001                |
|      | 2048-MB memory module for use only with computer models equipped with Intel<br>processors                                                               | 101200 001                |

| tem | Description                                                                                                    | Spare part number |
|-----|----------------------------------------------------------------------------------------------------|-------------------|
|     | 512-MB memory module for use only with computer models equipped with Intel processors                                                                                                    | 484266-001        |
| 23) | WLAN modules:                                                                                                    |                   |
|     | WLAN modules for use only with computer models equipped with AMD processors:                                                                                                    |                   |
|     | <ul> <li>Atheros AR9280 802.11a/b/g/n WLAN module for use in Antigua and Barbuda,<br/>Barbados, Belize, Canada, the Cayman Islands, Guam, Puerto Rico,<br/>Trinidad and Tobago, the U.S. Virgin Islands, and the United States</li> </ul>                                                                                                    | 482260-001        |
|     | <ul> <li>Atheros AR9280 802.11a/b/g/n WLAN module for use in Afghanistan, Albania, Algeria, Andorra, Angola, Antigua and Barbuda, Argentina, Armenia, Aruba, Australia, Austraia, Azerbaijan, the Bahamas, Bahrain, Bangladesh, Barbados, Belarus, Belgium, Belize, Benin, Bermuda, Bhutan, Bolivia, Bosnia and Herzegovina, Botswana, Brazil, the British Virgin Islands, Brunei, Bulgaria, Burkina Faso, Burundi, Cameroon, Cape Verde, the Central African Republic, Chad, Chile, the People's Republic of China, Colombia, Comoros, the Congo, Costa Rica, Croatia, Cyprus, the Czech Republic, Denmark, Djibouti, Dominica, the Dominican Republic, East Timor, Ecuador, Egypt, El Salvador, Equitorial Guinea, Eritrea, Estonia, Ethiopia, Fiji, Finland, France, French Guiana, Gabon, Gambia, Georgia, Germany, Ghana, Gibraltar, Greece, Grenada, Guadeloupe, Guatemala, Guinea, Ireland, Israel, Italy, the Ivory Coast, Jamaica, Jordan, Kazakhstan, Kenya, Kiribati, Kyrgyzstan, Laos, Latvia, Lebanon, Lesotho, Liberia, Liechtenstein, Lithuania, Luxembourg, Macedonia, Madagascar, Malawi, Malaysia, the Maldives, Mali, Malta, the Marshall Islands, Martinique, Mauritania, Mauritius, Mexico, Micronesia, Monaco, Mongolia, Montenegro, Morocco, Mozambique, Namibia, Nauru, Nepal, the Nether Antilles, the Netherlands, New Zealand, Nicaragua, Niger, Nigeria, Norway, Oman, Pakistan, Palau, Panama, Papua New Guinea, Paraguay, Peru, the Philippines, Poland, Portugal, the Republic of Moldova, Romania, Russia, Rwanda, Samoa, San Marino, Sao Tome and Principe, Saudi Arabia, Slovenia, the Solomon Islands, Somalia, South Africa, South Korea, Spain, Sri Lanka, St. Kitts and Nevis, St. Lucia, St. Vincent and the Grenadines, Suriname, Swaziland, Sweden, Switzerland, Taiwan, Tajikistan, Tanzania, Togo, Tonga, Trinidad and Tobago, Tunisia, Turkey, Turkmenistan, Tuvalu, Uganda, Ukraine, the United Arab Emirates, the United Kingdom, Uruguay, Uzbekistan, Vanuatu, Venezuela, Vietnam, Yemen, Zaire, Zambia, and Zimbabwe</li> </ul> | 482260-002        |
|     | <ul> <li>Broadcom 4321 802.11a/b/g/n WLAN module for use in Antigua and Barbuda,<br/>Barbados, Belize, Canada, the Cayman Islands, Guam, Puerto Rico,<br/>Trinidad and Tobago, the U.S. Virgin Islands, and the United States</li> </ul>                                                                                                    | 453730-001        |
|     | <ul> <li>Broadcom 4321 802.11a/b/g/n WLAN module for use in Afghanistan, Albania,<br/>Algeria, Andorra, Angola, Antigua and Barbuda, Argentina, Armenia, Aruba,<br/>Australia, Austria, Azerbaijan, the Bahamas, Bahrain, Bangladesh, Barbados,<br/>Belarus, Belgium, Belize, Benin, Bermuda, Bhutan, Bolivia,<br/>Bosnia and Herzegovina, Botswana, Brazil, the British Virgin Islands, Brunei,<br/>Bulgaria, Burkina Faso, Burundi, Cameroon, Cape Verde,<br/>the Central African Republic, Chad, Chile, the People's Republic of China,<br/>Colombia, Comoros, the Congo, Costa Rica, Croatia, Cyprus,<br/>the Czech Republic, Denmark, Djibouti, Dominica, the Dominican Republic,<br/>East Timor, Ecuador, Egypt, El Salvador, Equitorial Guinea, Eritrea, Estonia,<br/>Ethiopia, Fiji, Finland, France, French Guiana, Gabon, Gambia, Georgia,<br/>Germany, Ghana, Gibraltar, Greece, Grenada, Guadeloupe, Guatemala, Guinea,<br/>Guinea-Bissau, Guyana, Haiti, Honduras, Hong Kong, Hungary, Iceland, India,<br/>Ireland, Israel, Italy, the Ivory Coast, Jamaica, Jordan, Kazakhstan, Kenya,<br/>Kiribati, Kyrgyzstan, Laos, Latvia, Lebanon, Lesotho, Liberia, Liechtenstein,<br/>Lithuania, Luxembourg, Macedonia, Madagascar, Malawi, Malaysia,<br/>the Maldives, Mali, Malta, the Marshall Islands, Martinique, Mauritania, Mauritius,<br/>Mexico, Micronesia, Monaco, Mongolia, Montenegro, Morocco, Mozambique,</li> </ul>                                                                                                    | 453730-002        |

| em | Description                                                                                                    | Spare part number |
|----|----------------------------------------------------------------------------------------------------|-------------------|
|    | Namibia, Nauru, Nepal, the Nether Antilles, the Netherlands, New Zealand,<br>Nicaragua, Niger, Nigeria, Norway, Oman, Pakistan, Palau, Panama,<br>Papua New Guinea, Paraguay, Peru, the Philippines, Poland, Portugal,<br>the Republic of Moldova, Romania, Russia, Rwanda, Samoa, San Marino,<br>Sao Tome and Principe, Saudi Arabia, Senegal, Serbia, the Seychelles,<br>Sierra Leone, Singapore, Slovakia, Slovenia, the Solomon Islands, Somalia,<br>South Africa, South Korea, Spain, Sri Lanka, St. Kitts and Nevis, St. Lucia,<br>St. Vincent and the Grenadines, Suriname, Swaziland, Sweden, Switzerland,<br>Taiwan, Tajikistan, Tanzania, Togo, Tonga, Trinidad and Tobago, Tunisia, Turkey,<br>Turkmenistan, Tuvalu, Uganda, Ukraine, the United Arab Emirates,<br>the United Kingdom, Uruguay, Uzbekistan, Vanuatu, Venezuela, Vietnam,<br>Yemen, Zaire, Zambia, and Zimbabwe                                                                                                    |                   |
|    | <ul> <li>Atheros AR2425 802.11b/g for use in Antigua and Barbuda, Barbados, Belize,<br/>Canada, the Cayman Islands, Guam, Puerto Rico, Trinidad and Tobago,<br/>the U.S. Virgin Islands, and the United States</li> </ul>                                                                                                    | 459339-001        |
|    | <ul> <li>Atheros AR2425 802.11b/g for use in Afghanistan, Albania, Algeria, Andorra,<br/>Angola, Antigua and Barbuda, Argentina, Armenia, Aruba, Australia, Austria,<br/>Azerbaijan, the Bahamas, Bahrain, Bangladesh, Barbados, Belarus, Belgium,<br/>Belize, Benin, Bermuda, Bhutan, Bolivia, Bosnia and Herzegovina, Botswana,<br/>Brazil, the British Virgin Islands, Brunei, Bulgaria, Burkina Faso, Burundi,<br/>Cameroon, Cape Verde, the Central African Republic, Chad, Chile,<br/>the People's Republic of China, Colombia, Comoros, the Congo, Costa Rica,<br/>Croatia, Cyprus, the Czech Republic, Denmark, Djibouti, Dominica,<br/>the Dominican Republic, East Timor, Ecuador, Egypt, El Salvador,<br/>Equitorial Guinea, Eritrea, Estonia, Ethiopia, Fiji, Finland, France, French Guiana,<br/>Gabon, Gambia, Georgia, Germany, Ghana, Gibraltar, Greece, Grenada,<br/>Guadeloupe, Guatemala, Guinea, Guinea-Bissau, Guyana, Haiti, Honduras,<br/>Hong Kong, Hungary, Iceland, India, Ireland, Israel, Italy, the Ivory Coast,<br/>Jamaica, Jordan, Kazakhstan, Kenya, Kiribati, Kyrgyzstan, Laos, Latvia,<br/>Lebanon, Lesotho, Liberia, Liechtenstein, Lithuania, Luxembourg, Macedonia,<br/>Madagascar, Malawi, Malaysia, the Maldives, Mali, Malta, the Marshall Islands,<br/>Martinique, Mauritania, Mauritus, Mexico, Micronesia, Monaco, Mongolia,<br/>Montenegro, Morocco, Mozambique, Namibia, Nauru, Nepal, the Nether Antilles,<br/>the Netherlands, New Zealand, Nicaragua, Niger, Nigeria, Norway, Oman,<br/>Pakistan, Palau, Panama, Papua New Guinea, Paraguay, Peru, the Philippines,<br/>Poland, Portugal, the Republic of Moldova, Romania, Russia, Rwanda, Samoa,<br/>San Marino, Sao Tome and Principe, Saudi Arabia, Slovenia,<br/>the Solomon Islands, Somalia, South Africa, South Korea, Spain, Sri Lanka,<br/>St. Kitts and Nevis, St. Lucia, St. Vincent and the Grenadines, Suriname,<br/>Swaziland, Sweden, Switzerland, Taiwan, Tajikistan, Tanzania, Togo, Tonga,<br/>Trinidad and Tobago, Tunisia, Turkey, Turkmenistan, Tuvalu, Uganda, Ukraine,<br/>the United Arab Emirates, the United Kingdom, Uruguay, Uzbekistan, Vanuatu,<br/>Venezuela, Vietnam, Yemen, Zaire, Zambia, and Zimb</li></ul> | 459339-002        |
|    | WLAN modules for use only with computer models equipped with Intel processors:                                                                                                    |                   |
|    | <ul> <li>Intel Wi-Fi Link 5100 802.11a/b/g WLAN module for use in all countries and<br/>regions</li> </ul>                                                                                                    | 482957-001        |
|    | <ul> <li>Intel Wi-Fi Link 5100 802.11a/b/g/n WLAN module for use in all countries and<br/>regions</li> </ul>                                                                                                    | 480985-001        |
|    | <ul> <li>Broadcom 4322 802.11a/b/g/n WLAN module for use in Antigua and Barbuda,<br/>Barbados, Belize, Canada, the Cayman Islands, Guam, Puerto Rico,<br/>Trinidad and Tobago, the U.S. Virgin Islands, and the United States</li> </ul>                                                                                                    | 487330-001        |
|    | <ul> <li>Broadcom 4322 802.11a/b/g/n WLAN module for use in Afghanistan, Albania,<br/>Algeria, Andorra, Angola, Antigua and Barbuda, Argentina, Armenia, Aruba,<br/>Australia, Austria, Azerbaijan, the Bahamas, Bahrain, Bangladesh, Barbados,<br/>Belarus, Belgium, Belize, Benin, Bermuda, Bhutan, Bolivia,<br/>Bosnia and Herzegovina, Botswana, Brazil, the British Virgin Islands, Brunei,</li> </ul>                                                                                                    | 487330-002        |

| Colombia, Comoros, the Congo, Costa Rica, Croatia, Cyprus,                          |
|-------------------------------------------------------------------------------------|
| the Czech Republic, Denmark, Djibouti, Dominica, the Dominican Republic,            |
| East Timor, Ecuador, Egypt, El Salvador, Eguitorial Guinea, Eritrea, Estonia,       |
| Ethiopia, Fiji, Finland, France, French Guiana, Gabon, Gambia, Georgia,             |
| Germany, Ghana, Gibraltar, Greece, Grenada, Guadeloupe, Guatemala, Guinea,          |
| Guinea-Bissau, Guyana, Haiti, Honduras, Hong Kong, Hungary, Iceland, India,         |
| Ireland, Israel, Italy, the Ivory Coast, Jamaica, Jordan, Kazakhstan, Kenya,        |
| Kiribati, Kyrgyzstan, Laos, Latvia, Lebanon, Lesotho, Liberia, Liechtenstein,       |
| Lithuania, Luxembourg, Macedonia, Madagascar, Malawi, Malaysia,                     |
| the Maldives, Mali, Malta, the Marshall Islands, Martinique, Mauritania, Mauritius, |
| Mexico, Micronesia, Monaco, Mongolia, Montenegro, Morocco, Mozambique,              |
| Namibia, Nauru, Nepal, the Nether Antilles, the Netherlands, New Zealand,           |
| Nicaragua, Niger, Nigeria, Norway, Oman, Pakistan, Palau, Panama,                   |
| Papua New Guinea, Paraguay, Peru, the Philippines, Poland, Portugal,                |
| the Republic of Moldova, Romania, Russia, Rwanda, Samoa, San Marino,                |
| Sao Tome and Principe, Saudi Arabia, Senegal, Serbia, the Seychelles,               |
| Sierra Leone, Singapore, Slovakia, Slovenia, the Solomon Islands, Somalia,          |
| South Africa, South Korea, Spain, Sri Lanka, St. Kitts and Nevis, St. Lucia,        |
| St. Vincent and the Grenadines, Suriname, Swaziland, Sweden, Switzerland,           |
| Taiwan, Tajikistan, Tanzania, Togo, Tonga, Trinidad and Tobago, Tunisia, Turkey,    |
| Turkmenistan, Tuvalu, Uganda, Ukraine, the United Arab Emirates,                    |
| the United Kingdom, Uruguay, Uzbekistan, Vanuatu, Venezuela, Vietnam,               |
| Yemen, Zaire, Zambia, and Zimbabwe                                                  |

Bulgaria, Burkina Faso, Burundi, Cameroon, Cape Verde,

the Central African Republic, Chad, Chile, the People's Republic of China,

ltem

**Description** 

- Broadcom BCM4312 802.11b/g WLAN module for use in Antigua and Barbuda, 459263-001 Barbados, Belize, Canada, the Cayman Islands, Guam, Puerto Rico, Trinidad and Tobago, the U.S. Virgin Islands, and the United States
- Broadcom BCM4312 802.11b/g WLAN module for use in Afghanistan, Albania, 459263-002 Algeria, Andorra, Angola, Antigua and Barbuda, Argentina, Armenia, Aruba, Australia, Austria, Azerbaijan, the Bahamas, Bahrain, Bangladesh, Barbados, Belarus, Belgium, Belize, Benin, Bermuda, Bhutan, Bolivia, Bosnia and Herzegovina, Botswana, Brazil, the British Virgin Islands, Brunei, Bulgaria, Burkina Faso, Burundi, Cameroon, Cape Verde, the Central African Republic, Chad, Chile, the People's Republic of China, Colombia, Comoros, the Congo, Costa Rica, Croatia, Cyprus, the Czech Republic, Denmark, Djibouti, Dominica, the Dominican Republic, East Timor, Ecuador, Egypt, El Salvador, Equitorial Guinea, Eritrea, Estonia, Ethiopia, Fiji, Finland, France, French Guiana, Gabon, Gambia, Georgia, Germany, Ghana, Gibraltar, Greece, Grenada, Guadeloupe, Guatemala, Guinea, Guinea-Bissau, Guyana, Haiti, Honduras, Hong Kong, Hungary, Iceland, India, Ireland, Israel, Italy, the Ivory Coast, Jamaica, Jordan, Kazakhstan, Kenya, Kiribati, Kyrgyzstan, Laos, Latvia, Lebanon, Lesotho, Liberia, Liechtenstein, Lithuania, Luxembourg, Macedonia, Madagascar, Malawi, Malaysia, the Maldives, Mali, Malta, the Marshall Islands, Martinique, Mauritania, Mauritius, Mexico, Micronesia, Monaco, Mongolia, Montenegro, Morocco, Mozambique, Namibia, Nauru, Nepal, the Nether Antilles, the Netherlands, New Zealand, Nicaragua, Niger, Nigeria, Norway, Oman, Pakistan, Palau, Panama, Papua New Guinea, Paraguay, Peru, the Philippines, Poland, Portugal, the Republic of Moldova, Romania, Russia, Rwanda, Samoa, San Marino, Sao Tome and Principe, Saudi Arabia, Senegal, Serbia, the Seychelles, Sierra Leone, Singapore, Slovakia, Slovenia, the Solomon Islands, Somalia, South Africa, South Korea, Spain, Sri Lanka, St. Kitts and Nevis, St. Lucia, St. Vincent and the Grenadines, Suriname, Swaziland, Sweden, Switzerland, Taiwan, Tajikistan, Tanzania, Togo, Tonga, Trinidad and Tobago, Tunisia, Turkey, Turkmenistan, Tuvalu, Uganda, Ukraine, the United Arab Emirates, the United Kingdom, Uruguay, Uzbekistan, Vanuatu, Venezuela, Vietnam, Yemen, Zaire, Zambia, and Zimbabwe

Spare part number

| Item | Des                                                                         | scription                                                                                                    | Spare part number         |  |  |
|------|-----------------------------------------------------------------------------|----------------------------------------------------------------------------------------------------|---------------------------|--|--|
|      | Hard drives for use only with computer models equipped with AMD processors: |                                                                                                    |                           |  |  |
|      | •                                                                           | 320-GB, 5400-rpm                                                                                                    | 462355-002                |  |  |
|      | •                                                                           | 250-GB, 5400-rpm                                                                                                    | 489819-002                |  |  |
|      | •                                                                           | 160-GB, 5400-rpm                                                                                                    | 489818-002                |  |  |
|      | •                                                                           | 120-GB, 5400-rpm                                                                                                    | 489817-002                |  |  |
|      | Har                                                                         | rd drives for use only with computer models equipped with Intel processors:                                                                   |                           |  |  |
|      | •                                                                           | 320-GB, 5400-rpm                                                                                                    | 462355-001 and 489821-001 |  |  |
|      | •                                                                           | 250-GB, 5400-rpm                                                                                                    | 489819-001                |  |  |
|      | •                                                                           | 160-GB, 7200-rpm                                                                                                    | 489820-001                |  |  |
|      | •                                                                           | 160-GB, 5400-rpm                                                                                                    | 489818-001                |  |  |
|      | •                                                                           | 120-GB, 5400-rpm                                                                                                    | 489817-001                |  |  |
|      |                                                                             | rd Drive Hardware Kit (not illustrated, includes left and right bracket rails, connector<br>le, Mylar cover with tab, and 4 rubber isolators) | 483862-001                |  |  |

## **Display assembly components**

The HP Pavilion dv5 Entertainment PC offers 2 types of display assemblies. Component spare parts are listed in this section for AntiGlare display assemblies and BrightView display assemblies.

### AntiGlare display assembly spare parts

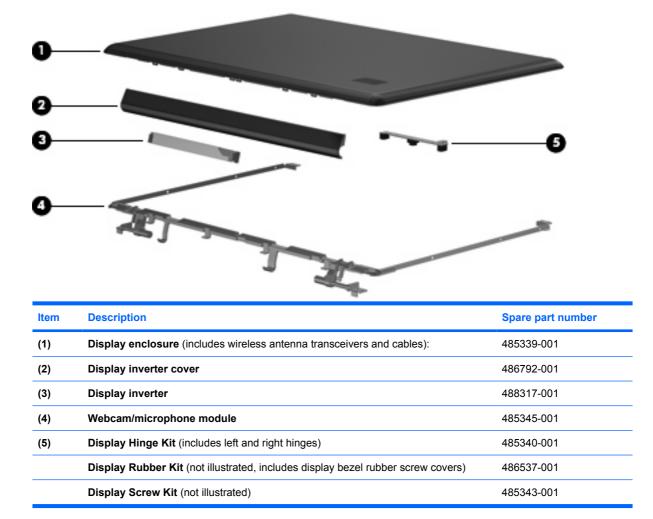

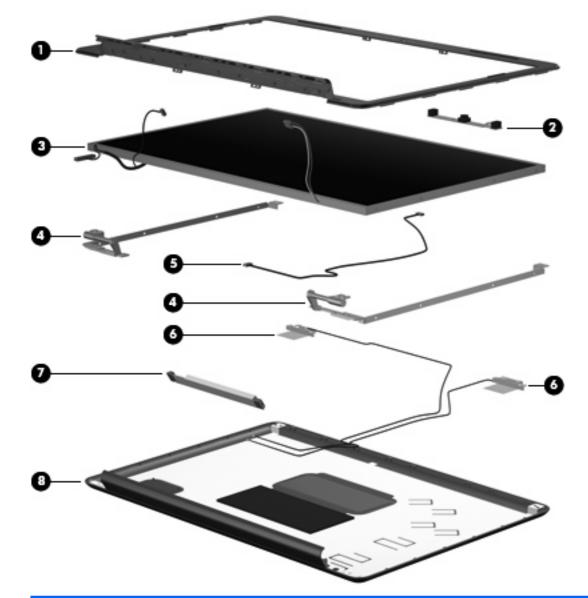

## BrightView display assembly spare parts

| Item | Description                                                                                          | Spare part number |  |
|------|----------------------------------------------------------------------------------------------------|-------------------|--|
| (1)  | Display bezel (includes logo and display lid switch actuator magnet)                                 | 480444-001        |  |
| (2)  | Webcam/microphone module                                                                             | 480446-001        |  |
| (3)  | BrightView display panels (include display panel cable):                                             |                   |  |
|      | For use only with computer models equipped with WSXGA+ display panels                                | 480441-001        |  |
|      | For use only with computer models equipped with WXGA display panels                                  | 480440-001        |  |
| (4)  | Display Hinge Kit (includes left and right hinges)                                                   | 486534-001        |  |
| (5)  | Display Cable Kits (include display panel cable, not illustrated, and microphone receiver and cable) |                   |  |
|      | For use only with computer models equipped with WSXGA+ display panels                                | 486536-001        |  |
|      | For use only with computer models equipped with WXGA display panels                                  | 493020-001        |  |

| ltem | Description                                                                                                    | Spare part number    |  |
|------|----------------------------------------------------------------------------------------------------|----------------------|--|
| (6)  | Wireless antenna transceivers and cables:                                                                                               |                      |  |
|      | For use with computer models equipped with 802.11a/b/g/n WLAN modules (includes 3 wireless antenna transceivers and cables)             | 489804-001           |  |
|      | For use with computer models equipped with 802.11a/b/g and 802.11b/g WLAN modules (includes 2 wireless antenna transceivers and cables) | 487748-001           |  |
| (7)  | Display inverter                                                                                                    | 488317-001           |  |
| (8)  | Display enclosures (include wireless antenna transceivers and cables and logo LED                                                       | ED board and cable): |  |
|      | For use with computer models equipped with 802.11a/b/g/n WLAN modules (includes 3 wireless antenna transceivers and cables)             | 480445-001           |  |
|      | For use with computer models equipped with 802.11a/b/g and 802.11b/g WLAN modules (includes 2 wireless antenna transceivers and cables) | 488884-001           |  |
|      | Display Rubber Kit (not illustrated, includes display bezel rubber screw covers)                                                        | 480442-001           |  |
|      | Display Screw Kit (not illustrated)                                                                                                    | 480443-001           |  |

## **Plastics Kit**

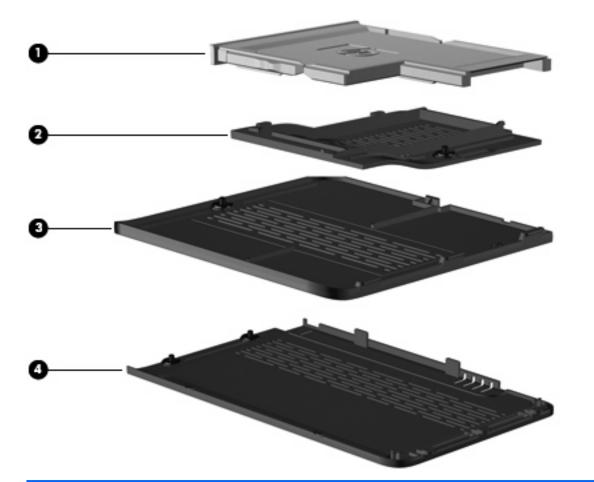

| ltem | Description                                                                        | Spare part number |
|------|------------------------------------------------------------------------------------|-------------------|
|      | Plastics Kit                                                                       | 486793-001        |
| (1)  | ExpressCard slot bezel                                                             |                   |
| (2)  | Mini Card module compartment cover (includes 1 captive screw, secured by a C-clip) |                   |
| (3)  | Memory module compartment cover (includes 1 captive screw, secured by a C-clip)    |                   |
| (4)  | Hard drive bay cover (includes 2 captive screws, secured by C-clips)               |                   |

## **Cable Kit**

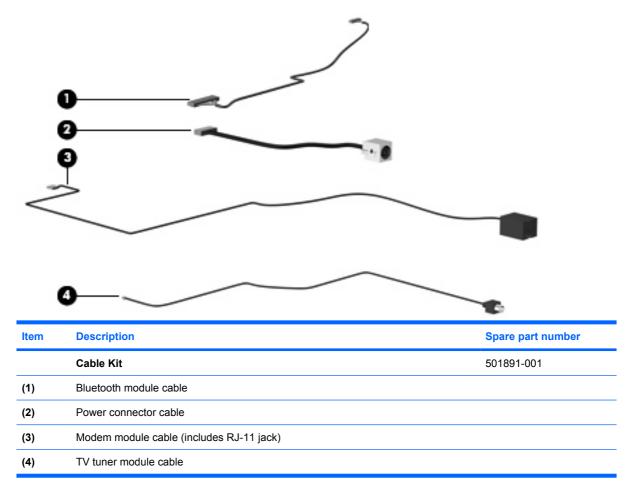

## Mass storage devices

|      | Prevention                                                                                                    |                           |  |
|------|----------------------------------------------------------------------------------------------------|---------------------------|--|
| ltem | Description                                                                                                    | Spare part number         |  |
| (1)  | Hard drives (include left and right bracket rails, connector cable, Mylar cover with tab, and 4 rubber isolators):                              |                           |  |
|      | For use only with computer models equipped with AMD processors:                                                                                 |                           |  |
|      | • 320-GB, 5400-rpm                                                                                                    | 462355-002                |  |
|      | • 250-GB, 5400-rpm                                                                                                    | 489819-002                |  |
|      | • 160-GB, 5400-rpm                                                                                                    | 489818-002                |  |
|      | • 120-GB, 5400-rpm                                                                                                    | 489817-002                |  |
|      | For use only with computer models equipped with Intel processors:                                                                               |                           |  |
|      | • 320-GB, 5400-rpm                                                                                                    | 462355-001 and 489821-001 |  |
|      | • 250-GB, 5400-rpm                                                                                                    | 489819-001                |  |
|      | • 160-GB, 7200-rpm                                                                                                    | 489820-001                |  |
|      | • 160-GB, 5400-rpm                                                                                                    | 489818-001                |  |
|      | • 120-GB, 5400-rpm                                                                                                    | 489817-001                |  |
|      |                                                                                                    |                           |  |
|      | Hard Drive Hardware Kit (not illustrated, includes left and right bracket rails, connector cable, Mylar cover with tab, and 4 rubber isolators) | 483862-001                |  |
| 2)   | Hard Drive Hardware Kit (not illustrated, includes left and right bracket rails,                                                                | 483862-001                |  |

| ltem | Description                                                                                                    | Spare part number |
|------|----------------------------------------------------------------------------------------------------|-------------------|
|      | Blu-ray Disc ROM Drive with SuperMulti DVD±R/RW Double-Layer, LightScribe, and silver bezel                                                             | 486525-001        |
|      | DVD±RW and CD-RW SuperMulti Double-Layer Combo Drive with LightScribe and bronze bezel for use only with computer models equipped with AMD processors   | 483864-003        |
|      | DVD±RW and CD-RW SuperMulti Double-Layer Combo Drive with LightScribe and bronze bezel for use only with computer models equipped with Intel processors | 483864-002        |
|      | DVD±RW and CD-RW SuperMulti Double-Layer Combo Drive with LightScribe and silver bezel                                                                  | 483864-001        |
|      | DVD±RW and CD-RW SuperMulti Double-Layer Combo Drive with bronze bezel                                                                                  | 483863-002        |
|      | DVD±RW and CD-RW SuperMulti Double-Layer Combo Drive with silver bezel                                                                                  | 483863-001        |

## **Miscellaneous parts**

| Description                                                                                             | Spare part number            |
|----------------------------------------------------------------------------------------------------|------------------------------|
| AC adapters                                                                                             |                              |
| 90-W AC adapter                                                                                         | 391173-001 and<br>463955-001 |
| 65-W AC adapter                                                                                         | 463958-001                   |
| Carrying cases                                                                                          |                              |
| HP carrying case                                                                                        | 418162-001                   |
| HP slim bag                                                                                             | 418163-001                   |
| CAT5E cable                                                                                             | 454619-001                   |
| Wired headset with volume control                                                                       | 371693-003                   |
| Optical mouse                                                                                           | 436238-001                   |
| Wireless laser mouse (includes infrared transceiver)                                                    | 430958-001                   |
| Power cords:                                                                                            |                              |
| Argentina                                                                                               | 490371-D01                   |
| Australia and New Zealand                                                                               | 490371-011                   |
| Belgium, Europe, Finland, France, Germany, Greece, the Netherlands, Norway, Portugal, Spain, and Sweden | 490371-021                   |
| Brazil                                                                                                  | 490371-201                   |
| Canada, French Canada, Latin America, Thailand, and the United States                                   | 490371-001                   |
| Denmark                                                                                                 | 490371-081                   |
| India                                                                                                   | 490371-D61                   |
| Israel                                                                                                  | 490371-BB1                   |
| Italy                                                                                                   | 490371-061                   |
| Japan                                                                                                   | 490371-291                   |
| The People's Republic of China                                                                          | 490371-AA1                   |
| South Africa                                                                                            | 490371-AR1                   |
| South Korea                                                                                             | 490371-AD1                   |
| Switzerland                                                                                             | 490371-111                   |
| Taiwan                                                                                                  | 490371-AB1                   |
| The United Kingdom and Hong Kong                                                                        | 490371-031                   |
| Remote controls                                                                                         |                              |
| Full-function remote control                                                                            | 465540-001                   |
| Full-function remote control with teletext                                                              | 464793-001                   |

| Description                                              | Spare part number            |
|----------------------------------------------------------|------------------------------|
| Thin profile remote control (fits into ExpressCard slot) | 465541-001                   |
| Screw Kit     Phillips PM3.0×4.0 screw                   | 486795-001 and<br>493002-001 |
| Phillips PM2.5×7.0 screw                                 |                              |
| Phillips PM2.5×6.0 screw                                 |                              |
| Phillips PM2.5×6.0 captive screw                         |                              |
| Phillips PM2.5×4.0 screw                                 |                              |
| <ul> <li>Phillips PM2.0×10.0 captive screw</li> </ul>    |                              |

Phillips PM2.0×4.0 screw

# Sequential part number listing

| Spare part<br>number | Description                                                                                                    |
|----------------------|----------------------------------------------------------------------------------------------------|
| 371693-003           | Wired headset with volume control                                                                                                    |
| 391173-001           | 90-W AC adapter                                                                                                    |
| 412766-002           | Bluetooth module for use only with computer models equipped with AMD processors (does not include a Bluetooth module cable)                                                                                                    |
|                      | NOTE: The Bluetooth module cable is available using spare part number 489822-001.                                                                                                    |
| 418162-001           | HP carrying case                                                                                                    |
| 418163-001           | HP slim bag carrying case                                                                                                    |
| 430958-001           | Wireless laser mouse (includes infrared transceiver)                                                                                                    |
| 436238-001           | Optical mouse                                                                                                    |
| 453730-001           | Broadcom 4321 802.11a/b/g/n WLAN module for use only with computer models equipped with AMD processors in Antigua and Barbuda, Barbados, Belize, Canada, the Cayman Islands, Guam, Puerto Rico Trinidad and Tobago, the U.S. Virgin Islands, and the United States                                                                                                    |
| 453730-002           | Broadcom 4321 802.11a/b/g/n WLAN module for use only with computer models equipped with AMD processors in Afghanistan, Albania, Algeria, Andorra, Angola, Antigua and Barbuda, Argentina, Armenia, Aruba, Australia, Austria, Azerbaijan, the Bahamas, Bahrain, Bangladesh, Barbados, Belarus, Belgium, Belize, Benin, Bermuda, Bhutan, Bolivia, Bosnia and Herzegovina, Botswana, Brazil, the British Virgin Islands, Brunei, Bulgaria, Burkina Faso, Burundi, Cameroon, Cape Verde, the Central African Republic, Chad, Chile, the People's Republic of China, Colombia, Comoros, the Congo, Costa Rica, Croatia, Cyprus, the Czech Republic, Denmark, Djibouti, Dominica, the Dominican Republic, East Timor, Ecuador, Egypt, El Salvador, Equitorial Guinea, Eritrea, Estonia, Ethiopia, Fiji, Finland, France, French Guiana, Gabon, Gambia, Georgia, Germany, Ghana, Gibraltar, Greece, Grenada, Guadeloupe, Guatemala, Guinea, Guinea-Bissau, Guyana, Haiti, Honduras, Hong Kong, Hungary, Iceland, India, Ireland, Israel, Italy, the Ivory Coast, Jamaica, Jordan, Kazakhstan, Kenya, Kiribati, Kyrgyzstan, Laos, Latvia, Lebanon, Lesotho, Liberia, Liechtenstein, Lithuania, Luxembourg, Macedonia, Madagascar, Malawi, Malaysia, the Maldives, Mali, Malta, the Marshall Islands, Martinique, Namibia, Nauru, Nepal, the Nether Antilles, the Netherlands, New Zealand, Nicaragua, Niger, Nigeria, Norway, Oman, Pakistan, Palau, Panama, Papua New Guinea, Paraguay, Peru, the Philippines, Poland, Portugal, the Republic of Moldova, Romania, Russia, Rwanda, Samoa, San Marino, Sao Tome and Principe, Saudi Arabia, Senegal, Serbia, the Seychelles, Sierra Leone, |

| Spare part<br>number | Description                                                                                                    |
|----------------------|----------------------------------------------------------------------------------------------------|
|                      | Singapore, Slovakia, Slovenia, the Solomon Islands, Somalia, South Africa, South Korea, Spain,<br>Sri Lanka, St. Kitts and Nevis, St. Lucia, St. Vincent and the Grenadines, Suriname, Swaziland, Sweden,<br>Switzerland, Taiwan, Tajikistan, Tanzania, Togo, Tonga, Trinidad and Tobago, Tunisia, Turkey,<br>Turkmenistan, Tuvalu, Uganda, Ukraine, the United Arab Emirates, the United Kingdom, Uruguay,<br>Uzbekistan, Vanuatu, Venezuela, Vietnam, Yemen, Zaire, Zambia, and Zimbabwe                                                                                                    |
| 454619-001           | CAT5E cable                                                                                                    |
| 459263-001           | Broadcom BCM4312 802.11b/g WLAN module for use only with computer models equipped with Intel processors in Antigua and Barbuda, Barbados, Belize, Canada, the Cayman Islands, Guam, Puerto Rico, Trinidad and Tobago, the U.S. Virgin Islands, and the United States                                                                                                    |
| 459263-002           | Broadcom BCM4312 802.11b/g WLAN module for use only with computer models equipped with Intel processors in Afghanistan, Albania, Algeria, Andorra, Angola, Antigua and Barbuda, Argentina, Armenia, Aruba, Australia, Austria, Azerbaijan, the Bahamas, Bahrain, Bangladesh, Barbados, Belarus, Belgium, Belize, Benin, Bermuda, Bhutan, Bolivia, Bosnia and Herzegovina, Botswana, Brazil, the British Virgin Islands, Brunei, Bulgaria, Burkina Faso, Burundi, Cameroon, Cape Verde, the Central African Republic, Chad, Chile, the People's Republic of China, Colombia, Comoros, the Congo, Costa Rica, Croatia, Cyprus, the Czech Republic, Denmark, Djibouti, Dominica, the Dominican Republic, East Timor, Ecuador, Egypt, El Salvador, Equitorial Guinea, Eritrea, Estonia, Ethiopia, Fiji, Finland, France, French Guiana, Gabon, Gambia, Georgia, Germany, Ghana, Gibraltar, Greece, Grenada, Guadeloupe, Guatemala, Guinea, Guinea-Bissau, Guyana, Haiti, Honduras, Hong Kong, Hungary, Iceland, India, Ireland, Israel, Italy, the Ivory Coast, Jamaica, Jordan, Kazakhstan, Kenya, Kiribati, Kyrgyzstan, Laos, Latvia, Lebanon, Lesotho, Liberia, Liechtenstein, Lithuania, Luxembourg, Macedonia, Madagascar, Malawi, Malaysia, the Maldives, Mali, Malta, the Marshall Islands, Martinique, Mauritania, Mauritius, Mexico, Micronesia, Monaco, Mongolia, Montenegro, Morocco, Mozambique, Namibia, Nauru, Nepal, the Nether Antilles, the Netherlands, New Zealand, Nicaragua, Niger, Nigeria, Norway, Oman, Pakistan, Palau, Panama, Papua New Guinea, Paraguay, Peru, the Philippines, Poland, Portugal, the Republic of Moldova, Romania, Russia, Rwanda, Samoa, San Marino, Sao Tome and Principe, Saudi Arabia, Senegal, Serbia, the Seychelles, Sierra Leone, Singapore, Slovakia, Slovenia, the Solomon Islands, Somalia, South Africa, South Korea, Spain, Sri Lanka, St. Kitts and Nevis, St. Lucia, St. Vincent and the Grenadines, Suriname, Swaziland, Sweden, Switzerland, Taiwan, Tajikistan, Tanzania, Togo, Tonga, Trinidad and Tobago, Tunisia, Turkey, Turkmenistan, Tuvalu, Uganda, Ukraine,                                                            |
| 459339-001           | Atheros AR2425 802.11b/g for use only with computer models equipped with AMD processors in<br>Antigua and Barbuda, Barbados, Belize, Canada, the Cayman Islands, Guam, Puerto Rico,<br>Trinidad and Tobago, the U.S. Virgin Islands, and the United States                                                                                                    |
| 459339-002           | Atheros AR2425 802.11b/g for use only with computer models equipped with AMD processors in<br>Afghanistan, Albania, Algeria, Andorra, Angola, Antigua and Barbuda, Argentina, Armenia, Aruba,<br>Australia, Austria, Azerbaijan, the Bahamas, Bahrain, Bangladesh, Barbados, Belarus, Belgium, Belize,<br>Benin, Bermuda, Bhutan, Bolivia, Bosnia and Herzegovina, Botswana, Brazil, the British Virgin Islands,<br>Brunei, Bulgaria, Burkina Faso, Burundi, Cameroon, Cape Verde, the Central African Republic, Chad,<br>Chile, the People's Republic of China, Colombia, Comoros, the Congo, Costa Rica, Croatia, Cyprus,<br>the Czech Republic, Denmark, Djibouti, Dominica, the Dominican Republic, East Timor, Ecuador, Egypt,<br>El Salvador, Equitorial Guinea, Eritrea, Estonia, Ethiopia, Fiji, Finland, France, French Guiana, Gabon,<br>Gambia, Georgia, Germany, Ghana, Gibraltar, Greece, Grenada, Guadeloupe, Guatemala, Guinea,<br>Guinea-Bissau, Guyana, Haiti, Honduras, Hong Kong, Hungary, Iceland, India, Ireland, Israel, Italy,<br>the Ivory Coast, Jamaica, Jordan, Kazakhstan, Kenya, Kiribati, Kyrgyzstan, Laos, Latvia, Lebanon,<br>Lesotho, Liberia, Liechtenstein, Lithuania, Luxembourg, Macedonia, Madagascar, Malawi, Malaysia,<br>the Maldives, Mali, Malta, the Marshall Islands, Martinique, Mauritania, Mauritus, Mexico, Micronesia,<br>Monaco, Mongolia, Montenegro, Morocco, Mozambique, Namibia, Nauru, Nepal, the Nether Antilles,<br>the Netherlands, New Zealand, Nicaragua, Niger, Nigeria, Norway, Oman, Pakistan, Palau, Panama,<br>Papua New Guinea, Paraguay, Peru, the Philippines, Poland, Portugal, the Republic of Moldova,<br>Romania, Russia, Rwanda, Samoa, San Marino, Sao Tome and Principe, Saudi Arabia, Senegal, Serbia,<br>the Seychelles, Sierra Leone, Singapore, Slovakia, Slovenia, the Solomon Islands, Somalia, South Africa,<br>South Korea, Spain, Sri Lanka, St. Kitts and Nevis, St. Lucia, St. Vincent and the Grenadines, Suriname,<br>Swaziland, Sweden, Switzerland, Taiwan, Tajikistan, Tanzania, Togo, Tonga, Trinidad and Tobago,<br>Tunisia, Turkey, Turkmenistan, Tuvalu, Uganda, Ukraine, the United Arab |

| Spare part<br>number | Description                                                                                                    |
|----------------------|----------------------------------------------------------------------------------------------------|
| 461749-001           | Modem module for use in all countries and regions except Australia and New Zealand                                                                                                    |
|                      | <b>NOTE:</b> The modem module spare part kits do not include a modem module cable. The modem moduc cable is included in the Cable Kit, spare part number 501891-001.                                                                                                    |
| 461749-011           | Modem module for use only in Australia and New Zealand                                                                                                    |
|                      | <b>NOTE:</b> The modem module spare part kits do not include a modem module cable. The modem moduc cable is included in the Cable Kit, spare part number 501891-001.                                                                                                    |
| 462355-001           | 320-GB, 5400-rpm hard drive for use only with computer models equipped with Intel processors (includ left and right bracket rails, connector cable, Mylar cover with tab, and 4 rubber isolators)                                                                                                    |
| 462355-002           | 320-GB, 5400-rpm hard drive for use only with computer models equipped with AMD processors (include left and right bracket rails, connector cable, Mylar cover with tab, and 4 rubber isolators)                                                                                                    |
| 463955-001           | 90-W AC adapter                                                                                                    |
| 463958-001           | 65-W AC adapter                                                                                                    |
| 464793-001           | Full-function remote control with teletext                                                                                                    |
| 465540-001           | Full-function remote control                                                                                                    |
| 465541-001           | Thin profile remote control (fits into ExpressCard slot)                                                                                                    |
| 480985-001           | Intel Wi-Fi Link 5100 802.11a/b/g/n WLAN module for use only with computer models equipped with Int<br>processors in all countries and regions                                                                                                    |
| 482260-001           | Atheros AR9280 802.11a/b/g/n WLAN module for use only with computer models equipped with AMD processors in Antigua and Barbuda, Barbados, Belize, Canada, the Cayman Islands, Guam, Puerto Ric Trinidad and Tobago, the U.S. Virgin Islands, and the United States                                                                                                    |
| 482260-002           | Atheros AR9280 802.11a/b/g/n WLAN module for use only with computer models equipped with AMD processors in Afghanistan, Albania, Algeria, Andorra, Angola, Antigua and Barbuda, Argentina, Armeni Aruba, Australia, Austria, Azerbaijan, the Bahamas, Bahrain, Bangladesh, Barbados, Belarus, Belgium Belize, Benin, Bermuda, Bhutan, Bolivia, Bosnia and Herzegovina, Botswana, Brazil, the British Virgin Islands, Brunei, Bulgaria, Burkina Faso, Burundi, Cameroon, Cape Verde, the Central African Republic, Chad, Chile, the People's Republic of China, Colombia, Comoros, the Congo, Costa Rica, Croatia, Cyprus, the Czech Republic, Denmark, Djibouti, Dominica, the Dominican Republic, East Timor, Ecuador, Egypt, El Salvador, Equitorial Guinea, Eritrea, Estonia, Ethiopia, Fiji, Finland, France, French Guiana, Gabon, Gambia, Georgia, Germany, Ghana, Gibraltar, Greece, Grenada, Guadeloupe, Guatemala, Guinea, Guinea-Bissau, Guyana, Haiti, Honduras, Hong Kong, Hungary, Iceland, India, Ireland, Israel, Italy, the Ivory Coast, Jamaica, Jordan, Kazakhsta Kenya, Kiribati, Kyrgyzstan, Laos, Latvia, Lebanon, Lesotho, Liberia, Liechtenstein, Lithuania, Luxembourg, Macedonia, Madagascar, Malawi, Malaysia, the Maldives, Mali, Malta, the Marshall Island Martinique, Namitaia, Nauritius, Mexico, Micronesia, Monaco, Mongolia, Montenegro, Morocco, Mozambique, Namibia, Nauru, Nepal, the Nether Antilles, the Netherlands, New Zealand, Nicaragua, Niger, Nigeria, Norway, Oman, Pakistan, Palau, Panama, Papua New Guinea, Paraguay, Peru, the Philippines, Poland, Portugal, the Republic of Moldova, Romania, Russia, Rwanda, Samoa, San Marino, Sao Tome and Principe, Saudi Arabia, Somalia, South Africa, South Korea, Spain, Sri Lanka, St. Kitts and Nevis, St. Lucia, St. Vincent and the Grenadines, Suriname, Swaziland, Swede Switzerland, Taiwan, Tajikistan, Tanzania, Togo, Tonga, Trinidad and Tobago, Tunisia, Turkey, Turkmenistan, Yuauu, Venezuela, Vietnam, Yemen, Zaire, Zambia, and Zimbabwe |
| 482324-001           | System board with RX781 Northbridge and ATI-M82-S discrete graphics subsystem memory for use or<br>with computer models equipped with AMD processors (includes replacement thermal material)                                                                                                    |
| 482325-001           | System board with RS780 Northbridge and ATI-M UMA graphics subsystem memory for use only with<br>computer models equipped with AMD processors (includes replacement thermal material)                                                                                                    |

| Spare part<br>number | Description                                                                                                    |
|----------------------|----------------------------------------------------------------------------------------------------|
| 482867-001           | System board with PM45 Northbridge and nVidia NB9M-GE discrete graphics subsystem memory for use<br>only with computer models equipped with Intel processors (includes replacement thermal material) |
| 482868-001           | System board with ICH9M Northbridge and UMA graphics subsystem memory for use only with computer models equipped with Intel processors (includes replacement thermal material)                       |
| 482869-001           | System board with GM45 Northbridge and UMA graphics subsystem memory for use only with computer models equipped with Intel processors (includes replacement thermal material)                        |
| 482870-001           | System board with PM45 Northbridge and nVidia NB9P-GS discrete graphics subsystem memory for use only with computer models equipped with Intel processors (includes replacement thermal material)    |
| 482899-001           | NTSC/ATSC/ANG TV tuner module                                                                                                    |
|                      | <b>NOTE:</b> The TV tuner module spare part kits do not include a TV tuner module cable. The TV tuner module cable is included in the Cable Kit, spare part number 501891-001.                       |
| 482899-002           | DVB-T/ANG TV tuner module                                                                                                    |
|                      | <b>NOTE:</b> The TV tuner module spare part kits do not include a TV tuner module cable. The TV tuner module cable is included in the Cable Kit, spare part number 501891-001.                       |
| 482899-003           | DVB-T TV tuner module                                                                                                    |
|                      | <b>NOTE:</b> The TV tuner module spare part kits do not include a TV tuner module cable. The TV tuner module cable is included in the Cable Kit, spare part number 501891-001.                       |
| 482900-001           | TV tuner external antenna cable with F-PAL jack                                                                                                    |
| 482900-002           | TV tuner external antenna cable with PAL jack                                                                                                    |
| 482957-001           | Intel Wi-Fi Link 5100 802.11a/b/g WLAN module for use only with computer models equipped with Intel processors in all countries and regions                                                          |
| 483113-001           | Bluetooth module for use only with computer models equipped with Intel processors (does not include a Bluetooth module cable)                                                                        |
|                      | <b>NOTE:</b> The Bluetooth module cable is available using spare part number 489822-001.                                                                                                    |
| 483859-001           | Intel Core2 Duo T9600 2.80-GHz processor with 6-MB L2 cache and 1066-MHz FSB (includes replacement thermal material)                                                                                 |
| 483860-001           | Intel Core2 Duo T9400 2.53-GHz processor with 6-MB L2 cache and 1066-MHz FSB (includes replacement thermal material)                                                                                 |
| 483861-001           | Intel Core Duo T8600 2.40-GHz processor with 3-MB L2 cache and 1066-MHz FSB (includes replacement thermal material)                                                                                  |
| 483862-001           | Hard Drive Hardware Kit (includes left and right bracket rails, connector cable, Mylar cover with tab, and 4 rubber isolators)                                                                       |
| 483863-001           | DVD±RW and CD-RW SuperMulti Double-Layer Combo Drive with bronze bezel (includes bezel and bracket)                                                                                                  |
| 483863-002           | DVD±RW and CD-RW SuperMulti Double-Layer Combo Drive with bronze bezel (includes bezel and bracket)                                                                                                  |
| 483864-001           | DVD±RW and CD-RW SuperMulti Double-Layer Combo Drive with LightScribe and silver bezel (includes bezel and bracket)                                                                                  |
| 483864-002           | DVD±RW and CD-RW SuperMulti Double-Layer Combo Drive with LightScribe and bronze bezel for use only with computer models equipped with Intel processors (includes bezel and bracket)                 |
| 483864-003           | DVD±RW and CD-RW SuperMulti Double-Layer Combo Drive with LightScribe and bronze bezel for use only with computer models equipped with AMD processors (includes bezel and bracket)                   |

| Spare part<br>number | Description                                                                                                    |
|----------------------|----------------------------------------------------------------------------------------------------|
| 484170-001           | 6-cell, 55-Wh, 2.55-Ah Li-ion battery for use with all computer models                                                                             |
| 484170-002           | 6-cell, 47-Wh, 2.55-Ah Li-ion battery for use only with computer models equipped with AMD processors                                               |
| 484171-001           | 6-cell, 55-Wh, 2.55-Ah Li-ion battery for use with all computer models                                                                             |
| 484172-001           | 12-cell, 95-Wh, 2.55-Ah Li-ion battery for use with all computer models                                                                            |
| 484260-001           | AMD Turion Ultra Dual-Core 35W ZM-86 2.40-GHz processor with 2-MB L2 cache (includes replacement thermal material)                                 |
| 484261-001           | AMD Turion Ultra Dual-Core 35W ZM-82 2.20-GHz, processor with 2-MB L2 cache (includes replacement thermal material)                                |
| 484262-001           | AMD Turion Ultra Dual-Core 35W ZM-80 2.10-GHz, processor with 2-MB L2 cache (includes replacement thermal material)                                |
| 484263-001           | AMD Turion Dual-Core 35W RM-70 2.00-GHz with 1-MB L2 cache processor (includes replacement thermal material)                                       |
| 484264-001           | AMD Athlon X2 Dual-Core 35W QL-60 1.90-GHz with 1-MB L2 cache processor (includes replacement thermal material)                                    |
| 484266-001           | 512-MB memory module for use only with computer models equipped with Intel processors (667-MHz, PC2-5300, 1-DIMM)                                  |
| 484267-001           | 1024-MB memory module for use only with computer models equipped with Intel processors (667-MHz, PC2-5300, 1-DIMM)                                 |
| 484267-002           | 1024-MB memory module for use only with computer models equipped with AMD processors (667-MHz, PC2-5300, 1-DIMM)                                   |
| 484268-001           | 2048-MB memory module for use only with computer models equipped with Intel processors (667-MHz, PC2-5300, 1-DIMM)                                 |
| 484268-002           | 2048-MB memory module for use only with computer models equipped with AMD processors (667-MHz, PC2-5300, 1-DIMM)                                   |
| 484363-001           | 15.4-inch WXGA BrightView display panel (includes display panel cable)                                                                             |
| 484364-001           | 15.4-inch WSXGA+ BrightView display panel (includes display panel cable)                                                                           |
| 484367-001           | 15.4-inch WXGA Brightview display assembly with webcam and 2 microphones                                                                           |
| 484368-001           | 15.4-inch WSXGA+ BrightView display assembly with webcam and 2 microphones                                                                         |
| 484371-001           | 15.4-inch WXGA AntiGlare display assembly with webcam and 2 microphones                                                                            |
| 484372-001           | 15.4-inch WSXGA+ AntiGlare display assembly with webcam and 2 microphones                                                                          |
| 485339-001           | Display enclosure for use only with computer models equipped with AntiGlare display assemblies (includes wireless antenna transceivers and cables) |
| 485340-001           | Display Hinge Kit for use only with computer models equipped with AntiGlare display assemblies (includes left and right hinges)                    |
| 485343-001           | Display Screw Kit                                                                                                    |
| 485344-001           | Display Hinge Screw Kit                                                                                                    |
| 485345-001           | Webcam/microphone module for use only with computer models equipped with AntiGlare display assemblies (includes double-sided tape)                 |
| 486523-001           | Intel Core Duo T8400 2.26-GHz processor with 3-MB L2 cache and 1066-MHz FSB (includes replacement thermal material)                                |

| Spare part<br>number | Description                                                                                                    |
|----------------------|----------------------------------------------------------------------------------------------------|
| 486525-001           | Blu-ray Disc ROM Drive with SuperMulti DVD±R/RW Double-Layer, LightScribe, and bronze bezel (includes bezel and bracket)                        |
| 486525-002           | Blu-ray Disc ROM Drive with SuperMulti DVD±R/RW Double-Layer, LightScribe, and bronze bezel (includes bezel and bracket)                        |
| 486526-001           | Top cover for use only with computer models not equipped with a fingerprint reader (includes TouchPad and TouchPad buttons)                     |
| 486527-001           | Top cover for use only with computer models equipped with a fingerprint reader (includes TouchPad and TouchPad buttons)                         |
| 486532-001           | Display bezel                                                                                                    |
| 486533-001           | Display enclosure (includes logo)                                                                                                    |
| 486534-001           | Display Hinge Kit for use only with computer models equipped with BrightView display assemblies (includes left and right display hinges)        |
| 486536-001           | Display panel cable for use with WSXGA+ BrightView display panels                                                                               |
| 486537-001           | Display Rubber Kit (includes display bezel rubber screw covers)                                                                                 |
| 486783-001           | Base enclosure for use only with computer models equipped with a 1394 port, modem module, and TV tuner module (includes rubber feet)            |
| 486784-001           | Base enclosure for use only with computer models equipped with a 1394 port and modem module, but not a TV tuner module (includes rubber feet)   |
| 486785-001           | Base enclosure for use only with computer models equipped with a 1394 port and TV tuner module, but not a modem module (includes rubber feet)   |
| 486786-001           | Base enclosure for use only with computer models equipped with a 1394 port, but not a modem module or a TV tuner module (includes rubber feet)  |
| 486787-001           | Base enclosure for use only with computer models equipped with a modem module and a TV tuner module, but not a 1394 port (includes rubber feet) |
| 486788-001           | Base enclosure for use only with computer models equipped with a TV tuner module, but not a 1394 port<br>or modem module (includes rubber feet) |
| 486789-001           | Base enclosure for use only with computer models equipped with a modem module, but not a 1394 port<br>or TV tuner module (includes rubber feet) |
| 486790-001           | Base enclosure for use only with computer models not equipped with a 1394 port, modem module, or TV tuner module (includes rubber feet)         |
| 486791-001           | Webcam/microphone module for use only with computer models equipped with BrightView display assemblies (includes double-sided tape)             |
| 486792-001           | Display inverter cover (for use only with computer models equipped with BrightView display assemblies)                                          |
| 486793-001           | Plastics Kit                                                                                                    |
|                      | NOTE: See <u>Plastics Kit on page 30</u> for more Cable Kit spare part information.                                                             |
| 486794-001           | Rubber Feet Kit (includes 4 base enclosure rubber feet)                                                                                         |
| 486795-001           | Screw Kit                                                                                                    |
| 486796-001           | Power button board (includes cable)                                                                                                    |
| 486797-001           | Audio/infrared board (includes cable)                                                                                                    |

| Spare part<br>number | Description                                                                                                    |
|----------------------|----------------------------------------------------------------------------------------------------|
| 486798-001           | USB board (includes cable)                                                                                                    |
| 486799-001           | Fan/heat sink assembly for use only with computer models equipped with Intel processors and graphics<br>subsystems with discrete memory (includes replacement thermal material)                                                                                                    |
| 486801-001           | Speaker assembly                                                                                                    |
| 487330-001           | Broadcom 4322 802.11a/b/g/n WLAN module for use only with computer models equipped with Intel processors in Antigua and Barbuda, Barbados, Belize, Canada, the Cayman Islands, Guam, Puerto Rico, Trinidad and Tobago, the U.S. Virgin Islands, and the United States                                                                                                    |
| 487330-002           | Broadcom 4322 802.11a/b/g/n WLAN module for use only with computer models equipped with Intel processors in Afghanistan, Albania, Algeria, Andorra, Angola, Antigua and Barbuda, Argentina, Armenia, Aruba, Australia, Austria, Azerbaijan, the Bahamas, Bahrain, Bangladesh, Barbados, Belarus, Belgium, Belize, Benin, Bermuda, Bhutan, Bolivia, Bosnia and Herzegovina, Botswana, Brazil, the British Virgin Islands, Brunei, Bulgaria, Burkina Faso, Burundi, Cameroon, Cape Verde, the Central African Republic, Chad, Chile, the People's Republic of China, Colombia, Comoros, the Congo, Costa Rica, Croatia, Cyprus, the Czech Republic, Denmark, Djibouti, Dominica, the Dominican Republic, East Timor, Ecuador, Egypt, El Salvador, Equitorial Guinea, Eritrea, Estonia, Ethiopia, Fiji, Finland, France, French Guiana, Gabon, Gambia, Georgia, Germany, Ghana, Gibraltar, Greece, Grenada, Guadeloupe, Guatemala, Guinea, Guinea-Bissau, Guyana, Haiti, Honduras, Hong Kong, Hungary, Iceland, India, Ireland, Israel, Italy, the Ivory Coast, Jamaica, Jordan, Kazakhstan, Kenya, Kiribati, Kyrgyzstan, Laos, Latvia, Lebanon, Lesotho, Liberia, Liechtenstein, Lithuania, Luxembourg, Macedonia, Madagascar, Malawi, Malaysia, the Maldives, Mali, Malta, the Marshall Islands, Martinique, Mauritania, Mauritius, Mexico, Micronesia, Monaco, Mongolia, Montenegro, Morocco, Mozambique, Namibia, Nauru, Nepal, the Nether Antilles, the Netherlands, New Zealand, Nicaragua, Niger, Nigeria, Norway, Oman, Pakistan, Palau, Panama, Papua New Guinea, Paraguay, Peru, the Philippines, Poland, Portugal, the Republic of Moldova, Romania, Russia, Rwanda, Samoa, San Marino, Sao Tome and Principe, Saudi Arabia, Senegal, Serbia, the Seychelles, Sierra Leone, Singapore, Slovakia, Slovenia, the Solomon Islands, Somalia, South Africa, South Korea, Spain, Sri Lanka, St. Kitts and Nevis, St. Lucia, St. Vincent and the Grenadines, Suriname, Swaziland, Sweden, Switzerland, Taiwan, Tajikistan, Tanzania, Togo, Tonga, Trinidad and Tobago, Tunisia, Turkey, Turkmenistan, Tuvalu, Uganda, Ukraine |
| 488316-001           | Switch cover (includes LED board and cable)                                                                                                    |
| 488317-001           | Display inverter                                                                                                    |
| 488590-001           | Keyboard for use in the United States                                                                                                    |
| 488590-031           | Keyboard for use in the United Kingdom                                                                                                    |
| 488590-041           | Keyboard for use in Germany                                                                                                    |
| 488590-051           | Keyboard for use in France                                                                                                    |
| 488590-061           | Keyboard for use in Italy                                                                                                    |
| 488590-071           | Keyboard for use in Spain                                                                                                    |
| 488590-111           | Keyboard for use in Switzerland                                                                                                    |
| 488590-121           | Keyboard for use in French Canada                                                                                                    |
| 488590-131           | Keyboard for use in Portugal                                                                                                    |
| 488590-141           | Keyboard for use in Turkey                                                                                                    |
| 488590-151           | Keyboard for use in Greece                                                                                                    |
| 488590-161           | Keyboard for use in Latin America                                                                                                    |
| 488590-171           | Keyboard for use in Saudi Arabia                                                                                                    |

| Spare part<br>number | Description                                                                                                    |
|----------------------|----------------------------------------------------------------------------------------------------|
| 488590-201           | Keyboard for use in Brazil                                                                                                    |
| 488590-211           | Keyboard for use in Hungary                                                                                                    |
| 488590-221           | Keyboard for use in the Czech Republic                                                                                                    |
| 488590-251           | Keyboard for use in Russia                                                                                                    |
| 488590-281           | Keyboard for use in Thailand                                                                                                    |
| 488590-291           | Keyboard for use in Japan                                                                                                    |
| 488590-A41           | Keyboard for use in Belgium                                                                                                    |
| 488590-AB1           | Keyboard for use in Taiwan                                                                                                    |
| 488590-AD1           | Keyboard for use in South Korea                                                                                                    |
| 488590-B31           | Keyboard for use in the Netherlands                                                                                                    |
| 488590-BB1           | Keyboard for use in Israel                                                                                                    |
| 488590-DH1           | Keyboard for use in Denmark, Norway, and Sweden                                                                                                    |
| 489817-001           | 120-GB, 5400-rpm hard drive for use only with computer models equipped with Intel processors (includes left and right bracket rails, connector cable, Mylar cover with tab, and 4 rubber isolators) |
| 489817-002           | 120-GB, 5400-rpm hard drive for use only with computer models equipped with AMD processors (includes left and right bracket rails, connector cable, Mylar cover with tab, and 4 rubber isolators)   |
| 489818-001           | 160-GB, 5400-rpm hard drive for use only with computer models equipped with Intel processors (includes left and right bracket rails, connector cable, Mylar cover with tab, and 4 rubber isolators) |
| 489818-002           | 160-GB, 5400-rpm hard drive for use only with computer models equipped with AMD processors (includes left and right bracket rails, connector cable, Mylar cover with tab, and 4 rubber isolators)   |
| 489819-001           | 250-GB, 5400-rpm hard drive for use only with computer models equipped with Intel processors (includes left and right bracket rails, connector cable, Mylar cover with tab, and 4 rubber isolators) |
| 489819-002           | 250-GB, 5400-rpm hard drive for use only with computer models equipped with AMD processors (includes left and right bracket rails, connector cable, Mylar cover with tab, and 4 rubber isolators)   |
| 489820-001           | 160-GB, 7200-rpm hard drive for use only with computer models equipped with Intel processors (includes left and right bracket rails, connector cable, Mylar cover with tab, and 4 rubber isolators) |
| 489821-001           | 320-GB, 5400-rpm hard drive for use only with computer models equipped with Intel processors (includes left and right bracket rails, connector cable, Mylar cover with tab, and 4 rubber isolators) |
| 489822-001           | Bluetooth module cable                                                                                                    |
| 490371-001           | Power cord for use in Canada, French Canada, Latin America, Thailand, and the United States                                                                                                    |
| 490371-011           | Power cord for use in Australia and New Zealand                                                                                                    |
| 490371-021           | Power cord for use in Belgium, Europe, Finland, France, Germany, Greece, the Netherlands, Norway, Portugal, Spain, and Sweden                                                                       |
| 490371-031           | Power cord for use in the United Kingdom and Hong Kong                                                                                                    |
| 490371-061           | Power cord for use in Italy                                                                                                    |
| 490371-081           | Power cord for use in Denmark                                                                                                    |
| 490371-111           | Power cord for use in Switzerland                                                                                                    |
| 490371-201           | Power cord for use in Brazil                                                                                                    |

| Spare part<br>number | Description                                                                                                    |
|----------------------|----------------------------------------------------------------------------------------------------|
| 490371-291           | Power cord for use in Japan                                                                                                    |
| 490371-AA1           | Power cord for use in the People's Republic of China                                                                                                    |
| 490371-AB1           | Power cord for use in Taiwan                                                                                                    |
| 490371-AD1           | Power cord for use in South Korea                                                                                                    |
| 490371-AR1           | Power cord for use in South Africa                                                                                                    |
| 490371-BB1           | Power cord for use in Israel                                                                                                    |
| 490371-D01           | Power cord for use in Argentina                                                                                                    |
| 490371-D61           | Power cord for use in India                                                                                                    |
| 491571-001           | RTC battery                                                                                                    |
| 491572-001           | Fan/heat sink assembly for use only with computer models equipped with AMD processors and graphic<br>subsystems with UMA memory (includes replacement thermal material)      |
| 492314-001           | Fan/heat sink assembly for use only with computer models equipped with Intel processors and graphic<br>subsystems with UMA memory (includes replacement thermal material)    |
| 493001-001           | Fan/heat sink assembly for use only with computer models equipped with AMD processors and graphic<br>subsystems with discrete memory (includes replacement thermal material) |
| 493002-001           | Screw Kit                                                                                                    |
| 493020-001           | Display Cable Kit for use with WXGA BrightView display panels                                                                                                    |
| 501891-001           | Cable Kit                                                                                                    |
|                      | <b>NOTE:</b> See Cable Kit on page 31 for more Cable Kit spare part information.                                                                                             |

# 4 Removal and replacement procedures

## **Preliminary replacement requirements**

### **Tools required**

You will need the following tools to complete the removal and replacement procedures:

- Magnetic screwdriver
- Phillips P0 and P1 screwdrivers
- Flat-bladed screwdriver

#### **Service considerations**

The following sections include some of the considerations that you must keep in mind during disassembly and assembly procedures.

NOTE: As you remove each subassembly from the computer, place the subassembly (and all accompanying screws) away from the work area to prevent damage.

#### **Plastic parts**

△ CAUTION: Using excessive force during disassembly and reassembly can damage plastic parts. Use care when handling the plastic parts. Apply pressure only at the points designated in the maintenance instructions.

#### **Cables and connectors**

△ CAUTION: When servicing the computer, be sure that cables are placed in their proper locations during the reassembly process. Improper cable placement can damage the computer.

Cables must be handled with extreme care to avoid damage. Apply only the tension required to unseat or seat the cables during removal and insertion. Handle cables by the connector whenever possible. In all cases, avoid bending, twisting, or tearing cables. Be sure that cables are routed in such a way that they cannot be caught or snagged by parts being removed or replaced. Handle flex cables with extreme care; these cables tear easily.

#### **Drive handling**

△ CAUTION: Drives are fragile components that must be handled with care. To prevent damage to the computer, damage to a drive, or loss of information, observe these precautions:

Before removing or inserting a hard drive, shut down the computer. If you are unsure whether the computer is off or in Hibernation, turn the computer on, and then shut it down through the operating system.

Before handling a drive, be sure that you are discharged of static electricity. While handling a drive, avoid touching the connector.

Before removing a diskette drive or optical drive, be sure that a diskette or disc is not in the drive and be sure that the optical drive tray is closed.

Handle drives on surfaces covered with at least one inch of shock-proof foam.

Avoid dropping drives from any height onto any surface.

After removing a hard drive, an optical drive, or a diskette drive, place it in a static-proof bag.

Avoid exposing a hard drive to products that have magnetic fields, such as monitors or speakers.

Avoid exposing a drive to temperature extremes or liquids.

If a drive must be mailed, place the drive in a bubble pack mailer or other suitable form of protective packaging and label the package "FRAGILE."

## **Grounding guidelines**

#### Electrostatic discharge damage

Electronic components are sensitive to electrostatic discharge (ESD). Circuitry design and structure determine the degree of sensitivity. Networks built into many integrated circuits provide some protection, but in many cases, ESD contains enough power to alter device parameters or melt silicon junctions.

A discharge of static electricity from a finger or other conductor can destroy static-sensitive devices or microcircuitry. Even if the spark is neither felt nor heard, damage may have occurred.

An electronic device exposed to ESD may not be affected at all and can work perfectly throughout a normal cycle. Or the device may function normally for a while, then degrade in the internal layers, reducing its life expectancy.

 $\triangle$  CAUTION: To prevent damage to the computer when you are removing or installing internal components, observe these precautions:

Keep components in their electrostatic-safe containers until you are ready to install them.

Use nonmagnetic tools.

Before touching an electronic component, discharge static electricity by using the guidelines described in this section.

Avoid touching pins, leads, and circuitry. Handle electronic components as little as possible.

If you remove a component, place it in an electrostatic-safe container.

The following table shows how humidity affects the electrostatic voltage levels generated by different activities.

#### $\triangle$ CAUTION: A product can be degraded by as little as 700 V.

| Typical electrostatic voltage levels |          |                   |         |
|--------------------------------------|----------|-------------------|---------|
|                                      |          | Relative humidity |         |
| Event                                | 10%      | 40%               | 55%     |
| Walking across carpet                | 35,000 V | 15,000 V          | 7,500 V |
| Walking across vinyl floor           | 12,000 V | 5,000 V           | 3,000 V |
| Motions of bench worker              | 6,000 V  | 800 V             | 400 V   |
| Removing DIPS from plastic tube      | 2,000 V  | 700 V             | 400 V   |
| Removing DIPS from vinyl tray        | 11,500 V | 4,000 V           | 2,000 V |
| Removing DIPS from Styrofoam         | 14,500 V | 5,000 V           | 3,500 V |
| Removing bubble pack from PCB        | 26,500 V | 20,000 V          | 7,000 V |
| Packing PCBs in foam-lined box       | 21,000 V | 11,000 V          | 5,000 V |

#### Packaging and transporting guidelines

Follow these grounding guidelines when packaging and transporting equipment:

- To avoid hand contact, transport products in static-safe tubes, bags, or boxes.
- Protect ESD-sensitive parts and assemblies with conductive or approved containers or packaging.
- Keep ESD-sensitive parts in their containers until the parts arrive at static-free workstations.
- Place items on a grounded surface before removing items from their containers.
- Always be properly grounded when touching a component or assembly.
- Store reusable ESD-sensitive parts from assemblies in protective packaging or nonconductive foam.
- Use transporters and conveyors made of antistatic belts and roller bushings. Be sure that
  mechanized equipment used for moving materials is wired to ground and that proper materials are
  selected to avoid static charging. When grounding is not possible, use an ionizer to dissipate
  electric charges.

#### **Workstation guidelines**

Follow these grounding workstation guidelines:

- Cover the workstation with approved static-shielding material.
- Use a wrist strap connected to a properly grounded work surface and use properly grounded tools and equipment.
- Use conductive field service tools, such as cutters, screwdrivers, and vacuums.
- When fixtures must directly contact dissipative surfaces, use fixtures made only of static-safe materials.
- Keep the work area free of nonconductive materials, such as ordinary plastic assembly aids and Styrofoam.
- Handle ESD-sensitive components, parts, and assemblies by the case or PCM laminate. Handle these items only at static-free workstations.
- Avoid contact with pins, leads, or circuitry.
- Turn off power and input signals before inserting or removing connectors or test equipment.

#### **Equipment guidelines**

Grounding equipment must include either a wrist strap or a foot strap at a grounded workstation.

- When seated, wear a wrist strap connected to a grounded system. Wrist straps are flexible straps with a minimum of one megohm ±10% resistance in the ground cords. To provide proper ground, wear a strap snugly against the skin at all times. On grounded mats with banana-plug connectors, use alligator clips to connect a wrist strap.
- When standing, use foot straps and a grounded floor mat. Foot straps (heel, toe, or boot straps) can be used at standing workstations and are compatible with most types of shoes or boots. On conductive floors or dissipative floor mats, use foot straps on both feet with a minimum of one megohm resistance between the operator and ground. To be effective, the conductive strips must be worn in contact with the skin.

The following grounding equipment is recommended to prevent electrostatic damage:

- Antistatic tape
- Antistatic smocks, aprons, and sleeve protectors
- Conductive bins and other assembly or soldering aids
- Nonconductive foam
- Conductive tabletop workstations with ground cords of one megohm resistance
- Static-dissipative tables or floor mats with hard ties to the ground
- Field service kits
- Static awareness labels
- Material-handling packages
- Nonconductive plastic bags, tubes, or boxes
- Metal tote boxes
- Electrostatic voltage levels and protective materials

The following table lists the shielding protection provided by antistatic bags and floor mats.

| Material              | Use        | Voltage protection level |
|-----------------------|------------|--------------------------|
| Antistatic plastic    | Bags       | 1,500 V                  |
| Carbon-loaded plastic | Floor mats | 7,500 V                  |
| Metallized laminate   | Floor mats | 5,000 V                  |

### Unknown user password

If the computer you are servicing has an unknown user password, follow these steps to clear the password.

**NOTE:** These steps also clear CMOS.

Before disassembling the computer, follow these steps:

- 1. Shut down the computer. If you are unsure whether the computer is off or in Hibernation, turn the computer on, and then shut it down through the operating system.
- 2. Disconnect all external devices connected to the computer.
- 3. Disconnect the power from the computer by first unplugging the power cord from the AC outlet and then unplugging the AC adapter from the computer.
- 4. Remove the battery (see <u>Battery on page 52</u>).
- 5. Remove the RTC battery (see <u>RTC battery on page 59</u>).
- 6. Wait approximately 5 minutes.
- 7. Replace the RTC battery and reassemble the computer.
- 8. Connect AC power to the computer. Do not reinsert any batteries at this time.
- 9. Turn on the computer.

All passwords and all CMOS settings have been cleared.

## **Component replacement procedures**

This chapter provides removal and replacement procedures.

There are as many as 91 screws, in 8 different sizes, that must be removed, replaced, or loosened when servicing the computer. Make special note of each screw size and location during removal and replacement.

### Service tag

The service tag, affixed to the bottom of the computer, provides information that may be needed when troubleshooting system problems. The service tag provides the following information:

(1) Product name: This is the product name affixed to the front of the computer.

(2) Serial number (s/n): This is an alphanumeric identifier that is unique to each product.

(3) Part number/Product number (p/n): This number provides specific information about the product's hardware components. The part number helps a service technician to determine what components and parts are needed.

(4) Model description: This is the number needed to locate documents, drivers, and support for the computer.

(5) Warranty period: Describes the duration of the warranty period for the computer.

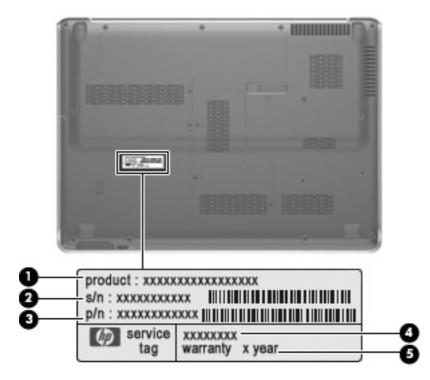

### **Computer feet**

The computer feet are adhesive-backed rubber pads. The feet are included in the Rubber Feet Kit, spare part number 486794-001. There are 4 rubber feet that attach to the base enclosure in the locations illustrated below.

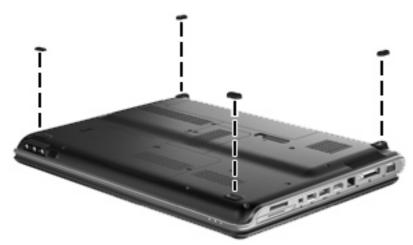

## **Battery**

| Description                                                                                            | Spare part number |
|----------------------------------------------------------------------------------------------------|-------------------|
| 12-cell, 95-Wh, 2.55-Ah Li-ion battery for use with all computer models                                | 484172-001        |
| 6-cell, 55-Wh, 2.55-Ah Li-ion battery for use with all computer models                                 | 484171-001        |
| 6-cell, 47-Wh, 2.55-Ah Li-ion battery for use only with computer models equipped with AMD processors   | 484170-002        |
| 6-cell, 47-Wh, 2.55-Ah Li-ion battery for use only with computer models equipped with Intel processors | 484170-001        |

Before disassembling the computer, follow these steps:

- 1. Shut down the computer. If you are unsure whether the computer is off or in Hibernation, turn the computer on, and then shut it down through the operating system.
- 2. Disconnect all external devices connected to the computer.
- 3. Disconnect the power from the computer by first unplugging the power cord from the AC outlet and then unplugging the AC adapter from the computer.

Remove the battery:

- 1. Turn the computer upside down on a flat surface.
- 2. Slide the battery release latch (1) to release the battery.
- 3. Pivot the battery (2) upward and remove it (3) from the computer.

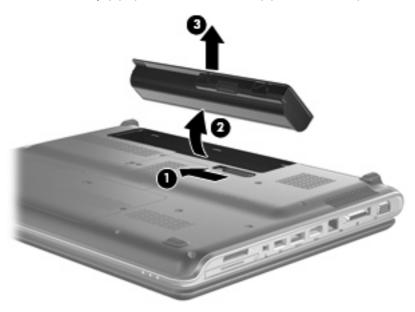

To insert the battery, insert the rear edge of the battery into the battery bay and pivot the front edge of the battery downward until it is seated. The battery release latch automatically locks the battery into place.

### Webcam/microphone module

NOTE: This section applies only to computer models equipped with BrightView display assemblies. See <u>Display assembly on page 76</u> for webcam/microphone module removal instructions for computer models equipped with AntiGlare display assemblies.

**NOTE:** If it has been determined that the webcam/microphone module is the component that must be replaced to complete the computer repair, the display assembly does not have to be removed. Follow the procedures in this section to replace the webcam/microphone module. For information on replacing the display assembly and other display assembly internal components, see <u>Display assembly</u> on page 76.

| Description                                                                                 | Spare part number |
|---------------------------------------------------------------------------------------------|-------------------|
| Webcom/microphone module for use only with computer models equipped with BrightView display | 486701 001        |

Webcam/microphone module for use only with computer models equipped with BrightView display 486791-001 assemblies (includes double-sided tape)

Before removing the webcam/microphone module, follow these steps:

- 1. Shut down the computer. If you are unsure whether the computer is off or in Hibernation, turn the computer on, and then shut it down through the operating system.
- 2. Disconnect all external devices connected to the computer.
- 3. Disconnect the power from the computer by first unplugging the power cord from the AC outlet and then unplugging the AC adapter from the computer.
- 4. Remove the battery (see <u>Battery on page 52</u>).

Remove the webcam/microphone module:

- 1. Turn the computer display-side up, with the front toward you.
- 2. Open the computer as far as possible.
- 3. Flex the inside edges of the top edge (1) and the left and right upper corners (2) of the display bezel until the bezel disengages from the display enclosure.

4. Release the display bezel top edge (3) from the display enclosure.

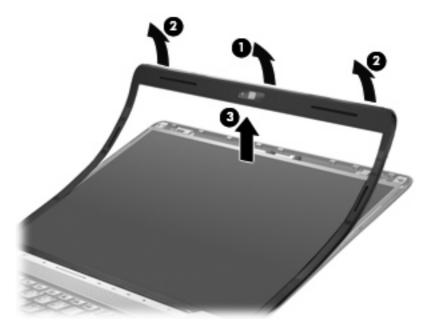

- 5. Release the webcam/microphone module (1) from the display enclosure as far as the webcam/ microphone module cable allows.
- 6. Disconnect the webcam/microphone module cable (2) from the webcam/microphone module.

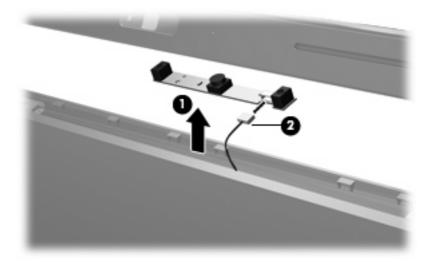

7. Remove the webcam/microphone module.

Reverse this procedure to install the webcam/microphone module.

## **Optical drive**

NOTE: All optical drive spare part kits include an optical drive bezel and bracket.

| Description                                                                                                    | Spare part number |
|----------------------------------------------------------------------------------------------------|-------------------|
| Blu-ray Disc ROM Drive with SuperMulti DVD±R/RW Double-Layer with LightScribe and bronze bezel                                                           | 486525-002        |
| Blu-ray Disc ROM Drive with SuperMulti DVD±R/RW Double-Layer with LightScribe and silver bezel                                                           | 486525-001        |
| DVD±RW and CD-RW SuperMulti Double-Layer Combo Drive with bronze bezel                                                                                   | 483863-002        |
| DVD±RW and CD-RW SuperMulti Double-Layer Combo Drive with LightScribe with bronze bezel for use only with computer models equipped with AMD processors   | 483864-003        |
| DVD±RW and CD-RW SuperMulti Double-Layer Combo Drive with LightScribe with bronze bezel for use only with computer models equipped with Intel processors | 483864-002        |
| DVD±RW and CD-RW SuperMulti Double-Layer Combo Drive with LightScribe with silver bezel                                                                  | 483864-001        |
| DVD±RW and CD-RW SuperMulti Double-Layer Combo Drive with silver bezel                                                                                   | 483863-001        |

Before removing the optical drive, follow these steps:

- 1. Shut down the computer. If you are unsure whether the computer is off or in Hibernation, turn the computer on, and then shut it down through the operating system.
- 2. Disconnect all external devices connected to the computer.
- 3. Disconnect the power from the computer by first unplugging the power cord from the AC outlet and then unplugging the AC adapter from the computer.
- 4. Remove the battery (see <u>Battery on page 52</u>).

Remove the optical drive:

- 1. Position the computer with front toward you.
- 2. Remove the Phillips PM2.5×7.0 screw (1) that secures the optical drive to the computer.
- 3. Insert a thin tool, such as a paper clip (2), into the disc tray release access hole. (The optical drive disc tray is partially ejected from the optical drive.)

4. Use the disc tray frame to slide the optical drive (3) out of the computer.

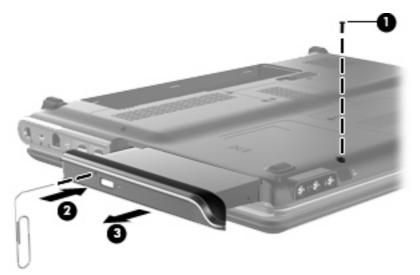

- 5. Remove the optical drive.
- 6. If it is necessary to replace the optical drive bracket, position the optical drive with the optical drive bracket toward you.
- 7. Remove the two Phillips PM2.0×4.0 screws (1) that secure the optical drive bracket to the optical drive.
- 8. Remove the optical drive bracket (2).

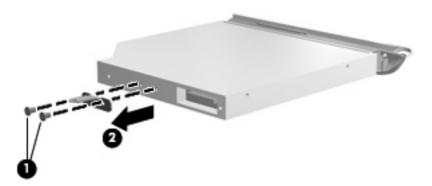

Reverse this procedure to reassemble and install the optical drive.

### **TV tuner module**

NOTE: The TV tuner module spare part kits do not include a TV tuner module cable. The TV tuner module cable is included in the Cable Kit, spare part number 501891-001.

**NOTE:** The TV tuner external antenna cables are available using spare part numbers 482900-001 (with F-PAL jack) and 482900-002 (with PAL jack).

| Description                   | Spare part number |
|-------------------------------|-------------------|
| DVB-T TV tuner module         | 482899-003        |
| DVB-T/ANG TV tuner module     | 482899-002        |
| NTSC/ATSC/ANG TV tuner module | 482899-001        |

Before removing the TV tuner module, follow these steps:

- 1. Shut down the computer. If you are unsure whether the computer is off or in Hibernation, turn the computer on, and then shut it down through the operating system.
- 2. Disconnect all external devices connected to the computer.
- 3. Disconnect the power from the computer by first unplugging the power cord from the AC outlet and then unplugging the AC Adapter from the computer.
- 4. Remove the battery (see <u>Battery on page 52</u>).

Remove the TV tuner module:

- **1.** Position the computer with the front toward you
- 2. Loosen the Phillips PM2.5×6.0 captive screw (1) that secures the Mini Card module compartment cover to the computer.
- 3. Lift the right side of the Mini Card module compartment cover (2), swing it to left, and remove the cover (3). The Mini Card module compartment cover is included in the Plastics Kit, spare part number 486793-001.

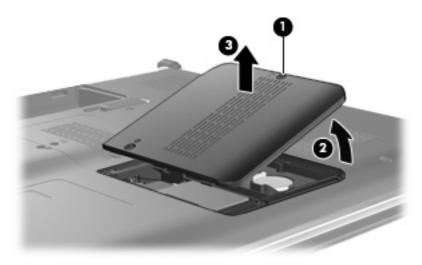

4. Disconnect the TV tuner module antenna cable (1) from the terminal on the TV tuner module.

- 5. Remove the two Phillips PM2.0×4.0 screws (2) that secure the TV tuner module to the computer. (The edge of the module opposite the slot rises away from the computer.)
- 6. Remove the TV tuner module (3) by pulling the module away from the slot at an angle.
- **NOTE:** The TV tuner module is designed with a notch **(4)** to prevent incorrect insertion into the TV tuner module slot.

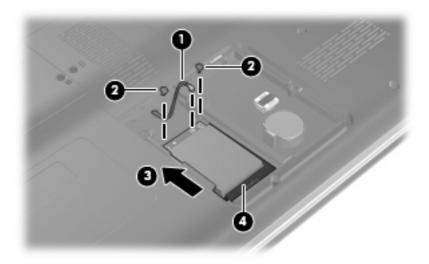

Reverse this procedure to install the TV tuner module.

## **RTC battery**

NOTE: Removing the RTC battery and leaving it uninstalled for 5 or more minutes causes all passwords and CMOS settings to be cleared.

| Description | Spare part number |
|-------------|-------------------|
| RTC battery | 491571-001        |

Before removing the RTC battery, follow these steps:

- 1. Shut down the computer. If you are unsure whether the computer is off or in Hibernation, turn the computer on, and then shut it down through the operating system.
- 2. Disconnect all external devices connected to the computer.
- 3. Disconnect the power from the computer by first unplugging the power cord from the AC outlet and then unplugging the AC adapter from the computer.
- 4. Remove the battery (see <u>Battery on page 52</u>).
- 5. Remove the Mini Card module compartment cover (see <u>TV tuner module on page 57</u>).

Remove the RTC battery:

Remove the RTC battery from the socket on the system board.

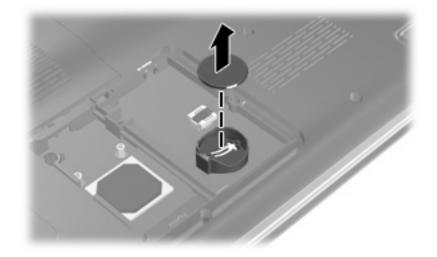

Reverse this procedure to install the RTC battery. Be sure that the RTC battery is installed with the "+" sign facing up.

## **Memory module**

| Description                                                                                 | Spare part number           |  |
|---------------------------------------------------------------------------------------------|-----------------------------|--|
| For use only with computer models equipped with AMD processors (667-MHz, PC2-5300, 1-DIMM): |                             |  |
| 2048-MB                                                                                     | 484268-002                  |  |
| 1024-MB                                                                                     | 484267-002                  |  |
| For use only with computer models equipped with Intel processors (                          | 667-MHz, PC2-5300, 1-DIMM): |  |
| 2048-MB                                                                                     | 484268-001                  |  |
| 1024-MB                                                                                     | 484267-001                  |  |
| 512-MB                                                                                      | 484266-001                  |  |

Before removing the memory module, follow these steps:

- 1. Shut down the computer. If you are unsure whether the computer is off or in Hibernation, turn the computer on, and then shut it down through the operating system.
- 2. Disconnect all external devices connected to the computer.
- 3. Disconnect the power from the computer by first unplugging the power cord from the AC outlet and then unplugging the AC adapter from the computer.
- 4. Remove the battery (see <u>Battery on page 52</u>).

Remove the memory module:

- 1. Position the computer with the front toward you.
- 2. Loosen the Phillips PM2.5×6.0 captive screw (1) that secures the memory module compartment cover to the computer.
- 3. Lift the left edge of the cover (2), swing it up and to the right, and remove the cover (3). The memory module compartment cover is included in the Plastics Kit, spare part number 486793-001.

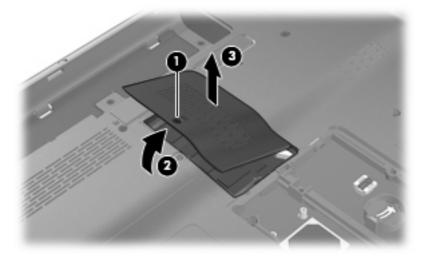

4. Spread the retaining tabs (1) on each side of the memory module slot to release the memory module. (The edge of the module opposite the slot rises away from the computer.)

- 5. Remove the module (2) by pulling it away from the slot at an angle.
- NOTE: Memory modules are designed with a notch (3) to prevent incorrect insertion into the memory module slot.

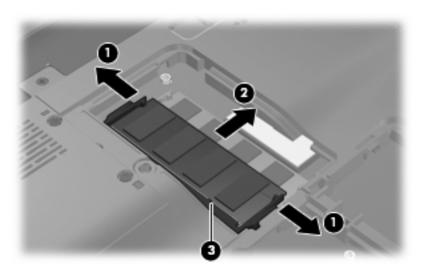

Reverse this procedure to install a memory module.

## Hard drive

NOTE: All hard drive spare part kits include left and right bracket rails, a connector cable, Mylar cover with tab, and 4 rubber isolators.

| Description                                                                                                    | Spare part number         |
|----------------------------------------------------------------------------------------------------|---------------------------|
| Hard drives for use only with computer models equipped with AMD processors:                                                    |                           |
| 320-GB, 5400-rpm                                                                                                    | 462355-002                |
| 250-GB, 5400-rpm                                                                                                    | 489819-002                |
| 160-GB, 5400-rpm                                                                                                    | 489818-002                |
| 120-GB, 5400-rpm                                                                                                    | 489817-002                |
| Hard drives for use only with computer models equipped with Intel processors:                                                  |                           |
| 320-GB, 5400-rpm                                                                                                    | 462355-001 and 489821-001 |
| 250-GB, 5400-rpm                                                                                                    | 489819-001                |
| 160-GB, 7200-rpm                                                                                                    | 489820-001                |
| 160-GB, 5400-rpm                                                                                                    | 489818-001                |
| 120-GB, 5400-rpm                                                                                                    | 489817-001                |
| Hard Drive Hardware Kit (includes left and right bracket rails, connector cable, Mylar cover with tab, and 4 rubber isolators) | 483862-001                |

Before removing the hard drive, follow these steps:

- 1. Shut down the computer. If you are unsure whether the computer is off or in Hibernation, turn the computer on, and then shut it down through the operating system.
- 2. Disconnect all external devices connected to the computer.
- 3. Disconnect the power from the computer by first unplugging the power cord from the AC outlet and then unplugging the AC adapter from the computer.
- 4. Remove the battery (see <u>Battery on page 52</u>).

Remove the hard drive:

- 1. Position the computer with the front toward you.
- 2. Loosen the two Phillips PM2.5×6.0 captive screws (1) that secure the hard drive bay cover to the computer.

3. Lift the right side of the hard drive bay cover (2), swing it up and to the left, and remove the cover (3). The hard drive bay cover is included in the Plastics Kit, spare part number 486793-001.

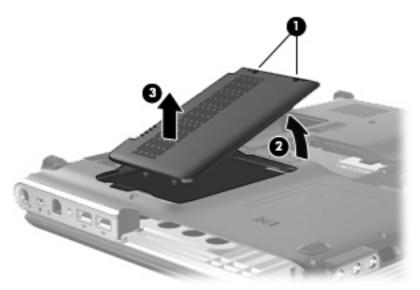

4. Use the Mylar tab (1) to slide the hard drive to the left (2), and then lift it to release it from the hard drive bay.

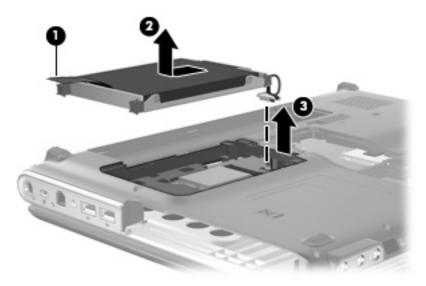

5. Disconnect the hard drive cable (3) from the system board.

6. Remove the hard drive from the hard drive bay.

7. If it is necessary to replace the hard drive bracket or any of the hard drive bracket components, remove the following:

(1) Four Phillips PM3.0×3.0 screws that secure the hard drive bracket rails and Mylar cover to the hard drive

- (2) Left and right hard drive bracket rails
- (3) Mylar cover with tab
- (4) Four rubber isolators
- (5) Hard drive connector cable

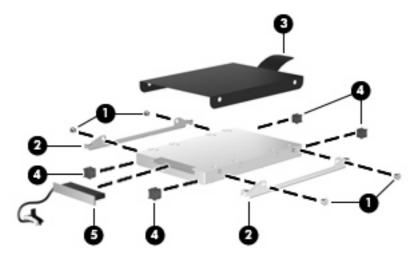

Reverse this procedure to reassemble and install the hard drive.

# WLAN module

| Description                                                                                                    | Spare part number |
|----------------------------------------------------------------------------------------------------|-------------------|
| For use only with computer models equipped with AMD processors:                                                                                                    |                   |
| Atheros AR9280 802.11a/b/g/n WLAN module for use only with computer models equipped with AMD processors in Antigua and Barbuda, Barbados, Belize, Canada, the Cayman Islands, Guam, Puerto Rico, Trinidad and Tobago, the U.S. Virgin Islands, and the United States                                                                                                    | 482260-001        |
| Atheros AR9280 802.11a/b/g/n WLAN module for use only with computer models equipped with AMD processors in Afghanistan, Albania, Algeria, Andorra, Angola, Antigua and Barbuda, Argentina, Armenia, Aruba, Australia, Austria, Azerbaijan, the Bahamas, Bahrain, Bangladesh, Barbados, Belarus, Belgium, Belize, Benin, Bernuda, Bhutan, Bolivia, Bosnia and Herzegovina, Botswana, Brazil, the British Virgin Islands, Brunei, Bulgaria, Burkina Faso, Burundi, Cameroon, Cape Verde, the Central African Republic, Chad, Chile, the People's Republic of China, Colombia, Comoros, the Congo, Costa Rica, Croatia, Cyprus, the Czech Republic, Denmark, Djibouti, Dominica, the Dominican Republic, East Timor, Ecuador, Egypt, El Salvador, Equitorial Guinea, Eritrea, Estonia, Ethiopia, Fiji, Finland, France, French Guiana, Gabon, Gambia, Georgia, Germany, Ghana, Gibraltar, Greece, Grenada, Guadeloupe, Guatemala, Guinea, Guinea-Bissau, Guyana, Haiti, Honduras, Hong Kong, Hungary, Iceland, India, Ireland, Israel, Italy, the Ivory Coast, Jamaica, Jordan, Kazakhstan, Kenya, Kiribati, Kyrgyzstan, Laos, Latvia, Lebanon, Lesotho, Liberia, Liechtenstein, Lithuania, Luxembourg, Macedonia, Madagascar, Malawi, Malaysia, the Maldives, Mali, Malta, the Marshall Islands, Martinique, Mauritania, Mauritius, Mexico, Micronesia, Monaco, Mongolia, New Zealand, Nicaragua, Niger, Nigeria, Norway, Oman, Pakistan, Palau, Panama, Papua New Guinea, Paraguay, Peru, the Philippines, Poland, Portugal, the Republic of Moldova, Romania, Russia, Rwanda, Samoa, San Marino, Sao Tome and Principe, Saudi Arabia, Senegal, Serbia, the Seychelles, Sierra Leone, Singapore, Slovakia, Slovenia, the Solomon Islands, Somalia, South Africa, South Korea, Spain, Sri Lanka, St. Kitts and Nevis, St. Lucia, St. Vincent and the Grenadines, Suriname, Swaziland, Sweden, Switzerland, Taiwan, Tajikistan, Tanzania, Togo, Tonga, Trinidad and Tobago, Tunisia, Turkey, Turkmenistan, Tuvalu, Uganda, Ukraine, the United Arab Emirates, the United Kingdom, Uruguay, Uzbekistan, Vanuatu, Venezuela, Vietna                                                                  | 482260-002        |
| Broadcom 4321 802.11a/b/g/n WLAN module for use only with computer models equipped with<br>AMD processors in Antigua and Barbuda, Barbados, Belize, Canada, the Cayman Islands, Guam,<br>Puerto Rico, Trinidad and Tobago, the U.S. Virgin Islands, and the United States                                                                                                    | 453730-001        |
| Broadcom 4321 802.11a/b/g/n WLAN module for use only with computer models equipped with<br>AMD processors in Afghanistan, Albania, Algeria, Andorra, Angola, Antigua and Barbuda,<br>Argentina, Armenia, Aruba, Australia, Austria, Azerbaijan, the Bahamas, Bahrain, Bangladesh,<br>Barbados, Belarus, Belgium, Belize, Benin, Bermuda, Bhutan, Bolivia, Bosnia and Herzegovina,<br>Botswana, Brazil, the British Virgin Islands, Brunei, Bulgaria, Burkina Faso, Burundi, Cameroon,<br>Cape Verde, the Central African Republic, Chad, Chile, the People's Republic of China, Colombia,<br>Comoros, the Congo, Costa Rica, Croatia, Cyprus, the Czech Republic, Denmark, Djibouti,<br>Dominica, the Dominican Republic, East Timor, Ecuador, Egypt, El Salvador, Equitorial Guinea,<br>Eritrea, Estonia, Ethiopia, Fiji, Finland, France, French Guiana, Gabon, Gambia, Georgia,<br>Germany, Ghana, Gibraltar, Greece, Grenada, Guadeloupe, Guatemala, Guinea, Guinea-Bissau,<br>Guyana, Haiti, Honduras, Hong Kong, Hungary, Iceland, India, Ireland, Israel, Italy,<br>the Ivory Coast, Jamaica, Jordan, Kazakhstan, Kenya, Kiribati, Kyrgyzstan, Laos, Latvia, Lebanon,<br>Lesotho, Liberia, Liechtenstein, Lithuania, Luxembourg, Macedonia, Madagascar, Malawi,<br>Malaysia, the Maldives, Mali, Malta, the Marshall Islands, Martinique, Mauritania, Mauritius,<br>Mexico, Micronesia, Monaco, Mongolia, Montenegro, Morocco, Mozambique, Namibia, Nauru,<br>Nepal, the Nether Antilles, the Netherlands, New Zealand, Nicaragua, Niger, Nigeria, Norway,<br>Oman, Pakistan, Palau, Panama, Papua New Guinea, Paraguay, Peru, the Philippines, Poland,<br>Portugal, the Republic of Moldova, Romania, Russia, Rwanda, Samoa, San Marino,<br>Sao Tome and Principe, Saudi Arabia, Semegal, Serbia, the Seychelles, Sierra Leone, Singapore,<br>Slovakia, Slovenia, the Solomon Islands, Somalia, South Africa, South Korea, Spain, Sri Lanka,<br>St. Kitts and Nevis, St. Lucia, St. Vincent and the Grenadines, Suriname, Swaziland, Sweden,<br>Switzerland, Taiwan, Tajikistan, Tanzania, Togo, Tonga, Trinidad and Tobago, Tunisia, Turkey,<br>Turkmenistan, Tuvalu, Uganda, Ukraine, | 453730-002        |

| Description                                                                                                    | Spare part number |
|----------------------------------------------------------------------------------------------------|-------------------|
| Atheros AR2425 802.11b/g for use only with computer models equipped with AMD processors in Antigua and Barbuda, Barbados, Belize, Canada, the Cayman Islands, Guam, Puerto Rico, Frinidad and Tobago, the U.S. Virgin Islands, and the United States                                                                                                    | 459339-001        |
| Atheros AR2425 802.11b/g for use only with computer models equipped with AMD processors in Afghanistan, Albania, Algeria, Andorra, Angola, Antigua and Barbuda, Argentina, Armenia, Aruba, Australia, Austria, Azerbaijan, the Bahamas, Bahrain, Bangladesh, Barbados, Belarus, Belgium, Belize, Benin, Bermuda, Bhutan, Bolivia, Bosnia and Herzegovina, Botswana, Brazil, he British Virgin Islands, Brunei, Bulgaria, Burkina Faso, Burundi, Cameroon, Cape Verde, he Central African Republic, Chad, Chile, the People's Republic of China, Colombia, Comoros, he Congo, Costa Rica, Croatia, Cyprus, the Czech Republic, Denmark, Djibouti, Dominica, he Dominican Republic, East Timor, Ecuador, Egypt, El Salvador, Equitorial Guinea, Eritrea, Estonia, Ethiopia, Fiji, Finland, France, French Guiana, Gabon, Gambia, Georgia, Germany, Ghana, Gibraltar, Greece, Grenada, Guadeloupe, Guatemala, Guinea, Guinea-Bissau, Guyana, Haiti, Honduras, Hong Kong, Hungary, Iceland, India, Ireland, Israel, Italy, the Ivory Coast, Iamaica, Jordan, Kazakhstan, Kenya, Kiribati, Kyrgyzstan, Laos, Latvia, Lebanon, Lesotho, Liberia, Liechtenstein, Lithuania, Luxembourg, Macedonia, Madagascar, Malawi, Malaysia, he Maldives, Mali, Malta, the Marshall Islands, Martinique, Mauritania, Mauritius, Mexico, Micronesia, Monaco, Mongolia, Montenegro, Morocco, Mozambique, Namibia, Nauru, Nepal, he Nether Antilles, the Netherlands, New Zealand, Nicaragua, Niger, Nigeria, Norway, Oman, Pakistan, Palau, Panama, Papua New Guinea, Paraguay, Peru, the Philippines, Poland, Portugal, he Solomon Islands, Somalia, South Africa, South Korea, Spain, Sri Lanka, St. Kitts and Nevis, St. Lucia, St. Vincent and the Grenadines, Suriname, Swaziland, Sweden, Switzerland, Taiwan, Fajikistan, Tanzania, Togo, Tonga, Trinidad and Tobago, Tunisia, Turkey, Turkmenistan, Tuvalu, Jganda, Ukraine, the United Arab Emirates, the United Kingdom, Uruguay, Uzbekistan, Vanuatu, <i>Venezuela</i> , Vietnam, Yemen, Zaire, Zambia, and Zimbabwe | 459339-002        |
| For use only with computer models equipped with Intel processors:                                                                                                    |                   |
| ntel Wi-Fi Link 5100 802.11a/b/g/n WLAN module for use only with computer models equipped<br>vith Intel processors in all countries and regions                                                                                                    | 480985-001        |
| ntel Wi-Fi Link 5100 802.11a/b/g WLAN module for use only with computer models equipped with ntel processors in all countries and regions                                                                                                    | 482957-001        |
| Broadcom 4322 802.11a/b/g/n WLAN module for use only with computer models equipped with<br>ntel processors in Antigua and Barbuda, Barbados, Belize, Canada, the Cayman Islands, Guam,<br>Puerto Rico, Trinidad and Tobago, the U.S. Virgin Islands, and the United States                                                                                                    | 487330-001        |
| Broadcom 4322 802.11a/b/g/n WLAN module for use only with computer models equipped with<br>ntel processors in Afghanistan, Albania, Algeria, Andorra, Angola, Antigua and Barbuda,<br>Argentina, Armenia, Aruba, Australia, Austria, Azerbaijan, the Bahamas, Bahrain, Bangladesh,<br>Barbados, Belarus, Belgium, Belize, Benin, Bermuda, Bhutan, Bolivia, Bosnia and Herzegovina,<br>Botswana, Brazil, the British Virgin Islands, Brunei, Bulgaria, Burkina Faso, Burundi, Cameroon,<br>Cape Verde, the Central African Republic, Chad, Chile, the People's Republic of China, Colombia,<br>Comoros, the Congo, Costa Rica, Croatia, Cyprus, the Czech Republic, Denmark, Djibouti,<br>Dominica, the Dominican Republic, East Timor, Ecuador, Egypt, El Salvador, Equitorial Guinea,<br>Eritrea, Estonia, Ethiopia, Fiji, Finland, France, French Guiana, Gabon, Gambia, Georgia,<br>Germany, Ghana, Gibraltar, Greece, Grenada, Guadeloupe, Guatemala, Guinea, Guinea-Bissau,<br>Guyana, Haiti, Honduras, Hong Kong, Hungary, Iceland, India, Ireland, Israel, Italy,<br>he Ivory Coast, Jamaica, Jordan, Kazakhstan, Kenya, Kiribati, Kyrgyzstan, Laos, Latvia, Lebanon,<br>esotho, Liberia, Liechtenstein, Lithuania, Luxembourg, Macedonia, Madagascar, Malawi,<br>Malaysia, the Maldives, Mali, Malta, the Marshall Islands, Martinique, Mauritania, Mauritius,<br>Mexico, Micronesia, Monaco, Mongolia, Montenegro, Morocco, Mozambique, Namibia, Nauru,<br>Nepal, the Nether Antilles, the Netherlands, New Zealand, Nicaragua, Niger, Nigeria, Norway,<br>Oman, Pakistan, Palau, Panama, Papua New Guinea, Paraguay, Peru, the Philippines, Poland,<br>Portugal, the Republic of Moldova, Romania, Russia, Rwanda, Samoa, San Marino,<br>Sao Tome and Principe, Saudi Arabia, Senegal, Serbia, the Seychelles, Sierra Leone, Singapore,<br>Slovakia, Slovenia, the Solomon Islands, Somalia, South Africa, South Korea, Spain, Sri Lanka,<br>St. Kitts and Nevis, St. Lucia, St. Vincent and the Grenadines, Suriname, Swaziland, Sweden,        | 487330-002        |

| Description                                                                                                    | Spare part number |
|----------------------------------------------------------------------------------------------------|-------------------|
| Turkmenistan, Tuvalu, Uganda, Ukraine, the United Arab Emirates, the United Kingdom, Uruguay,<br>Uzbekistan, Vanuatu, Venezuela, Vietnam, Yemen, Zaire, Zambia, and Zimbabwe                                                                                                    |                   |
| Broadcom BCM4312 802.11b/g WLAN module for use only with computer models equipped with<br>Intel processors in Antigua and Barbuda, Barbados, Belize, Canada, the Cayman Islands, Guam,<br>Puerto Rico, Trinidad and Tobago, the U.S. Virgin Islands, and the United States                                                                                                    | 459263-001        |
| Broadcom BCM4312 802.11b/g WLAN module for use only with computer models equipped with<br>Intel processors in Afghanistan, Albania, Algeria, Andorra, Angola, Antigua and Barbuda,<br>Argentina, Armenia, Aruba, Australia, Austria, Azerbaijan, the Bahamas, Bahrain, Bangladesh,<br>Barbados, Belarus, Belgium, Belize, Benin, Bermuda, Bhutan, Bolivia, Bosnia and Herzegovina,<br>Botswana, Brazil, the British Virgin Islands, Brunei, Bulgaria, Burkina Faso, Burundi, Cameroon,<br>Cape Verde, the Central African Republic, Chad, Chile, the People's Republic of China, Colombia,<br>Comoros, the Congo, Costa Rica, Croatia, Cyprus, the Czech Republic, Denmark, Djibouti,<br>Dominica, the Dominican Republic, East Timor, Ecuador, Egypt, El Salvador, Equitorial Guinea,<br>Eritrea, Estonia, Ethiopia, Fiji, Finland, France, French Guiana, Gabon, Gambia, Georgia,<br>Germany, Ghana, Gibraltar, Greece, Grenada, Guadeloupe, Guatemala, Guinea, Guinea-Bissau,<br>Guyana, Haiti, Honduras, Hong Kong, Hungary, Iceland, India, Ireland, Israel, Italy,<br>the Ivory Coast, Jamaica, Jordan, Kazakhstan, Kenya, Kiribati, Kyrgyzstan, Laos, Latvia, Lebanon,<br>Lesotho, Liberia, Liechtenstein, Lithuania, Luxembourg, Macedonia, Madagascar, Malawi,<br>Malaysia, the Maldives, Mali, Malta, the Marshall Islands, Martinique, Mauritania, Mauritius,<br>Mexico, Micronesia, Monaco, Mongolia, Montenegro, Morocco, Mozambique, Namibia, Nauru,<br>Nepal, the Nether Antilles, the Netherlands, New Zealand, Nicaragua, Niger, Nigeria, Norway,<br>Oman, Pakistan, Palau, Panama, Papua New Guinea, Paraguay, Peru, the Philippines, Poland,<br>Portugal, the Republic of Moldova, Romania, Russia, Rwanda, Samoa, San Marino,<br>Sao Tome and Principe, Saudi Arabia, Senegal, Serbia, the Seychelles, Sierra Leone, Singapore,<br>Slovakia, Slovenia, the Solomon Islands, Somalia, South Africa, South Korea, Spain, Sri Lanka,<br>St. Kitts and Nevis, St. Lucia, St. Vincent and the Grenadines, Suriname, Swaziland, Sweden,<br>Switzerland, Taiwan, Tajikistan, Tanzania, Togo, Tonga, Trinidad and Tobago, Tunisia, Turkey,<br>Turkmenistan, Tuvalu, Uganda, Ukraine, | 459263-002        |

Before removing the WLAN module, follow these steps:

- 1. Shut down the computer. If you are unsure whether the computer is off or in Hibernation, turn the computer on, and then shut it down through the operating system.
- 2. Disconnect all external devices connected to the computer.
- 3. Disconnect the power from the computer by first unplugging the power cord from the AC outlet and then unplugging the AC adapter from the computer.
- 4. Remove the battery (see <u>Battery on page 52</u>).
- 5. Remove the hard drive (see <u>Hard drive on page 62</u>).

Remove the WLAN module:

- △ CAUTION: To prevent an unresponsive system, replace the wireless module only with a wireless module authorized for use in the computer by the governmental agency that regulates wireless devices in your country or region. If you replace the module and then receive a warning message, remove the module to restore computer functionality, and then contact technical support through Help and Support.
  - 1. Disconnect the WLAN antenna cables (1) from the WLAN module.
  - **NOTE:** The black WLAN antenna cable is connected to the WLAN module "Main" terminal. The white WLAN antenna cable is connected to the WLAN module "Aux" terminal.
  - 2. Remove the two Phillips PM2.0×4.0 screws (2) that secure the WLAN module to the computer. (The edge of the module opposite the slot rises away from the computer.)
  - 3. Remove the WLAN module (3) by pulling it away from the slot at an angle.
  - NOTE: WLAN modules are designed with a notch (4) to prevent incorrect insertion into the WLAN module slot.

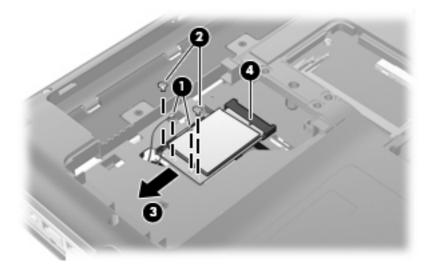

Reverse this procedure to install a WLAN module.

# Switch cover and keyboard

| Description                                 | Spare part number |
|---------------------------------------------|-------------------|
| Switch cover (includes LED board and cable) | 488316-001        |

| Keyboards                      |                   |                              |                   |
|--------------------------------|-------------------|------------------------------|-------------------|
| For use in country or region   | Spare part number | For use in country or region | Spare part number |
| Belgium                        | 488590-A41        | The Netherlands              | 488590-           |
| Brazil                         | 488590-201        | Portugal                     | 488590-           |
| Canada                         | 488590-121        | Russia                       | 488590-           |
| The Czech Republic             | 488590-221        | Saudi Arabia                 | 488590-           |
| Denmark, Norway, and<br>Sweden | 488590-DH1        | South Korea                  | 488590-           |
| France                         | 488590-051        | Spain                        | 488590-           |
| Germany                        | 488590-041        | Switzerland                  | 488590-           |
| Greece                         | 488590-151        | Taiwan                       | 488590-           |
| Hungary                        | 488590-211        | Thailand                     | 488590-           |
| Israel                         | 488590-BB1        | Turkey                       | 488590-           |
| Italy                          | 488590-061        | The United Kingdom           | 488590-           |
| Japan                          | 488590-291        | The United States            | 488590-           |
| Latin America                  | 488590-161        |                              |                   |

Before removing the switch cover and keyboard, follow these steps:

- 1. Shut down the computer. If you are unsure whether the computer is off or in Hibernation, turn the computer on, and then shut it down through the operating system.
- 2. Disconnect all external devices connected to the computer.
- 3. Disconnect the power from the computer by first unplugging the power cord from the AC outlet and then unplugging the AC adapter from the computer.
- 4. Remove the battery (see <u>Battery on page 52</u>).

Remove the switch cover and keyboard:

1. Position the computer with the front toward you.

- 2. Remove the following screws:
  - (1) Two Phillips PM2.5×7.0 screws that secure the keyboard to the computer
  - (2) Two Phillips PM2.5×7.0 screws that secure the switch cover to the computer
  - (3) Three Phillips PM2.0×4.0 screws that secure the switch cover to the computer

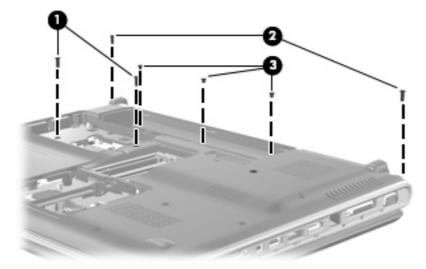

- 3. Turn the computer display-side up, with the front toward you.
- 4. Open the computer as far as possible.
- 5. Lift the rear edge of the switch cover (1) until it detaches from the computer.
- 6. Slide the switch cover (2) back until it rests on the display.

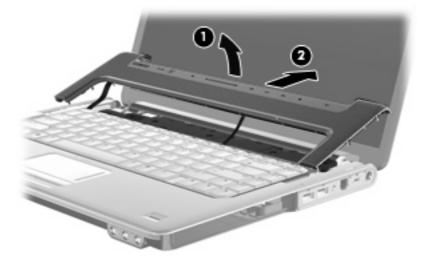

7. Remove the four Phillips PM2.0×4.0 screws that secure the keyboard to the computer.

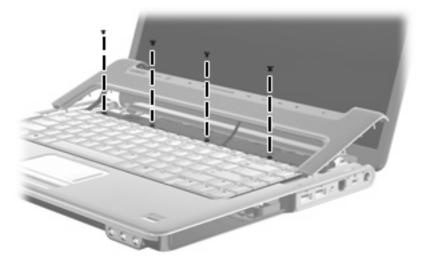

- 8. Lift the rear edge of the keyboard (1) until it rests at an angle.
- 9. Slide the keyboard (2) back until the keyboard connector on the system board is accessible.

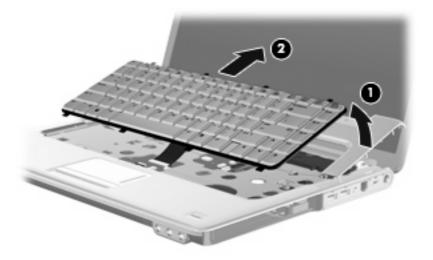

10. Release the zero insertion force (ZIF) connector (1) to which the keyboard cable is connected and disconnect the cable (2) from the system board.

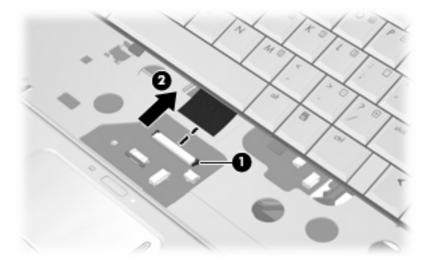

- **11.** Remove the keyboard.
- 12. Disconnect the power button board cable (1) from the low insertion force (LIF) connector on the system board.
- **13.** Disconnect the LED board cable **(2)** from the LIF connector on the system board.

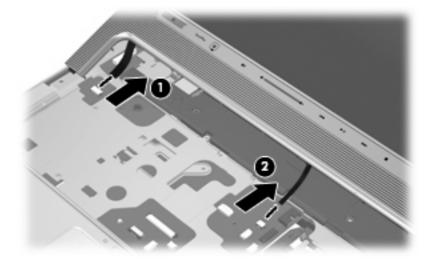

**14.** Remove the switch cover.

Reverse this procedure to install the switch cover and keyboard.

### **Power button board**

| Description                         | Spare part number |
|-------------------------------------|-------------------|
| Power button board (includes cable) | 486796-001        |

Before removing the power button board, follow these steps:

- 1. Shut down the computer. If you are unsure whether the computer is off or in Hibernation, turn the computer on, and then shut it down through the operating system.
- 2. Disconnect all external devices connected to the computer.
- 3. Disconnect the power from the computer by first unplugging the power cord from the AC outlet and then unplugging the AC Adapter from the computer.
- 4. Remove the battery (see <u>Battery on page 52</u>).
- 5. Remove the switch cover and keyboard (see Switch cover and keyboard on page 69).

Remove the power button board:

- 1. Turn the switch cover upside down with the front toward you.
- 2. Remove the Phillips PM2.0×4.0 screw (1) that secures the power button board to the switch cover.
- 3. Remove the power button board (2) and cable.

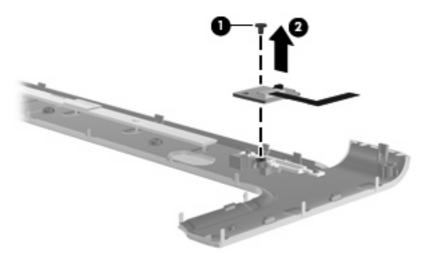

Reverse this procedure to install the power button board.

### **Speaker assembly**

| Description      | Spare part number |
|------------------|-------------------|
| Speaker assembly | 486801-001        |

Before removing the speaker assembly, follow these steps:

- 1. Shut down the computer. If you are unsure whether the computer is off or in Hibernation, turn the computer on, and then shut it down through the operating system.
- 2. Disconnect all external devices connected to the computer.
- 3. Disconnect the power from the computer by first unplugging the power cord from the AC outlet and then unplugging the AC adapter from the computer.
- 4. Remove the battery (see <u>Battery on page 52</u>).
- 5. Remove the switch cover and keyboard (see <u>Switch cover and keyboard on page 69</u>).

Remove the speaker assembly:

- 1. Disconnect the speaker assembly cable (1) from the system board.
- 2. Remove the speaker assembly cable from the clips (2) in the top cover.
- 3. Remove the speaker assembly (3).

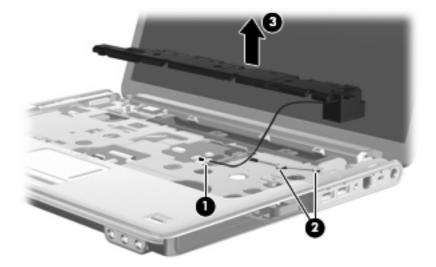

Reverse this procedure to install the speaker assembly.

# **Bluetooth module**

NOTE: The Bluetooth module spare part kits do not include a Bluetooth module cable. The Bluetooth module cable is available using spare part number 489822-001.

| Description                                                      | Spare part number |
|------------------------------------------------------------------|-------------------|
| For use only with computer models equipped with AMD processors   | 412766-002        |
| For use only with computer models equipped with Intel processors | 483113-001        |

Before removing the Bluetooth module, follow these steps:

- 1. Shut down the computer. If you are unsure whether the computer is off or in Hibernation, turn the computer on, and then shut it down through the operating system.
- 2. Disconnect all external devices connected to the computer.
- 3. Disconnect the power from the computer by first unplugging the power cord from the AC outlet and then unplugging the AC Adapter from the computer.
- 4. Remove the battery (see <u>Battery on page 52</u>).
- 5. Remove the switch cover and keyboard (see Switch cover and keyboard on page 69).
- 6. Remove the speaker assembly (see <u>Speaker assembly on page 74</u>).

Remove the Bluetooth module:

- 1. Remove the Phillips PM2.0×4.0 screw (1) that secures the Bluetooth module to the top cover.
- 2. Release the Bluetooth module (2) as far from the top cover as the Bluetooth module cable allows.
- 3. Disconnect the Bluetooth module cable (3) from the Bluetooth module.

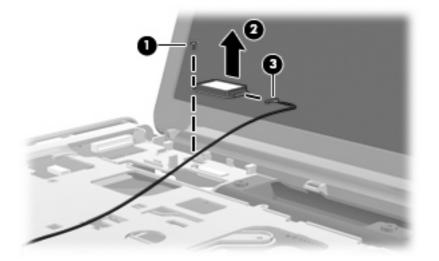

4. Remove the Bluetooth module.

Reverse this procedure to install the Bluetooth module.

# **Display assembly**

NOTE: All display assemblies include a webcam, 2 microphones, and 2 wireless antenna transceivers and cables.

| Description                                  | Spare part number |
|----------------------------------------------|-------------------|
| 15.4-inch WSXGA+ AntiGlare display assembly  | 484372-001        |
| 15.4-inch WSXGA+ BrightView display assembly | 484368-001        |
| 15.4-inch WXGA AntiGlare display assembly    | 484371-001        |
| 15.4-inch WXGA Brightview display assembly   | 484367-001        |

Before removing the display assembly, follow these steps:

- 1. Shut down the computer. If you are unsure whether the computer is off or in Hibernation, turn the computer on, and then shut it down through the operating system.
- 2. Disconnect all external devices connected to the computer.
- 3. Disconnect the power from the computer by first unplugging the power cord from the AC outlet and then unplugging the AC adapter from the computer.
- 4. Remove the battery (see <u>Battery on page 52</u>).
- 5. Disconnect the wireless antenna cables from the WLAN module (see WLAN module on page 65).
- 6. Remove the switch cover and keyboard (see Switch cover and keyboard on page 69).
- Remove the speaker assembly (see <u>Speaker assembly on page 74</u>).

Remove the display assembly:

1. Disconnect the display panel cable (1) and the webcam/microphone cable (2) from the system board.

2. Remove the WLAN antenna cables from the clips (3) built into the top cover.

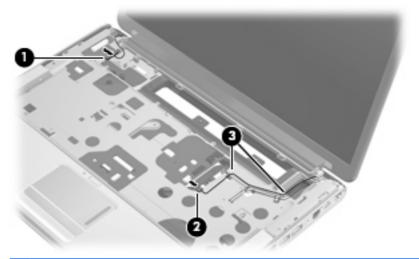

- △ CAUTION: Support the display assembly when removing the following screws. Failure to support the display assembly can result in damage to the display assembly and other computer components.
- 3. Remove the four Phillips PM2.5×7.0 screws (1) that secure the display assembly to the computer.
- 4. Remove the display assembly (2).

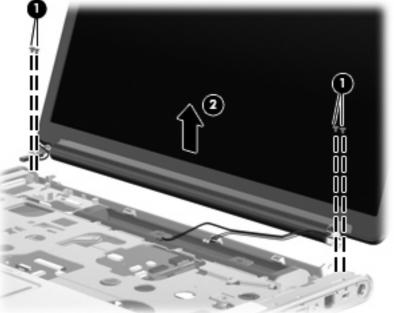

NOTE: Steps 5 through 22 provide display assembly internal component removal information for computer models equipped with AntiGlare display assemblies. See steps 23 through 32 for display assembly internal component removal information for computer models equipped with BrightView display assemblies.

**NOTE:** See <u>Webcam/microphone module on page 53</u> for webcam/microphone module replacement instructions for computer models equipped with BrightView display assemblies.

5. If it is necessary to replace the display enclosure or any of the display assembly internal components, remove the following screw covers and screws:

(1) Two rubber screw covers on the display bezel bottom edge. The display rubber screw covers are included in the Display Rubber Kit, spare part number 486537-001.

(2) Two Phillips PM2.5×7.0 screws.

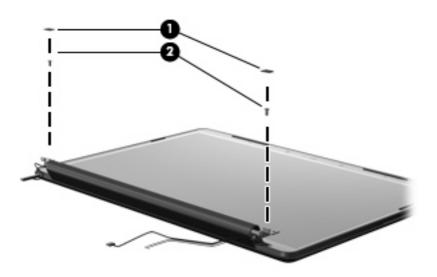

- 6. Turn the display assembly upside down, with the bottom toward you.
- 7. Release the display enclosure (1) by sliding the enclosure toward the top of the display assembly.
- 8. Lift the display enclosure (2) as far as the display logo cable allows.
- 9. Disconnect the display logo cable (3) from the display panel cable.

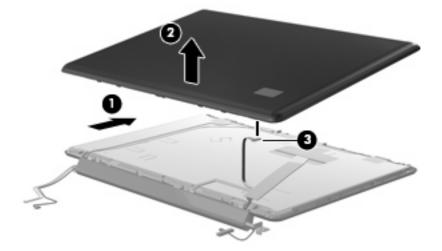

- Remove the display enclosure. The display enclosure is available using spare part number 485345-001, and includes the display logo LED board and the wireless antenna transceivers and cables.
- **11.** If it is necessary to replace the webcam/microphone module, remove the Phillips PM2.0×4.0 screw (1) that secures the module to the display bezel.

- 12. Release the webcam/microphone module (2) as far as the webcam/microphone module cable allows.
- 13. Disconnect the webcam/microphone module cable (3) from the webcam/microphone module.

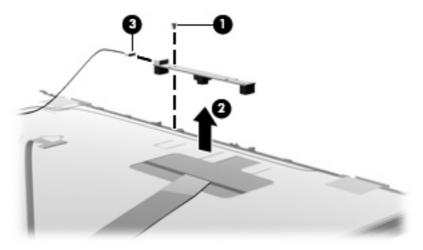

- 14. Remove the webcam/microphone module. The webcam/microphone module is available using spare part number 485345-001.
- **15.** If it is necessary to replace the display inverter, remove the four Phillips PM2.5×4.0 screws (1) that secure the display inverter cover to the display bezel.
- **16.** Remove the display inverter cover **(2)** by lifting it straight up. The display inverter cover is available using spare part number 486792-001.

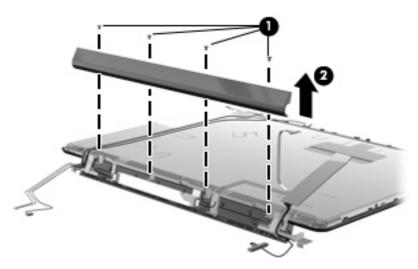

17. Release the display inverter (1) as far from the display bezel as far as the display panel cable and backlight cable allow.

**18.** Disconnect the display panel cable **(2)** and backlight cable **(3)** from the display inverter.

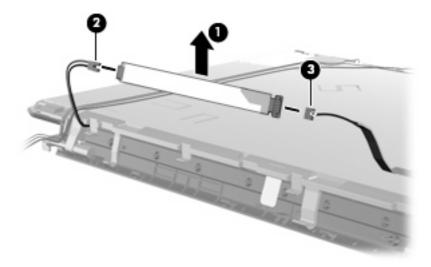

- **19.** Remove the display inverter. The display inverter is available using spare part number 488317-001.
- 20. If it is necessary to replace the display hinges, remove the four Phillips PM2.5×4.0 screws (1) that secure the display hinges to the display panel.
- 21. Remove the display hinge (2) by lifting it straight up. The display hinge is available using spare part number 485340-001.

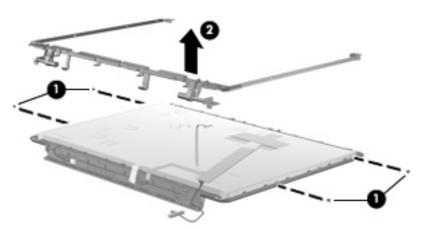

NOTE: Steps 23 through 32 provide display assembly internal component removal information for computer models equipped with BrightView display assemblies. See steps 5 through 22 for display assembly internal component removal information for computer models equipped with AntiGlare display assemblies.

**NOTE:** See <u>Webcam/microphone module on page 53</u> for webcam/microphone module replacement instructions for computer models equipped with BrightView display assemblies.

22. If it is necessary to replace the display bezel or any of the display assembly internal components, remove the following screw covers and screws:

(1) Two rubber screw covers on the display bezel bottom edge. The display rubber screw covers are included in the Display Rubber Kit, spare part number 480442-001.

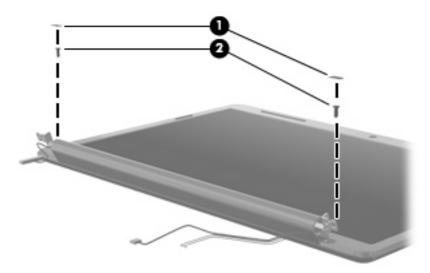

(2) Two Phillips PM2.5×7.0 screws.

- 23. Flex the inside edges of the top edge (1), the left and right sides (2), and the bottom edge of the display bezel (3) until the bezel disengages from the display enclosure.
- 24. Remove the display bezel (4). The display bezel is available using the spare part number 486532-001.

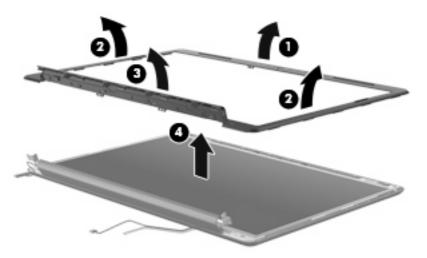

25. If it is necessary to replace the display inverter, release the display inverter (1) as far from the display enclosure as far as the display panel cable and backlight cable allow.

26. Disconnect the display panel cable (2) and the backlight cable (3) from the display inverter.

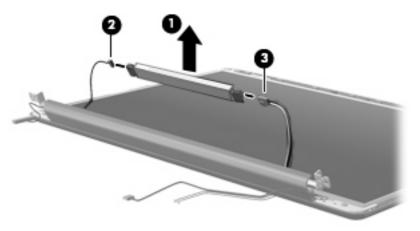

- 27. Remove the display inverter. The display inverter is available using spare part number 488317-001.
- **28.** If it is necessary to replace the display panel, remove the six Phillips PM2.5×4.0 screws **(1)** that secure the display panel to the display enclosure.
- 29. Remove the display panel (2). Display panels are available using spare part numbers 484363-001 (WSXGA+ BrightView display panel) and 484364-001 (WXGA BrightView display panel).

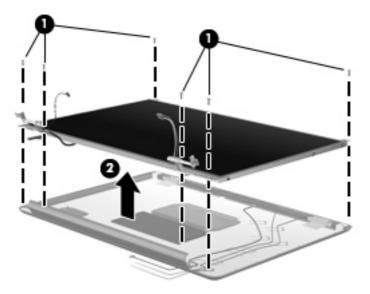

**30.** If it is necessary to replace the display hinges, remove the six Phillips PM2.0×4.0 screws **(1)** that secure each display hinge to the display panel.

**31.** Remove the display hinges **(2)**. The display hinges are available in the Display Hinge Kit, spare part 486534-001. The display hinge screws are available in the Display Hinge Kit Screw Kit, spare part number 485344-001.

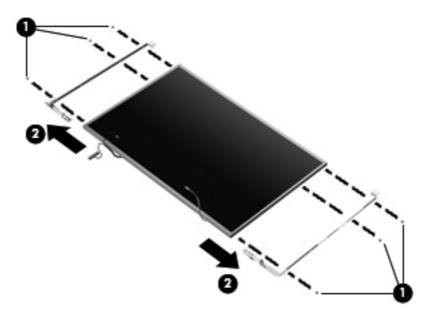

Reverse this procedure to reassemble and install the display assembly.

# **Top cover**

| Description                                                              | Spare part number |
|--------------------------------------------------------------------------|-------------------|
| For use only with computer models equipped with a fingerprint reader     | 486527-001        |
| For use only with computer models not equipped with a fingerprint reader | 486526-001        |

Before removing the top cover, follow these steps:

- 1. Shut down the computer. If you are unsure whether the computer is off or in Hibernation, turn the computer on, and then shut it down through the operating system.
- 2. Disconnect all external devices connected to the computer.
- 3. Disconnect the power from the computer by first unplugging the power cord from the AC outlet and then unplugging the AC adapter from the computer.
- 4. Remove the battery (see <u>Battery on page 52</u>).
- 5. Remove the following components:
  - a. Hard drive (see <u>Hard drive on page 62</u>)
  - **b.** Optical drive (see Optical drive on page 55)
  - c. Switch cover and keyboard (see Switch cover and keyboard on page 69)
  - d. Speaker assembly (see Speaker assembly on page 74)
  - e. Display assembly (see <u>Display assembly on page 76</u>)

Remove the top cover:

- 1. Turn the computer upside down, with the front toward you.
- 2. Remove the 12 Phillips PM2.5×7.0 screws that secure the top cover to the computer.

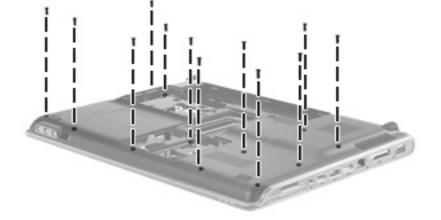

3. Remove the three Phillips PM2.5×4.0 screws secure the top cover to the computer.

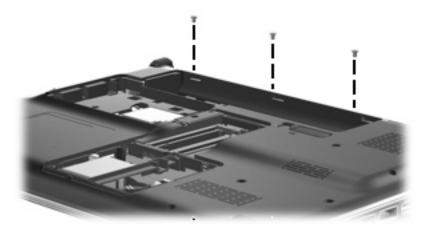

- 4. Turn the computer right-side up, with the front toward you.
- 5. Disconnect the following cables from the system board:
  - (1) Bluetooth module cable
  - (2) TouchPad cable
  - NOTE: On computer models equipped with a standard display assembly, this cable connects to a ZIF connector on the system board. On computer models equipped with a Flush Glass display assembly, this cable connects to a LIF connector on the system board.
    - (3) Fingerprint reader board cable
  - **NOTE:** This cable connects to a LIF connector on the system board.

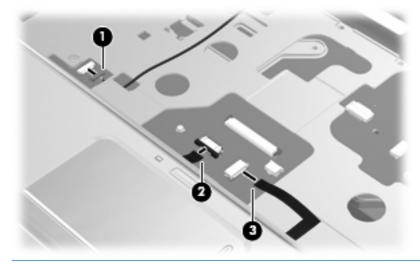

- **NOTE:** Step 6 applies only to computer models equipped with standard display assemblies.
- 6. Remove the two Phillips PM2.5×7.0 screws (1) that secure the top cover to the computer.

7. Remove the two Phillips PM2.5×6.0 screws (2) that secure the top cover to the computer.

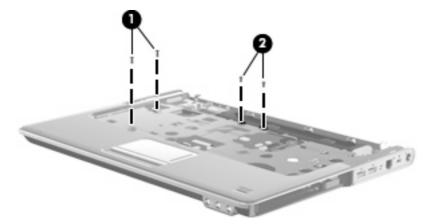

- 8. Lift the rear edge of the top cover (1) until it rests at an angle.
- 9. Remove the top cover (2) by lifting it straight up.

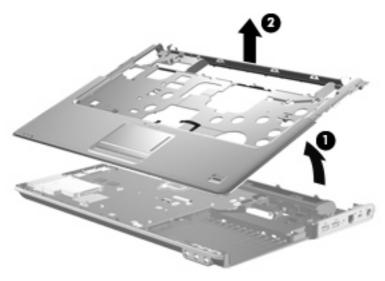

Reverse this procedure to install the top cover.

# Modem module

NOTE: The modem module spare part kits do not include a modem module cable. The modem module cable is included in the Cable Kit, spare part number 501891-001. See <u>Cable Kit on page 31</u> for more Cable Kit spare part number information.

| Description                                                                        | Spare part number |
|------------------------------------------------------------------------------------|-------------------|
| Modem module for use in all countries and regions except Australia and New Zealand | 461749-001        |
| For use only in Australia and New Zealand                                          | 461749-011        |

Before removing the modem module, follow these steps:

- 1. Shut down the computer. If you are unsure whether the computer is off or in Hibernation, turn the computer on, and then shut it down through the operating system.
- 2. Disconnect all external devices connected to the computer.
- 3. Disconnect the power from the computer by first unplugging the power cord from the AC outlet and then unplugging the AC Adapter from the computer.
- 4. Remove the battery (see <u>Battery on page 52</u>).
- 5. Remove the following components:
  - **a.** Hard drive (see <u>Hard drive on page 62</u>).
  - **b.** Optical drive (see <u>Optical drive on page 55</u>).
  - c. Switch cover and keyboard (see Switch cover and keyboard on page 69).
  - d. Speaker assembly (see Speaker assembly on page 74).
  - e. Display assembly (see Display assembly on page 76).
  - f. Top cover (see <u>Top cover on page 84</u>).

Remove the modem module:

- **1**. Disconnect the modem module cable **(1)** from the modem module.
- 2. Remove the two Phillips PM2.0×4.0 screws (2) that secure the modem module to the system board.

3. Lift the modem module (3) straight up to disconnect it from the system board.

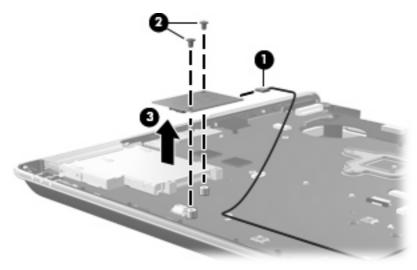

Reverse this procedure to install the modem module.

# Audio/infrared board

| Description                           | Spare part number |
|---------------------------------------|-------------------|
| Audio/infrared board (includes cable) | 486797-001        |

Before removing the audio/infrared board, follow these steps:

- 1. Shut down the computer. If you are unsure whether the computer is off or in Hibernation, turn the computer on, and then shut it down through the operating system.
- 2. Disconnect all external devices connected to the computer.
- 3. Disconnect the power from the computer by first unplugging the power cord from the AC outlet and then unplugging the AC Adapter from the computer.
- 4. Remove the battery (see <u>Battery on page 52</u>).
- 5. Remove the following components:
  - **a.** Hard drive (see <u>Hard drive on page 62</u>).
  - **b.** Optical drive (see Optical drive on page 55).
  - c. Switch cover and keyboard (see Switch cover and keyboard on page 69).
  - d. Speaker assembly (see Speaker assembly on page 74).
  - e. Display assembly (see Display assembly on page 76).
  - f. Top cover (see <u>Top cover on page 84</u>).

Remove the audio/infrared board:

- 1. Disconnect the audio/infrared board cable (1) from the LIF connector on the system board.
- 2. Release the clip (2) built into the base enclosure that secures the audio/infrared board.
- 3. Lift the audio/infrared board (3) straight up to remove it from the base enclosure.

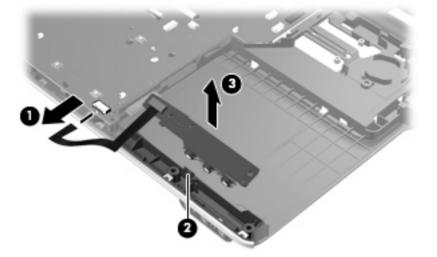

Reverse this procedure to install the audio/infrared board.

### **USB** board

| Description                | Spare part number |
|----------------------------|-------------------|
| USB board (includes cable) | 486798-001        |

Before removing the USB board, follow these steps:

- 1. Shut down the computer. If you are unsure whether the computer is off or in Hibernation, turn the computer on, and then shut it down through the operating system.
- 2. Disconnect all external devices connected to the computer.
- 3. Disconnect the power from the computer by first unplugging the power cord from the AC outlet and then unplugging the AC Adapter from the computer.
- 4. Remove the battery (see <u>Battery on page 52</u>).
- 5. Remove the following components:
  - a. Hard drive (see <u>Hard drive on page 62</u>).
  - b. Optical drive (see Optical drive on page 55).
  - c. Switch cover and keyboard (see Switch cover and keyboard on page 69).
  - d. Speaker assembly (see <u>Speaker assembly on page 74</u>).
  - e. Display assembly (see <u>Display assembly on page 76</u>).
  - f. Top cover (see <u>Top cover on page 84</u>).

Remove the USB board:

- 1. Disconnect the USB board cable (1) from the LIF connector on the system board.
- 2. Remove the Phillips PM2.5×7.0 screw (2) that secures the USB board to the base enclosure.

3. Remove the USB board (3) from the base enclosure.

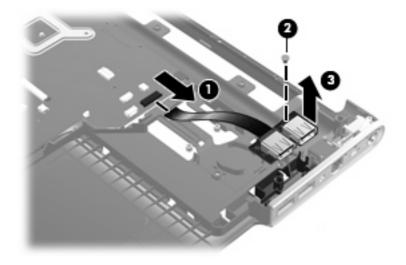

Reverse this procedure to install the USB board.

# System board

#### NOTE: All system board spare kits include replacement thermal material.

| Description                                                                 | Spare part number |
|-----------------------------------------------------------------------------|-------------------|
| For use only with computer models equipped with AMD processors:             |                   |
| With RX781 Northbridge and ATI-M82-S discrete graphics subsystem memory     | 482324-001        |
| With RS780 Northbridge and ATI-M UMA graphics subsystem memory              | 482325-001        |
| For use only with computer models equipped with Intel processors:           |                   |
| With PM45 Northbridge and nVidia NB9P-GS discrete graphics subsystem memory | 482870-001        |
| With PM45 Northbridge and nVidia NB9M-GE discrete graphics subsystem memory | 482867-001        |
| With GM45 Northbridge and UMA graphics subsystem memory                     | 482869-001        |
| With ICH9M Northbridge and UMA graphics subsystem memory                    | 482868-001        |

Before removing the system board, follow these steps:

- 1. Shut down the computer. If you are unsure whether the computer is off or in Hibernation, turn the computer on, and then shut it down through the operating system.
- 2. Disconnect all external devices connected to the computer.
- 3. Disconnect the power from the computer by first unplugging the power cord from the AC outlet and then unplugging the AC adapter from the computer.
- 4. Remove the battery (see <u>Battery on page 52</u>).
- 5. Remove the following components:
  - a. Hard drive (see <u>Hard drive on page 62</u>)
  - b. Optical drive (see Optical drive on page 55)
  - c. Switch cover (see Switch cover and keyboard on page 69)
  - d. Speaker assembly (see <u>Speaker assembly on page 74</u>)
  - e. Display assembly (see Display assembly on page 76)
  - f. Top cover (see <u>Top cover on page 84</u>)

When replacing the system board, be sure that the following components are removed from the defective system board and installed on the replacement system board:

- TV tuner module (see <u>TV tuner module on page 57</u>)
- RTC battery (see <u>RTC battery on page 59</u>)
- Memory modules (see <u>Memory module on page 60</u>)
- WLAN module (see <u>Bluetooth module on page 75</u>)
- Modem module (see <u>Modem module on page 87</u>)

- Fan/heat sink assembly (see <u>System board on page 92</u>)
- Processor (see <u>System board on page 92</u>)

Remove the system board:

- 1. Disconnect the modem module cable (1) from the modem module.
- 2. Disconnect the following cables from the system board:

(2) Audio/infrared board cable

- **NOTE:** The audio/infrared board cable connects to a LIF connector on the system board.
  - (3) USB board cable
- **NOTE:** The USB board cable connects to a LIF connector on the system board.
  - (4) Power connector cable

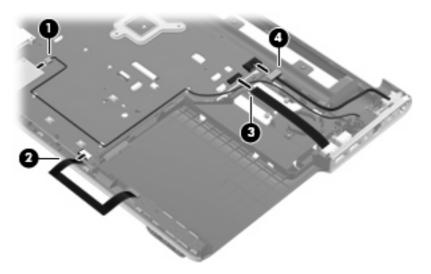

- 3. Remove the Phillips PM2.5×7.0 screw (1) that secures the system board to the base enclosure.
- 4. Use the optical drive connector (2) to lift the right side of the system board (3) until it rests at an angle.
- 5. Remove the system board (4) by sliding it up and to the right at an angle.

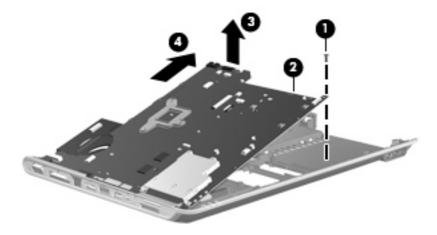

Reverse the preceding procedure to install the system board.

#### TV tuner module cable

**NOTE:** The TV tuner module cable is available in the Cable Kit, spare part number 501891-001.

Before removing the TV tuner module cable, follow these steps:

- 1. Shut down the computer. If you are unsure whether the computer is off or in Hibernation, turn the computer on, and then shut it down through the operating system.
- 2. Disconnect all external devices connected to the computer.
- 3. Disconnect the power from the computer by first unplugging the power cord from the AC outlet and then unplugging the AC Adapter from the computer.
- 4. Remove the battery (see <u>Battery on page 52</u>).
- 5. Remove the following components:
  - **a.** Hard drive (see <u>Hard drive on page 62</u>).
  - b. Optical drive (see Optical drive on page 55).
  - c. Switch cover and keyboard (see Switch cover and keyboard on page 69).
  - d. Speaker assembly (see <u>Speaker assembly on page 74</u>).
  - e. Display assembly (see <u>Display assembly on page 76</u>).
  - f. Top cover (see <u>Top cover on page 84</u>).
  - g. USB board (see USB board on page 90).
  - h. System board (see System board on page 92).

Remove the TV tuner module cable:

- 1. Release the clips (1) built into the base enclosure that secure the TV tuner antenna connector.
- 2. Remove the TV tuner antenna connector (2) from the clip built into the base enclosure.

3. Remove the TV tuner module cable (3) from the clips and routing channel built into the base enclosure.

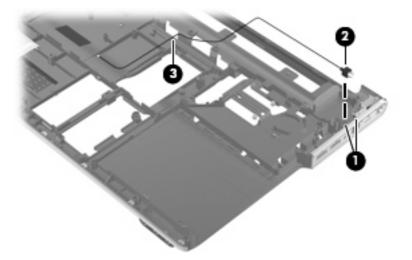

Reverse this procedure to install the TV tuner module cable.

#### Modem module cable

NOTE: The modem module cable is available in the Cable Kit, spare part number 501891-001. The modem module cable includes the RJ-11 jack.

Before removing the modem module cable, follow these steps:

- 1. Shut down the computer. If you are unsure whether the computer is off or in Hibernation, turn the computer on, and then shut it down through the operating system.
- 2. Disconnect all external devices connected to the computer.
- 3. Disconnect the power from the computer by first unplugging the power cord from the AC outlet and then unplugging the AC Adapter from the computer.
- 4. Remove the battery (see <u>Battery on page 52</u>).
- 5. Remove the following components:
  - **a.** Hard drive (see <u>Hard drive on page 62</u>).
  - **b.** Optical drive (see Optical drive on page 55).
  - c. Switch cover and keyboard (see Switch cover and keyboard on page 69).
  - d. Speaker assembly (see <u>Speaker assembly on page 74</u>).
  - e. Display assembly (see Display assembly on page 76).
  - f. Top cover (see <u>Top cover on page 84</u>).
  - g. USB board (see <u>USB board on page 90</u>).
  - h. System board (see <u>System board on page 92</u>).

Remove the modem module cable:

- 1. Release the clips (1) built into the base enclosure that secure the RJ-11 jack.
- 2. Remove the RJ-11 jack (2) from the clip built into the base enclosure.
- 3. Remove the modem module cable (3) from the clips and routing channel built into the base enclosure.

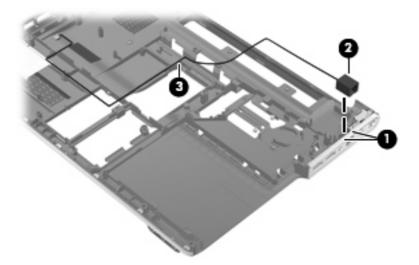

Reverse this procedure to install the modem module cable.

#### **Power connector cable**

**NOTE:** The power connector cable is available in the Cable Kit, spare part number 501891-001.

Before removing the power connector cable, follow these steps:

- 1. Shut down the computer. If you are unsure whether the computer is off or in Hibernation, turn the computer on, and then shut it down through the operating system.
- 2. Disconnect all external devices connected to the computer.
- 3. Disconnect the power from the computer by first unplugging the power cord from the AC outlet and then unplugging the AC Adapter from the computer.
- 4. Remove the battery (see <u>Battery on page 52</u>).
- 5. Remove the following components:
  - a. Hard drive (see <u>Hard drive on page 62</u>).
  - **b.** Optical drive (see <u>Optical drive on page 55</u>).
  - c. Switch cover and keyboard (see Switch cover and keyboard on page 69).
  - d. Speaker assembly (see <u>Speaker assembly on page 74</u>).
  - e. Display assembly (see Display assembly on page 76).
  - f. Top cover (see <u>Top cover on page 84</u>).

- g. USB board (see <u>USB board on page 90</u>).
- h. System board (see <u>System board on page 92</u>).

Remove the power connector cable:

- 1. Remove the power connector cable (1) from the clips and routing channel built into the base enclosure.
- 2. Remove the Phillips PM2.5×7.0 screw (2) that secures the power connector and bracket to the base enclosure.
- 3. Remove the power connector bracket (3).
- 4. Remove the power connector cable (4).

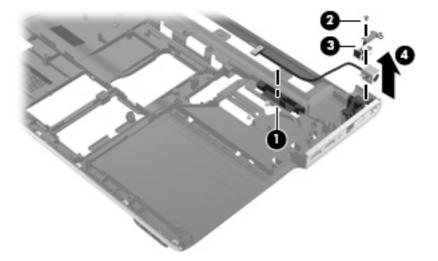

Reverse this procedure to install the power connector cable.

# Fan/heat sink assembly

NOTE: All fan/heat sink assembly spare kits include replacement thermal material.

| Description                                                                                                   | Spare part number |
|----------------------------------------------------------------------------------------------------|-------------------|
| For use only with computer models equipped with AMD processors and graphics subsystems with discrete memory   | 493001-001        |
| For use only with computer models equipped with AMD processors and graphics subsystems with UMA memory        | 491572-001        |
| For use only with computer models equipped with Intel processors and graphics subsystems with discrete memory | 486799-001        |
| For use only with computer models equipped with Intel processors and graphics subsystems with UMA memory      | 492314-001        |

NOTE: To properly ventilate the computer, allow at least a 7.6-cm (3-inch) clearance on the right side and rear panel of the computer. The computer uses an electric fan for ventilation. The fan is controlled by a temperature sensor and is designed to turn on automatically when high temperature conditions exist. These conditions are affected by high external temperatures, system power consumption, power management/battery conservation configurations, battery fast charging, and software applications. Exhaust air is displaced through the ventilation grill located on the left side of the computer.

Before removing the fan/heat sink assembly, follow these steps:

- 1. Shut down the computer. If you are unsure whether the computer is off or in Hibernation, turn the computer on, and then shut it down through the operating system.
- Disconnect all external devices connected to the computer.
- 3. Disconnect the power from the computer by first unplugging the power cord from the AC outlet and then unplugging the AC adapter from the computer.
- Remove the battery (see <u>Battery on page 52</u>).
- Remove the following components:
  - Hard drive (see <u>Hard drive on page 62</u>).
  - **b.** Optical drive (see <u>Optical drive on page 55</u>).
  - c. Switch cover and keyboard (see Switch cover and keyboard on page 69).
  - d. Speaker assembly (see <u>Speaker assembly on page 74</u>).
  - e. Display assembly (see Display assembly on page 76).
  - f. Top cover (see <u>Top cover on page 84</u>).
  - g. USB board (see USB board on page 90).
  - h. System board (see <u>System board on page 92</u>).

Remove the fan/heat assembly:

- 1. Turn the system board upside down, with the expansion port 3 and external monitor port toward you.
  - NOTE: Steps 2 through 4 apply only to computer models equipped with graphics subsystems with discrete memory.
- 2. Disconnect the fan cable (1) from the system board.
- 3. Loosen the three Phillips PM2.0×10.0 captive screws (2) that secure the fan/heat sink assembly to the system board.
- 4. Remove the fan/heat sink assembly (3).
- NOTE: Due to the adhesive quality of the thermal material located between the fan/heat sink assembly and system board components, it may be necessary to move the fan/heat sink assembly from side to side to detach the assembly.

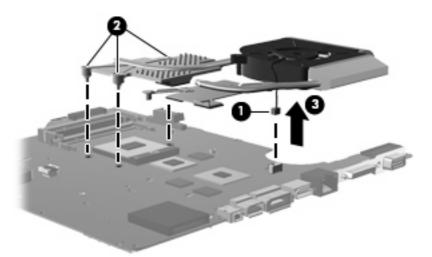

- NOTE: Steps 5 through 7 apply only to computer models equipped with graphics subsystems with UMA memory.
- 5. Disconnect the fan cable (1) from the system board.
- 6. Loosen the three Phillips PM2.0×10.0 captive screws (2) that secure the fan/heat sink assembly to the system board.

- 7. Remove the fan/heat sink assembly (3).
- NOTE: Due to the adhesive quality of the thermal material located between the heat sink and system board components, it may be necessary to move the heat sink from side to side to detach the assembly.

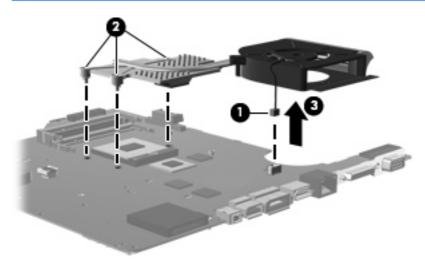

NOTE: The thermal material must be thoroughly cleaned from the surfaces of the fan/heat sink assembly and the system board each time the fan/heat sink assembly is removed. Thermal paste is used on the processor (1) and the heat sink section (2) that services it. Thermal pads are used on the Northbridge chip (3), the graphics subsystem chip (4), and the sections of the heat sink (5) that service them. Replacement thermal material is included with all fan/heat sink assembly, system board, and processor spare part kits.

The following illustration shows the replacement thermal material locations for computer models equipped with graphics subsystems with discrete memory.

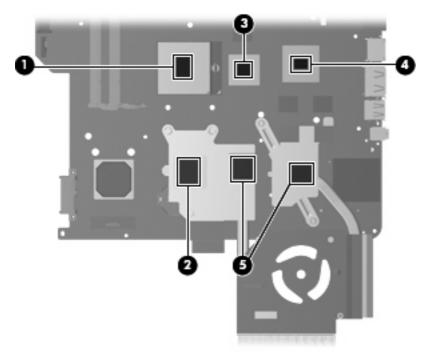

NOTE: The thermal material must be thoroughly cleaned from the surfaces of the fan/heat sink assembly and the system board each time the fan/heat sink assembly is removed. Thermal paste is used on the processor (1) and the heat sink section (2) that services it. Thermal pads are used on the Northbridge chip (3) and the section of the heat sink (4) that services it. Replacement thermal material is included with all fan/heat sink assembly, system board, and processor spare part kits.

The following illustration shows the replacement thermal material locations for computer models equipped with graphics subsystems with UMA memory.

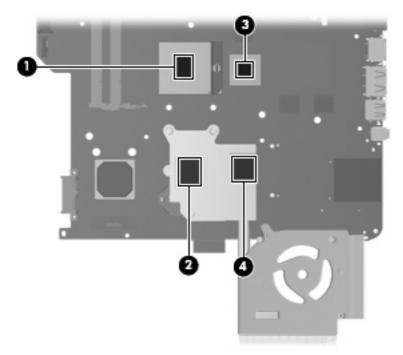

Reverse this procedure to install the fan/heat sink assembly.

#### Processor

#### NOTE: All processor spare part kits include thermal material.

| Description                                                                  | Spare part number |
|------------------------------------------------------------------------------|-------------------|
| AMD Turion Ultra Dual-Core 35W ZM-86 2.40-GHz processor with 2-MB L2 cache   | 484260-001        |
| AMD Turion Ultra Dual-Core 35W ZM-82 2.20-GHz, processor with 2-MB L2 cache  | 484261-001        |
| AMD Turion Ultra Dual-Core 35W ZM-80 2.10-GHz, processor with 2-MB L2 cache  | 484262-001        |
| AMD Turion Dual-Core 35W RM-70 2.00-GHz with 1-MB L2 cache processor         | 484263-001        |
| AMD Athlon X2 Dual-Core 35W QL-60 1.90-GHz with 1-MB L2 cache processor      | 484264-001        |
| Intel Core2 Duo T9600 2.80-GHz processor with 6-MB L2 cache and 1066-MHz FSB | 483859-001        |
| Intel Core2 Duo T9400 2.53-GHz processor with 6-MB L2 cache and 1066-MHz FSB | 483860-001        |
| Intel Core Duo T8600 2.40-GHz processor with 3-MB L2 cache and 1066-MHz FSB  | 483861-001        |
| Intel Core Duo T8400 2.26-GHz processor with 3-MB L2 cache and 1066-MHz FSB  | 486523-001        |

Before removing the processor, follow these steps:

- 1. Shut down the computer. If you are unsure whether the computer is off or in Hibernation, turn the computer on, and then shut it down through the operating system.
- 2. Disconnect all external devices connected to the computer.
- 3. Disconnect the power from the computer by first unplugging the power cord from the AC outlet and then unplugging the AC adapter from the computer.
- 4. Remove the battery (see <u>Battery on page 52</u>).
- 5. Remove the following components:
  - a. Hard drive (see <u>Hard drive on page 62</u>).
  - **b.** Optical drive (see <u>Optical drive on page 55</u>).
  - c. Switch cover and keyboard (see Switch cover and keyboard on page 69).
  - d. Speaker assembly (see <u>Speaker assembly on page 74</u>).
  - e. Display assembly (see Display assembly on page 76).
  - f. Top cover (see <u>Top cover on page 84</u>).
  - g. USB board (see USB board on page 90).
  - h. System board (see System board on page 92).
  - i. Fan/heat sink assembly (see Fan/heat sink assembly on page 98).

Remove the processor:

- NOTE: Steps 1 and 2 apply only to computer models equipped with AMD processors. See steps 3 and 4 for processor removal information for computer models equipped with Intel processors.
  - 1. Turn the processor locking screw (1) one-half turn counterclockwise until you hear a click.
  - 2. Lift the processor (2) straight up and remove it.
    - NOTE: The gold triangle (3) on the processor must be aligned with the triangle icon (4) embossed on the processor socket when you install the processor.

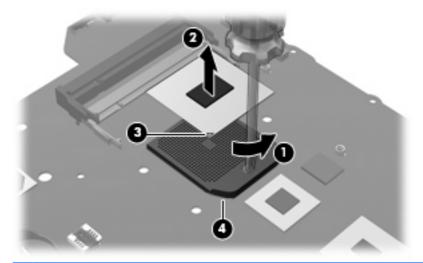

- NOTE: Steps 3 and 4 apply only to computer models equipped with Intel processors. See steps 1 and 2 for processor removal information for computer models equipped with AMD processors.
- 3. Turn the processor locking screw (1) one-half turn counterclockwise until you hear a click.
- 4. Lift the processor (2) straight up and remove it.
  - NOTE: The gold triangle (3) on the processor must be aligned with the triangle icon (4) embossed on the processor socket when you install the processor.

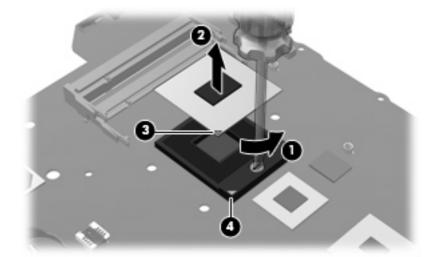

Reverse this procedure to install the processor.

# 5 Setup Utility

▲ WARNING! Only authorized technicians trained by HP must repair this equipment. All troubleshooting and repair procedures are detailed to allow repair at only the subassembly or module level. Because of the complexity of the individual boards and subassemblies, do not attempt to make repairs at the component level or modify any printed wiring board. Improper repairs can create a safety hazard. Any indication of component replacement or printed wiring board modification may void any warranty or exchange allowances.

#### **Starting the Setup Utility**

The Setup Utility is a ROM-based information and customization utility that can be used even when your Windows® operating system is not working.

**NOTE:** The fingerprint reader (select models only) cannot be used to access the Setup Utility.

The utility reports information about the computer and provides settings for startup, security, and other preferences.

To start the Setup Utility:

Open the Setup Utility by turning on or restarting the computer. While the "Press the ESC key for Startup Menu" message is displayed in the lower-left corner of the screen, press f10.

– or –

- 1. Open the Setup Utility by turning on or restarting the computer. While the "Press the ESC key for Startup Menu" message is displayed in the lower-left corner of the screen, press esc.
- 2. When the Startup Menu is displayed, press f10.

## **Using the Setup Utility**

#### Changing the language of the Setup Utility

The following procedure explains how to change the language of the Setup Utility. If the Setup Utility is not already running, begin at step 1. If the Setup Utility is already running, begin at step 2.

1. Open the Setup Utility by turning on or restarting the computer. While the "Press the ESC key for Startup Menu" message is displayed in the lower-left corner of the screen, press f10.

– or –

Open the Setup Utility by turning on or restarting the computer. While the "Press the ESC key for Startup Menu" message is displayed in the lower-left corner of the screen, press esc. When the Startup Menu is displayed, press f10.

- 2. Use the arrow keys to select **System Configuration > Language**, and then press enter.
- 3. Use the arrow keys to select a language, and then press enter.
- 4. When a confirmation prompt with your language selected is displayed, press enter.
- 5. To save your change and exit the Setup Utility, use the arrow keys to select **Exit > Exit Saving Changes**, and then press enter.

Your change goes into effect immediately.

#### **Display system information**

The following procedure explains how to display system information in the Setup Utility. If the Setup Utility is not open, begin at step 1. If the Setup Utility is open, begin at step 2.

1. Open the Setup Utility by turning on or restarting the computer. While the "Press the ESC key for Startup Menu" message is displayed in the lower-left corner of the screen, press f10.

– or –

Open the Setup Utility by turning on or restarting the computer. While the "Press the ESC key for Startup Menu" message is displayed in the lower-left corner of the screen, press esc. When the Startup Menu is displayed, press f10.

- 2. Select the **Main** menu. System information such as the system time and date, and identification information about the computer is displayed.
- To exit the Setup Utility without changing any settings, use the arrow keys to select Exit > Exit Discarding Changes, and then press enter.

#### **Restoring default settings in the Setup Utility**

The following procedure explains how to restore the Setup Utility default settings. If the Setup Utility is not already running, begin at step 1. If the Setup Utility is already running, begin at step 2.

1. Open the Setup Utility by turning on or restarting the computer. While the "Press the ESC key for Startup Menu" message is displayed in the lower-left corner of the screen, press f10.

– or –

Open the Setup Utility by turning on or restarting the computer. While the "Press the ESC key for Startup Menu" message is displayed in the lower-left corner of the screen, press esc. When the Startup Menu is displayed, press f10.

- 2. Use the arrow keys to select Exit > Load Setup Defaults, and then press enter.
- 3. When the Setup Confirmation is displayed, press enter.
- 4. To save your change and exit the Setup Utility, use the arrow keys to select **Exit > Exit Saving Changes**, and then press enter.

The Setup Utility default settings go into effect when the computer restarts.

NOTE: Your password, security, and language settings are not changed when you restore the factory default settings.

#### **Exiting the Setup Utility**

You can exit the Setup Utility with or without saving changes.

• To exit the Setup Utility and save your changes from the current session:

If the Setup Utility menus are not visible, press esc to return to the menu display. Then use the arrow keys to select **Exit > Exit Saving Changes**, and then press enter.

• To exit the Setup Utility without saving your changes from the current session:

If the Setup Utility menus are not visible, press esc to return to the menu display. Then use the arrow keys to select **Exit > Exit Discarding Changes**, and then press enter.

After either choice, the computer restarts in Windows.

### **Setup Utility menus**

The menu tables in this section provide an overview of Setup Utility options.

NOTE: Some of the Setup Utility menu items listed in this chapter may not be supported by your computer.

#### Main menu

| Select             | To do this                                                                                                    |
|--------------------|----------------------------------------------------------------------------------------------------|
| System information | • View and change the system time and date.                                                                                                    |
|                    | • View identification information about the computer.                                                                                                    |
|                    | <ul> <li>View specification information about the processor, memory size, system BIOS,<br/>and keyboard controller version (select models only).</li> </ul> |

#### Security menu

| Select                 | To do this                                          |
|------------------------|-----------------------------------------------------|
| Administrator password | Enter, change, or delete an administrator password. |
| Power-On Password      | Enter, change, or delete a power-on password.       |

#### System Configuration menu

| Select                                             | To do this                                                                                                    |  |
|----------------------------------------------------|----------------------------------------------------------------------------------------------------|--|
| Language Support                                   | Change the Setup Utility language.                                                                                                    |  |
| Button Sound (select models only)                  | Enable/disable the capacitive button tapping sound.                                                                                          |  |
| Virtualization Technology                          | Enable/disable the processor Virtualization Technology.                                                                                      |  |
| Processor C4 State (select models only)            | Enable/disable the processor C4 sleep state.                                                                                                 |  |
| LAN Power Saving (select models only)              | Enable/disable LAN Power Saving. When enabled, saves power when the computer is in DC mode.                                                  |  |
| Card Reader/1394 Power Saving (select models only) | Enable/disable Card Reader/1394 Power Saving. When enabled, saves power when the computer is in DC mode.                                     |  |
| Fan Always On                                      | Enabled/disable Fan Always On. When enabled, the computer fan will always be on.                                                             |  |
| Boot Options                                       | Set the following boot options:                                                                                                    |  |
|                                                    | • f9 and f10 Delay (sec.)—Set the delay for the f9 and f10 functions of the Setup Utility in intervals of 5 seconds each (0, 5, 10, 15, 20). |  |
|                                                    | CD-ROM boot—Enable/disable boot from CD-ROM.                                                                                                 |  |
|                                                    | Floppy boot—Enable/disable boot from diskette.                                                                                               |  |

| Select | To do this                                                                                               |
|--------|----------------------------------------------------------------------------------------------------|
|        | <ul> <li>Internal Network Adapter boot—Enable/disable boot from Internal<br/>Network Adapter.</li> </ul> |
|        | Boot Order—Set the boot order for:                                                                       |
|        | • USB Floppy                                                                                             |
|        | • Internal CD/DVD ROM Drive                                                                              |
|        | • Hard drive                                                                                             |
|        | • USB Diskette on Key                                                                                    |
|        | • USB Hard drive                                                                                         |
|        | Network adapter                                                                                          |

#### **Diagnostics menu**

| Select                                             | To do this                                                                                               |
|----------------------------------------------------|----------------------------------------------------------------------------------------------------|
| Hard Disk Self Test                                | Run a comprehensive self-test on the hard drive.                                                         |
|                                                    | <b>NOTE:</b> On models with two hard drives, this menu option is called the Primary Hard Disk Self Test. |
| Secondary Hard Disk Self Test (select models only) | Run a comprehensive self-test on a secondary hard drive.                                                 |
| Memory Test                                        | Run a diagnostic test on the system memory.                                                              |

# 6 Specifications

# **Computer specifications**

|                                                      | Metric                   | U.S.                |
|------------------------------------------------------|--------------------------|---------------------|
| Dimensions                                           |                          |                     |
| Width                                                | 35.70 cm                 | 14.06 in            |
| Depth                                                | 25.94 cm                 | 10.21 in            |
| Height (front to back)                               | 3.49 to 4.19 cm          | 1.37 to 1.65 in     |
| Weight (with optical drive, hard drive, and battery) | 2.82 kg                  | 6.82 lbs            |
| Second hard drive adds:                              | 0.13 kg                  | 0.28 lbs            |
| Camera adds:                                         | 0.009 kg                 | 0.02 lbs            |
| Input power                                          |                          |                     |
| Operating voltage                                    | 18.5 V dc @ 3.5 A - 65 W |                     |
| Operating current                                    | 3.5 A or 4.74 A          |                     |
| Temperature                                          |                          |                     |
| Operating (not writing to optical disc)              | 0°C to 35°C              | 32°F to 95°F        |
| Operating (writing to optical disc)                  | 5°C to 35°C              | 41°F to 95°F        |
| Nonoperating                                         | -20°C to 60°C            | -4°F to 140°F       |
| Relative humidity                                    |                          |                     |
| Operating                                            | 10% to 90%               |                     |
| Nonoperating                                         | 5% to 95%                |                     |
| Maximum altitude (unpressurized)                     |                          |                     |
| Operating                                            | -15 m to 3,048 m         | -50 ft to 10,000 ft |
| Nonoperating                                         | -15 m to 12,192 m        | -50 ft to 40,000 ft |
| Shock                                                |                          |                     |
| Operating                                            | 125 g, 2 ms, half-sine   |                     |
| Nonoperating                                         | 200 g, 2 ms, half-sine   |                     |
| Random vibration                                     |                          |                     |

|                                                                                                    | Metric                                  | U.S.                    |
|----------------------------------------------------------------------------------------------------|-----------------------------------------|-------------------------|
| Operating                                                                                                    | 0.75 g zero-to-peak, 10 Hz to 500 Hz, ( | 0.25 oct/min sweep rate |
| Nonoperating                                                                                                    | 1.50 g zero-to-peak, 10 Hz to 500 Hz, ( | 0.5 oct/min sweep rate  |
| NOTE: Applicable product safety standards specify thermal limits for plastic surfaces. The computer operates well within thi range of temperatures. |                                         |                         |

# 15.4-inch, SXGA+ display specifications

|                         | Metric                                       | U.S.     |  |
|-------------------------|----------------------------------------------|----------|--|
| Dimensions              |                                              |          |  |
| Height                  | 20.7 cm                                      | 8.15 in  |  |
| Width                   | 33.1 cm                                      | 13.03 in |  |
| Diagonal                | 39.1 cm                                      | 15.39 in |  |
| Number of colors        | Up to 16.8 million                           |          |  |
| Contrast ratio          | 200:1 (typical)                              |          |  |
| Brightness              | 180 nits (typical)                           |          |  |
| Pixel resolution        |                                              |          |  |
| Pitch                   | 0.197 × 0.197 mm                             |          |  |
| Format                  | 1680 × 1050                                  |          |  |
| Configuration           | RGB vertical stripe                          |          |  |
| Backlight               | Edge lit                                     |          |  |
| Character display       | 80 × 25                                      |          |  |
| Total power consumption | 4 W                                          |          |  |
| Viewing angle           | +/-65° horizontal, +/-50° vertical (typical) |          |  |

# 15.4-inch WXGA display specifications

|                         | Metric                                     | U.S.     |  |
|-------------------------|--------------------------------------------|----------|--|
| Dimensions              |                                            |          |  |
| Height                  | 20.7 cm                                    | 8.15 in  |  |
| Width                   | 33.1 cm                                    | 13.03 in |  |
| Diagonal                | 39.1 cm                                    | 15.39 in |  |
| Number of colors        | Up to 16.8 million                         |          |  |
| Contrast ratio          | 200:1                                      |          |  |
| Brightness              | 150 nits typical                           |          |  |
| Pitch resolution        |                                            |          |  |
| Pitch                   | 0.259 × 0.259 mm                           |          |  |
| Format                  | 1280 × 800                                 |          |  |
| Configuration           | RGB vertical stripe                        |          |  |
| Backlight               | Edge lit                                   |          |  |
| Character display       | 80 × 25                                    |          |  |
| Total power consumption | 4 W                                        |          |  |
| Viewing angle           | +/-65° horizontal, +/–50° vertical typical |          |  |

# Hard drive specifications

| DimensionsHeight9.5 mrWidth70 mrWeight101 gInterface typeATA-7Transfer rate70 mrSynchronous (maximum)100 MrSecurityATA soSecurityATA soSecurity3 ms                                                                                                    | n 70 m<br>101<br>ATA<br>B/sec 100<br>ecurity ATA | nm g<br>-7       | 9.5 mm<br>70 mm<br>101 g<br>ATA-7<br>100 MB/sec<br>ATA security | 9.5 mm<br>70 mm<br>101 g<br>ATA-7<br>100 MB/sec<br>ATA security |
|----------------------------------------------------------------------------------------------------|--------------------------------------------------|------------------|-----------------------------------------------------------------|-----------------------------------------------------------------|
| Width70 mmWeight101 gInterface typeATA-7Transfer rateSynchronous (maximum)Synchronous (maximum)100 MSecurityATA soSeek times (typical read, including setting)Single track3 ms                                                                                       | n 70 m<br>101<br>ATA<br>B/sec 100<br>ecurity ATA | nm g<br>-7       | 70 mm<br>101 g<br>ATA-7<br>100 MB/sec                           | 70 mm<br>101 g<br>ATA-7<br>100 MB/sec                           |
| Weight       101 g         Interface type       ATA-7         Transfer rate       Synchronous (maximum)         Synchronous (maximum)       100 M         Security       ATA so         Seek times (typical read, including setting)         Single track       3 ms | 101<br>ATA<br>B/sec 100<br>ecurity ATA           | g<br>7<br>MB/sec | 101 g<br>ATA-7<br>100 MB/sec                                    | 101 g<br>ATA-7<br>100 MB/sec                                    |
| Interface type       ATA-7         Transfer rate       Synchronous (maximum)         Security       ATA so         Seek times (typical read, including setting)       Single track                                                                                   | ATA<br>B/sec 100<br>ecurity ATA                  | MB/sec           | ATA-7<br>100 MB/sec                                             | ATA-7<br>100 MB/sec                                             |
| Transfer rate         Synchronous (maximum)       100 M         Security       ATA so         Seek times (typical read, including setting)         Single track       3 ms                                                                                           | B/sec 100<br>ecurity ATA                         | MB/sec           | 100 MB/sec                                                      | 100 MB/sec                                                      |
| Synchronous (maximum)100 MSecurityATA siSeek times (typical read, including setting)Single track3 ms                                                                                                    | ecurity ATA                                      |                  |                                                                 |                                                                 |
| Security       ATA si         Seek times (typical read, including setting)         Single track       3 ms                                                                                                    | ecurity ATA                                      |                  |                                                                 |                                                                 |
| Seek times (typical read, including setting)         Single track       3 ms                                                                                                    |                                                  | security         | ATA security                                                    | ATA security                                                    |
| Single track 3 ms                                                                                                    |                                                  |                  |                                                                 |                                                                 |
| <u> </u>                                                                                                    |                                                  |                  |                                                                 |                                                                 |
|                                                                                                    | 3 ms                                             | S S              | 3 ms                                                            | 3 ms                                                            |
| Average 13 ms                                                                                                    | 13 m                                             | ns               | 13 ms                                                           | 13 ms                                                           |
| Maximum 24 ms                                                                                                    | 24 m                                             | ns               | 24 ms                                                           | 24 ms                                                           |
| Logical blocks 625,14                                                                                                    | 41,400 488,                                      | ,397,168         | 312,581,808                                                     | 234,441,648                                                     |
| Disc rotational speed 5400-r                                                                                                    | pm 5400                                          | •                | 7200-rpm and<br>5400-rpm                                        | 5400-rpm                                                        |
| Operating temperature                                                                                                    | 5°C to 55°C (41°F to 131°F)                      |                  |                                                                 |                                                                 |

**NOTE:** Certain restrictions and exclusions apply. Contact technical support for details.

# Blu-ray Disc ROM Drive with SuperMulti DVD±R/RW Double-Layer

| Applicable disc    | Read:                                                                                                    | Write:                |                                                                         |  |
|--------------------|----------------------------------------------------------------------------------------------------|-----------------------|-------------------------------------------------------------------------|--|
|                    | CD-DA, CD+(E)G, CD-MIDI, CDTEXT,<br>CD-ROM, CD-ROM XA,<br>MIXED MODE CD, CD-I, CD-I Bridge<br>(Photo-CD, Video CD), Multisession CI<br>(Photo-CD, CD-EXTRA, Portfolio, CD-<br>R, CD-RW), CD-R, CD-RW,<br>DVDROM (DVD-5, DVD-9, DVD-10,<br>DVD-18), DVD-R, DVD-RW, DVD+R,<br>DVD+RW, DVD-RAM, HD-<br>ROM (Single Layer), HD-ROM (Dual<br>Layer), HD DVD-R, HD DVD-R for<br>Dual Layer, HD DVD-RW | DVD+RW, DV<br>DVD-RAM | -R and CD-RW DVD+R, DVD+R(9),<br>D+RW, DVD-R, DVD-R(9),DVD-RW,<br>D-RAM |  |
| Access time        | CD                                                                                                    | DVD                   | HD                                                                      |  |
| Random             | 170 ms                                                                                                    | 170 ms                | 230 ms                                                                  |  |
| Cache buffer       | 8 MB                                                                                                    |                       |                                                                         |  |
| Data transfer rate |                                                                                                    |                       |                                                                         |  |
| 24X CD-ROM         | 3,600 KB/sec                                                                                                    |                       |                                                                         |  |
| 8X DVD             | 10,800 KB/sec                                                                                                    |                       |                                                                         |  |
| 24X CD-R           | 3,600 KB/sec                                                                                                    |                       |                                                                         |  |
| 16X CD-RW          | 2,400 KB/sec                                                                                                    |                       |                                                                         |  |
| 8X DVD+R           | 10,800 KB/sec                                                                                                    |                       |                                                                         |  |
| 4X DVD+RW          | 5,400 KB/sec                                                                                                    |                       |                                                                         |  |
| 8X DVD-R           | 10,800 KB/sec                                                                                                    |                       |                                                                         |  |
| 4X DVD-RW          | 5,400 KB/sec                                                                                                    |                       |                                                                         |  |
| 2.4X DVD+R(9)      | 2,700 KB/sec                                                                                                    |                       |                                                                         |  |
| 5X DVD-RAM         | 6,750 KB/sec                                                                                                    |                       |                                                                         |  |
| 1X BD-ROM          | 4,500 KB/sec                                                                                                    |                       |                                                                         |  |
| 1X BD-R read       | 4,500 KB/sec                                                                                                    |                       |                                                                         |  |
| 1X BD-RE read      | 4,500 KB/sec                                                                                                    |                       |                                                                         |  |
| Transfer mode      | Multiword DMA Mode                                                                                                    |                       |                                                                         |  |

# DVD±RW and CD-RW Super Multi Double-Layer Combo Drive specifications

| Applicable disc      | Read:                                                                                                    | Write:                                                     |
|----------------------|----------------------------------------------------------------------------------------------------|------------------------------------------------------------|
|                      | CD-DA, CD+(E)G, CD-MIDI, CD-<br>TEXT, CD-ROM, CD-ROM XA, MIXED<br>MODE CD, CD-I, CD-I Bridge (Photo-<br>CD, Video CD), Multisession CD<br>(Photo-CD, CD-EXTRA, Portfolio, CD-<br>R, CD-RW), CD-R, CD-RW, DVD-<br>ROM (DVD-5, DVD-9, DVD-10,<br>DVD-18), DVD-R, DVD-RW, DVD+R,<br>DVD+RW, DVD-RAM | CD-R and CD-RW<br>DVD+R, DVD+RW, DVD-R, DVD-RW,<br>DVD-RAM |
| Center hole diameter | 1.5 cm (0.59 in)                                                                                                    |                                                            |
| Disc diameter        |                                                                                                    |                                                            |
| Standard disc        | 12 cm (4.72 in)                                                                                                    |                                                            |
| Mini disc            | 8 cm (3.15 in)                                                                                                    |                                                            |
| Disc thickness       | 1.2 mm (0.047 in)                                                                                                    |                                                            |
| Track pitch          | 0.74 µm                                                                                                    |                                                            |
| Access time          | CD                                                                                                    | DVD                                                        |
| Random               | < 175 ms                                                                                                    | < 230 ms                                                   |
| Full stroke          | < 285 ms                                                                                                    | < 335 ms                                                   |
| Audio output level   | Audio-out, 0.7 Vrms                                                                                                    |                                                            |
| Cache buffer         | 2 MB                                                                                                    |                                                            |
| Data transfer rate   |                                                                                                    |                                                            |
| 24X CD-ROM           | 3,600 KB/sec                                                                                                    |                                                            |
| 8X DVD               | 10,800 KB/sec                                                                                                    |                                                            |
| 24X CD-R             | 3,600 KB/sec                                                                                                    |                                                            |
| 16X CD-RW            | 2,400 KB/sec                                                                                                    |                                                            |
| 8X DVD+R             | 10,800 KB/sec                                                                                                    |                                                            |
| 4X DVD+RW            | 5,400 KB/sec                                                                                                    |                                                            |
| 8X DVD-R             | 10,800 KB/sec                                                                                                    |                                                            |
| 4X DVD-RW            | 5,400 KB/sec                                                                                                    |                                                            |
| 2.4X DVD+R(9)        | 2,700 KB/sec                                                                                                    |                                                            |
| 5X DVD-RAM           | 6,750 KB/sec                                                                                                    |                                                            |
| Transfer mode        | Multiword DMA Mode                                                                                                    |                                                            |
| Startup time         | < 15 seconds                                                                                                    |                                                            |
| Stop time            | < 6 seconds                                                                                                    |                                                            |

# System DMA specifications, AMD

| Hardware DMA | System function                 |
|--------------|---------------------------------|
| DMA4         | Direct memory access controller |

## System DMA specifications, Intel

| Hardware DMA                                | System function                 |  |
|---------------------------------------------|---------------------------------|--|
| DMA0                                        | Not applicable                  |  |
| DMA1*                                       | Not applicable                  |  |
| DMA2*                                       | Not applicable                  |  |
| DMA3                                        | Not applicable                  |  |
| DMA4                                        | Direct memory access controller |  |
| DMA5*                                       | Available for PC Card           |  |
| DMA6                                        | Not assigned                    |  |
| DMA7                                        | Not assigned                    |  |
| *PC Card controller can use DMA 1, 2, or 5. |                                 |  |

# System interrupt specifications, AMD discrete graphics

| Hardware | IRQ System function                                       |  |
|----------|-----------------------------------------------------------|--|
| IRQ0     | High precision event timer                                |  |
| IRQ1     | Standard 101-/102-Key or Microsoft® Natural PS/2 Keyboard |  |
| IRQ5     | RICOH OHCI Compliant IEEE 1394 Host Controller            |  |
| IRQ7     | Ricoh Memory Stick Controller                             |  |
|          | Ricoh SD/MMC Host Controller                              |  |
|          | Ricoh XD-Picture Card Controller                          |  |
|          | SDA Standard Compliant SD Host Controller                 |  |
| IRQ8     | High precision event timer                                |  |
| IRQ10    | nVidia nForce PCI System Management                       |  |
| IRQ11    | nVidia nForce System Management Controller                |  |
| IRQ12    | Synaptics PS/2 Port TouchPad                              |  |
| IRQ13    | Numeric data processor                                    |  |
| IRQ14    | ATA Channel 0                                             |  |
| IRQ15    | ATA Channel 1                                             |  |
| IRQ16    | Broadcom WLAN adapter                                     |  |
| IRQ17    | Standard Enhanced PCI to USB Host Controller              |  |
| IRQ18    | Standard OpenHCD USB Host Controller                      |  |
| IRQ19    | nVidia GeForce8400M GS                                    |  |
| IRQ20    | nVidia nForce Networking Controller                       |  |
| IRQ21    | HDA Controller                                            |  |
| IRQ23    | Standard Dual Channel PCI IDE Controller                  |  |

# System interrupt specifications, AMD UMA graphics

| Hardware | IRQ System function                                       |  |
|----------|-----------------------------------------------------------|--|
| IRQ0     | High precision event timer                                |  |
| IRQ1     | Standard 101-/102-Key or Microsoft® Natural PS/2 Keyboard |  |
| IRQ5     | RICOH OHCI Compliant IEEE 1394 Host Controller            |  |
| IRQ7     | Ricoh Memory Stick Controller                             |  |
|          | Ricoh SD/MMC Host Controller                              |  |
|          | Ricoh XD-Picture Card Controller                          |  |
|          | SDA Standard Compliant SD Host Controller                 |  |
| IRQ8     | High precision event timer                                |  |
| IRQ10    | nVidia nForce PCI System Management                       |  |
| IRQ11    | nVidia nForce System Management Controller                |  |
| IRQ12    | Synaptics PS/2 Port TouchPad                              |  |
| IRQ13    | Numeric data processor                                    |  |
| IRQ14    | ATA Channel 0                                             |  |
| IRQ15    | ATA Channel 1                                             |  |
| IRQ16    | nVidia MCP67M                                             |  |
| IRQ18    | Standard OpenHCD USB Host Controller                      |  |
|          | Standard OpenHCD USB Host Controller                      |  |
| IRQ19    | Broadcom WLAN adapter                                     |  |
| IRQ21    | HDA Controller                                            |  |
| IRQ22    | Standard Enhanced PCI to USB Host Controller              |  |
|          | Standard Enhanced PCI to USB Host Controller              |  |
| IRQ23    | Standard Dual Channel PCI IDE Controller                  |  |

## System interrupt specifications, Intel

| Hardware IRQ | System function                                                                               |
|--------------|-----------------------------------------------------------------------------------------------|
| IRQ0         | System timer                                                                                  |
| IRQ1         | Standard 101-/102-Key or Microsoft® Natural Keyboard                                          |
| IRQ2         | Cascaded                                                                                      |
| IRQ3         | Intel 82801DB/DBM USB2 Enhanced Host Controller—24CD                                          |
| IRQ4         | COM1                                                                                          |
| IRQ5*        | Conexant AC—Link Audio Intel 82801DB/DBM SMBus Controller—24C3 Data Fax<br>Modem with SmartCP |
| IRQ6         | Diskette drive                                                                                |
| IRQ7*        | Parallel port                                                                                 |
| IRQ8         | System CMOS/real-time clock                                                                   |
| IRQ9*        | Microsoft ACPI-compliant system                                                               |
| IRQ10*       | Intel USB UHCI controller—24C2                                                                |
|              | Intel 82852/82855 GM/GME Graphic Controller                                                   |
|              | Realtek RTL8139 Family PCI Fast Ethernet Controller                                           |
| IRQ11        | Intel USB EHCI controller—24CD                                                                |
|              | Intel USB UHCI controller—24C4                                                                |
|              | Intel USB UHCI controller—24C7                                                                |
|              | Intel Pro/Wireless 2200BG                                                                     |
|              | TI OHCI 1394 host controller                                                                  |
|              | TI PCI1410 CardBus controller                                                                 |
| IRQ12        | Synaptics PS/2 TouchPad                                                                       |
| IRQ13        | Numeric data processor                                                                        |
| IRQ14        | Primary IDE channel                                                                           |
| IRQ15        | Secondary IDE channel                                                                         |

\*Default configuration; audio possible configurations are IRQ5, IRQ7, IRQ9, IRQ10, or none.

NOTE: PC Cards may assert IRQ3, IRQ4, IRQ5, IRQ7, IRQ9, IRQ10, IRQ11, or IRQ15. Either the infrared or the serial port may assert IRQ3 or IRQ4.

# System I/O address specifications, AMD

| I/O address (hex)           | System function (shipping configuration)                  |
|-----------------------------|-----------------------------------------------------------|
| 0000 - 0008                 | DMA controller                                            |
| 000A - 000F                 | DMA controller                                            |
| 0020 - 0021                 | Programmable interrupt controller                         |
| 0040 - 0043                 | System timer                                              |
| 0060 - 0060                 | Standard 101-/102-Key or Microsoft® Natural PS/2 Keyboard |
| 0061 - 0061                 | System speaker                                            |
| 0062 - 0062                 | Microsoft ACPI-Compliant Embedded Controller              |
| 0064 - 0064                 | Standard 101-/102-Key or Microsoft® Natural PS/2 Keyboard |
| 0066 - 0066                 | Microsoft ACPI-Compliant Embedded Controller              |
| 0070 - 0071                 | System CMOS/real time clock                               |
| 0081 - 0083                 | DMA controller                                            |
| 0087 - 0087                 | DMA controller                                            |
| 0089 - 008B                 | DMA controller                                            |
| 008F - 008F (UMA only)      | DMA controller                                            |
| 00A0 - 00A1                 | Programmable interrupt controller                         |
| 00C0 - 00D1                 | DMA controller                                            |
| 00D4 - 00DF                 | DMA controller                                            |
| 00F0 - 00F1                 | Numeric data processor                                    |
| 0170 - 0177                 | ATA Channel 1                                             |
| 01F0 - 01F7                 | ATA Channel 0                                             |
| 0376 - 0376                 | ATA Channel 1                                             |
| 03B0 - 03BB                 | nVidia GeForce8400M GS (discrete)                         |
|                             | nVidia MCP67M (UMA)                                       |
| 03B0 - 03BB (discrete only) | PCI standard PCI-to-PCI bridge                            |
| 03C0 - 03DF                 | nVidia GeForce8400M GS (discrete)                         |
|                             | nVidia MCP67M (UMA)                                       |
| 03C0 - 03DF (discrete only) | PCI standard PCI-to-PCI bridge                            |
| 03F6 - 03F6                 | ATA Channel 0                                             |
| 3000 - 303F                 | nVidia nForce PCI System Management                       |
| 3040 - 307F                 | nVidia nForce PCI System Management                       |
| 3080 - 30BF                 | nVidia nForce PCI System Management                       |
| 30C0 - 30CF                 | Standard Dual Channel PCI IDE Controller                  |
| 30D0 - 30DF                 | Standard Dual Channel PCI IDE Controller                  |
|                             |                                                           |

| I/O address (hex)           | System function (shipping configuration) |
|-----------------------------|------------------------------------------|
| 30E0 - 30E3 (UMA only)      | Standard Dual Channel PCI IDE Controller |
| 30E8 - 30EB                 | Standard Dual Channel PCI IDE Controller |
| 30EC - 30EF                 | Standard Dual Channel PCI IDE Controller |
| 30F0 - 30F7                 | Standard Dual Channel PCI IDE Controller |
| 30F8 - 30FF (discrete only) | Standard Dual Channel PCI IDE Controller |
| 4000 - 407F (discrete only) | nVidia GeForce8400M GS                   |
| 4000 - 4FFF                 | PCI standard PCI-to-PCI bridge           |
| 5000 - 5FFF (discrete only) | PCI standard PCI-to-PCI bridge           |

# System I/O address specifications, Intel

| I/O address (hex) | System function (shipping configuration) |
|-------------------|------------------------------------------|
| 000 - 00F         | DMA controller no. 1                     |
| 010 - 01F         | Unused                                   |
| 020 - 021         | Interrupt controller no. 1               |
| 022 - 024         | Opti chipset configuration registers     |
| 025 - 03F         | Unused                                   |
| 02E - 02F         | 87334 "Super I/O" configuration for CPU  |
| 040 - 05F         | Counter/timer registers                  |
| 044 - 05F         | Unused                                   |
| 060               | Keyboard controller                      |
| 061               | Port B                                   |
| 062 - 063         | Unused                                   |
| 064               | Keyboard controller                      |
| 065 - 06F         | Unused                                   |
| 070 - 071         | NMI enable/RTC                           |
| 072 - 07F         | Unused                                   |
| 080 - 08F         | DMA page registers                       |
| 090 - 091         | Unused                                   |
| 092               | Port A                                   |
| 093 - 09F         | Unused                                   |
| 0A0 - 0A1         | Interrupt controller no. 2               |
| I/O Address (hex) | System Function (shipping configuration) |
| 0A2 - 0BF         | Unused                                   |
| 0C0 - 0DF         | DMA controller no. 2                     |
| 0E0 - 0EF         | Unused                                   |
| 0F0 - 0F1         | Coprocessor busy clear/reset             |
| 0F2 - 0FF         | Unused                                   |
| 100 - 16F         | Unused                                   |
| 170 - 177         | Secondary fixed disk controller          |
| 178 - 1EF         | Unused                                   |
| 1F0 - 1F7         | Primary fixed disk controller            |
| 1F8 - 200         | Unused                                   |
| 201               | JoyStick (decoded in ESS1688)            |
| 202 - 21F         | Unused                                   |
|                   |                                          |

| I/O address (hex) | System function (shipping configuration)     |
|-------------------|----------------------------------------------|
| 220 - 22F         | Entertainment audio                          |
| 230 - 26D         | Unused                                       |
| 26E - 26          | Unused                                       |
| 278 - 27F         | Unused                                       |
| 280 - 2AB         | Unused                                       |
| 2A0 - 2A7         | Unused                                       |
| 2A8 - 2E7         | Unused                                       |
| 2E8 - 2EF         | Reserved serial port                         |
| 2F0 - 2F7         | Unused                                       |
| 2F8 - 2FF         | Infrared port                                |
| 300 - 31F         | Unused                                       |
| 320 - 36F         | Unused                                       |
| 370 - 377         | Secondary diskette drive controller          |
| 378 - 37F         | Parallel port (LPT1/default)                 |
| 380 - 387         | Unused                                       |
| 388 - 38B         | FM synthesizer—OPL3                          |
| 38C - 3AF         | Unused                                       |
| 3B0 - 3BB         | VGA                                          |
| 3BC - 3BF         | Reserved (parallel port/no EPP support)      |
| 3C0 - 3DF         | VGA                                          |
| 3E0 - 3E1         | PC Card controller in CPU                    |
| 3E2 - 3E3         | Unused                                       |
| 3E8 - 3EF         | Internal modem                               |
| 3F0 - 3F7         | "A" diskette controller                      |
| 3F8 - 3FF         | Serial port (COM1/default)                   |
| CF8 - CFB         | PCI configuration index register (PCIDIVO-1) |
| CFC - CFF         | PCI configuration data register (PCIDIVO-1)  |

# System memory map specifications, AMD discrete graphics

| Size   | Memory address    | System function                                   |
|--------|-------------------|---------------------------------------------------|
| 128 KB | 000A0000-000BFFFF | nVidia GeForce8400M GS                            |
| 16 KB  | B000000-B0003FFF  | HDA Controller                                    |
| 8 KB   | B0004000-B0005FFF | Standard Dual Channel PCI IDE<br>Controller       |
| 4 KB   | B0006000-B0006FFF | Standard OpenHCD USB Host Controller              |
| 256 B  | B0007000-B00070FF | Standard Enhanced PCI to USB Host<br>Controller   |
| 4 KB   | B0008000-B0008FFF | nVidia nForce Networking Controller               |
| 512 KB | B0080000-B00FFFF  | nVidia nForce System Management<br>Controller     |
| 2 KB   | B0100000-B01007FF | RICOH OHCI Compliant IEEE 1394 Host<br>Controller |
| 256 B  | B0100800-B01008FF | SDA Standard Compliant SD Host<br>Controller      |
| 256 B  | B0100C00-B0100CFF | Ricoh SD/MMC Host Controller                      |
| 256 B  | B0101000-B01010FF | Ricoh Memory Stick Controller                     |
| 256 B  | B0101400-B01014FF | Ricoh XD-Picture Card Controller                  |
| 16 KB  | B0200000-B0203FFF | Broadcom WLAN adapter                             |
| 16 MB  | B1000000-B1FFFFFF | nVidia GeForce8400M GS                            |
| 32 MB  | B200000-B3FFFFFF  | nVidia GeForce8400M GS                            |
| 1 MB   | B600000-B60FFFF   | Broadcom WLAN adapter                             |
| 256 MB | C000000-CFFFFFF   | nVidia GeForce8400M GS                            |
| 1 KB   | FED00000-FED003FF | High precision event timer                        |

# System memory map specifications, AMD UMA graphics

| Size   | Memory address    | System function                                   |
|--------|-------------------|---------------------------------------------------|
| 128 KB | 000A0000-000BFFFF | nVidia MCP67M                                     |
| 16 KB  | B0000000-B0003FFF | HDA Controller                                    |
| 8 KB   | B0004000-B0005FFF | Standard Dual Channel PCI IDE<br>Controller       |
| 4 KB   | B0006000-B0006FFF | Standard OpenHCD USB Host Controller              |
| 256 B  | B0007000-B00070FF | Standard Enhanced PCI to USB Host<br>Controller   |
| 256 B  | B0007400-B00074FF | Standard Enhanced PCI to USB Host<br>Controller   |
| 16 B   | B0007800-B000780F | nVidia nForce Networking Controller               |
| 256 B  | B0007C00-B0007CFF | nVidia nForce Networking Controller               |
| 4 KB   | B0008000-B0008FFF | Standard OpenHCD USB Host Controller              |
| 4 KB   | B0009000-B0009FFF | nVidia nForce Networking Controller               |
| 512 KB | B0080000-B00FFFFF | nVidia nForce System Management<br>Controller     |
| 16 MB  | B1000000-B1FFFFFF | nVidia MCP67M                                     |
| 16 MB  | B2000000-B2FFFFFF | nVidia MCP67M                                     |
| 2 KB   | B3000000-B30007FF | RICOH OHCI Compliant IEEE 1394 Host<br>Controller |
| 256 B  | B3000800-B30008FF | SDA Standard Compliant SD Host<br>Controller      |
| 256 B  | B3000C00-B3000CFF | Ricoh SD/MMC Host Controller                      |
| 256 B  | B3001000-B30010FF | Ricoh Memory Stick Controller                     |
| 256 B  | B3001400-B30014FF | Ricoh XD-Picture Card Controller                  |
| 16 KB  | B6000000-B6003FFF | Broadcom WLAN adapter                             |
| 256 KB | C0000000-CFFFFFF  | nVidia MCP67M                                     |
| 1 KB   | FED00000-FED003FF | High precision event timer                        |

# System memory map specifications, Intel

| Size   | Memory address    | System function              |
|--------|-------------------|------------------------------|
| 640 KB | 00000000-0009FFFF | Base memory                  |
| 128 KB | 000A0000-000BFFFF | Video memory                 |
| 48 KB  | 000C0000-000CBFFF | Video BIOS                   |
| 160 KB | 000C8000-000E7FFF | Unused                       |
| 64 KB  | 000E8000-000FFFFF | System BIOS                  |
| 15 MB  | 00100000-00FFFFF  | Extended memory              |
| 58 MB  | 04800000-07FFFFF  | Super extended memory        |
| 58 MB  | 04800000-07FFFFF  | Unused                       |
| 2 MB   | 08000000-080FFFF  | Video memory (direct access) |
| 4 GB   | 08200000-FFFEFFFF | Unused                       |
| 64 KB  | FFFF0000-FFFFFFFF | System BIOS                  |

# 7 Screw listing

This section provides specification and reference information for the screws and screw locks used in the computer. All screws and screw locks listed in this section are available in the Screw Kit, spare part numbers 486795-001 and 493002-001, and the Display Screw Kit, spare part number 485343-001.

## Phillips PM2.5×7.0 screw

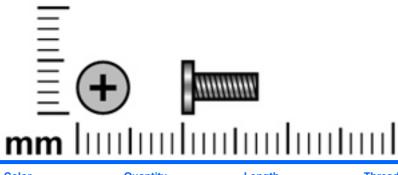

| Color | Quantity | Length | Thread | Head diameter |
|-------|----------|--------|--------|---------------|
| Black | 30       | 7.0 mm | 2.5 mm | 5.0 mm        |

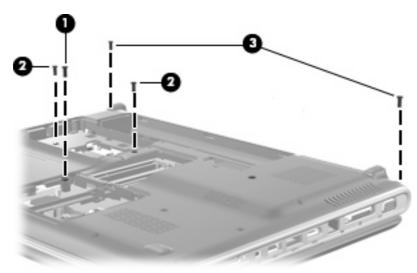

#### Where used:

- (1) One screw that secures the optical drive to the computer
- (2) Two screws that secure the keyboard to the computer
- (3) Two screws that secure the switch cover to the computer

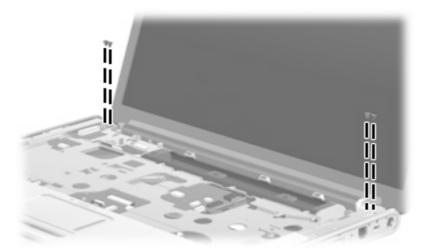

Where used: 4 screws that secure the display assembly to the computer

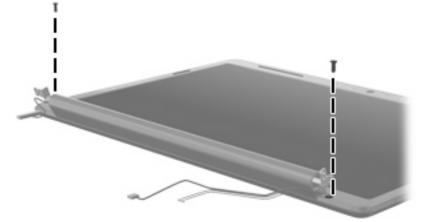

**Where used:** 2 screws that secure the display bezel to the display enclosure on computer models equipped with BrightView display assemblies

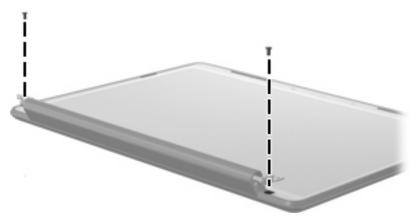

**Where used:** 2 screws that secure the display bezel to the display enclosure on computer models equipped with AntiGlare display assemblies

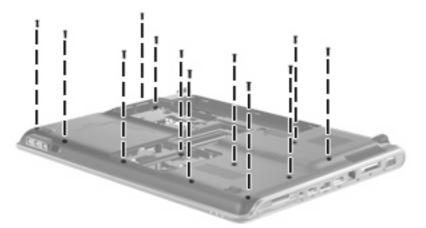

Where used: 12 screws that secure the top cover to the base enclosure

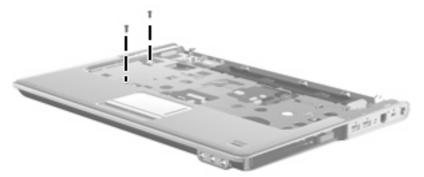

**Where used:** 2 screws that secure the top cover to the base enclosure (only on computer models equipped with a standard display assembly)

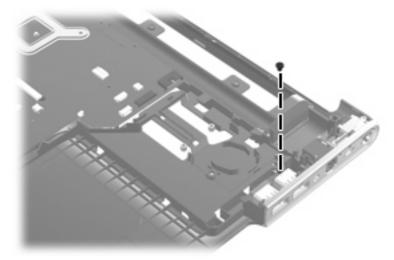

Where used: One screw that secures the USB board to the base enclosure

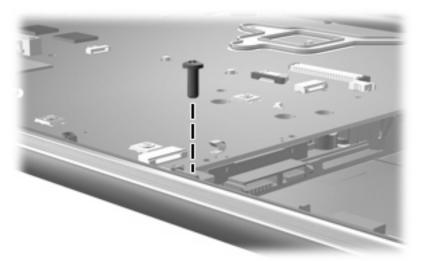

Where used: One screw that secures the system board to the base enclosure

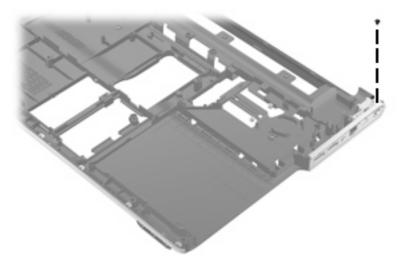

Where used: One screw that secures the power connector and bracket to the base enclosure

## Phillips PM2.5×6.0 captive screw

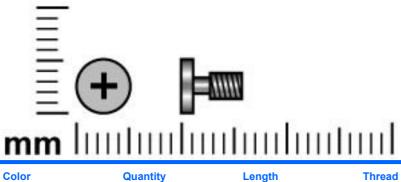

| Color | Quantity | Length | Thread | Head diameter |
|-------|----------|--------|--------|---------------|
| Black | 4        | 6.0 mm | 2.5 mm | 5.0 mm        |

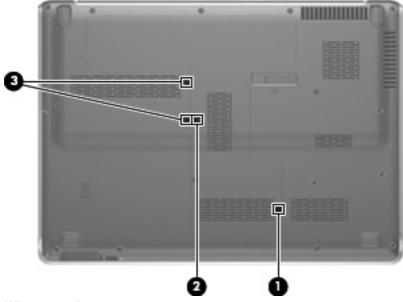

#### Where used:

(1) One captive screw that secures the Mini Card module compartment cover to the computer (screw is secured by a C-clip)

(2) One captive screw that secures the memory module compartment cover to the computer (screw is secured by a C-clip)

(3) Two captive screws that secure the hard drive bay compartment cover to the computer (screws are secured by C-clips)

## Phillips PM2.0×4.0 screw

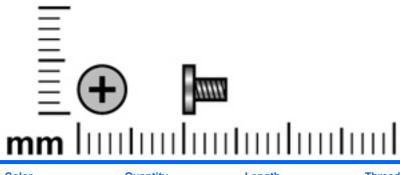

| Color | Quantity | Length | Thread | Head diameter |
|-------|----------|--------|--------|---------------|
| Black | 18       | 4.0 mm | 2.0 mm | 4.5 mm        |

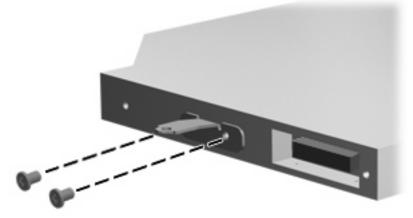

Where used: 2 screws that secure the optical drive bracket to the optical drive

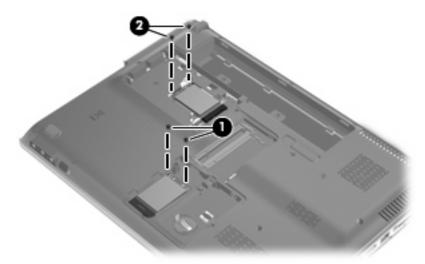

#### Where used:

- (1) Two screws that secure the TV tuner module to the system board
- (2) Two screws that secure the WLAN module to the system board

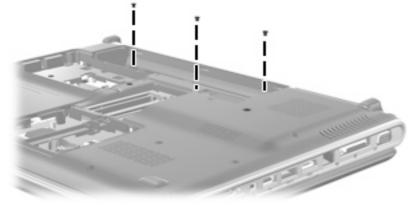

Where used: 3 screws that secure the switch cover to the computer

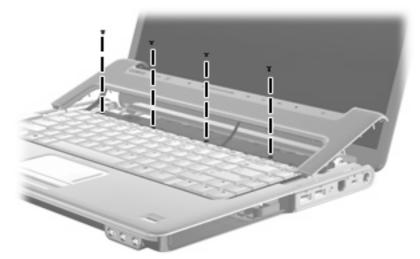

Where used: 4 screws that secure the keyboard to the computer

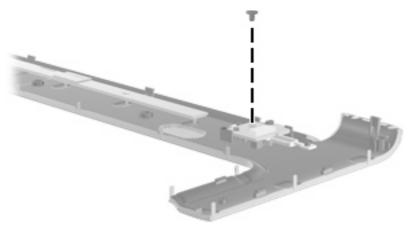

Where used: One screw that secures the power button board to the switch cover

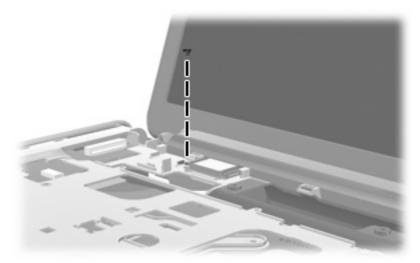

Where used: One screw that secures the Bluetooth module to the top cover

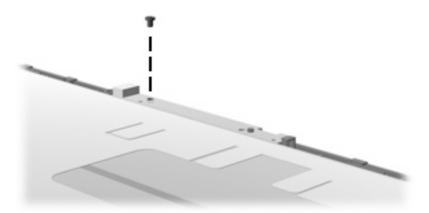

Where used: One screw that secures the webcam/microphone module to the display bezel on computer models equipped with AntiGlare display assemblies

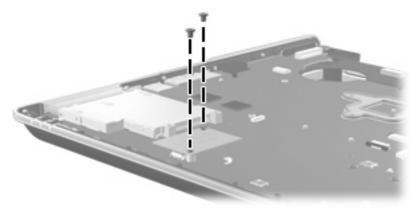

Where used: 2 screws that secure the modem module to the system board

## Phillips PM2.0×4.0 screw

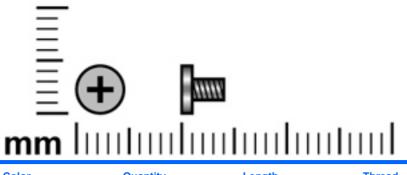

| Color  | Quantity | Length | Thread | Head diameter |
|--------|----------|--------|--------|---------------|
| Silver | 6        | 4.0 mm | 2.0 mm | 4.5 mm        |

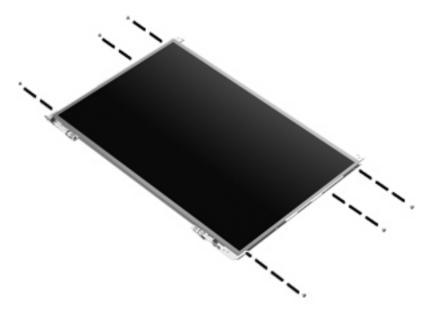

Where used: 6 screws that secure the display hinges to the display panel on computer models equipped with BrightView display assemblies

## Phillips PM2.5×4.0 screw

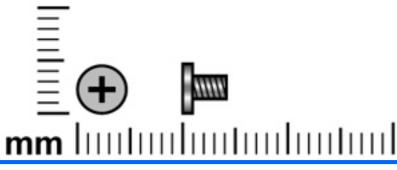

| Color  | Quantity | Length | Thread | Head diameter |
|--------|----------|--------|--------|---------------|
| Silver | 19       | 4.0 mm | 2.5 mm | 5.0 mm        |

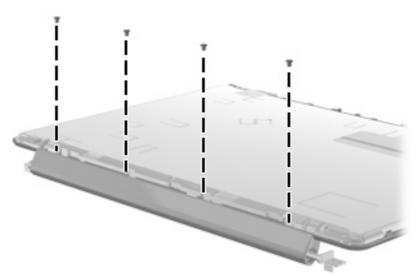

Where used: 4 screws that secure the display inverter cover to the display bezel on computer models equipped with AntiGlare display assemblies

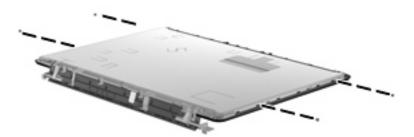

Where used: 4 screws that secure the display hinges to the display panel on computer models equipped with AntiGlare display assemblies

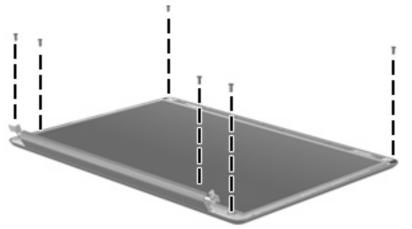

**Where used:** 6 screws that secure the display panel to the display enclosure on computer models equipped with BrightView display assemblies

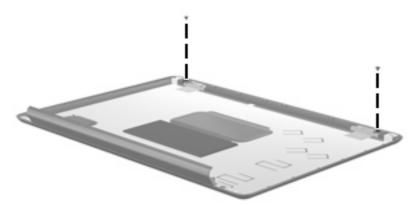

Where used: 2 screws that secure the wireless antenna transceivers to the display enclosure on computer models equipped with BrightView display assemblies

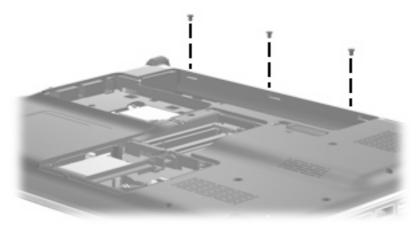

Where used: 3 screws that secure the top cover to the base enclosure

# Phillips PM3.0×4.0 screw

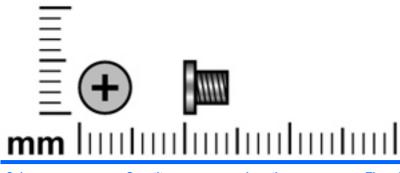

| Color  | Quantity | Length | Thread | Head diameter |
|--------|----------|--------|--------|---------------|
| Silver | 4        | 4.0 mm | 3.0 mm | 5.0 mm        |

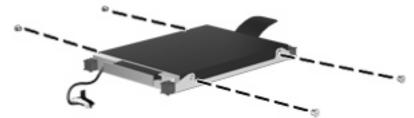

Where used: 4 screws that secure the hard drive bracket to the hard drive

# Phillips PM2.5×6.0 screw

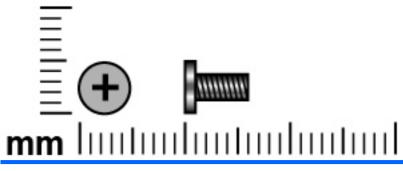

| Color | Quantity | Length       | Thread | Head diameter |
|-------|----------|--------------|--------|---------------|
| Black | 4        | 6.0 mm       | 2.5 mm | 5.0 mm        |
|       |          |              |        |               |
|       |          |              |        |               |
|       |          | <u>i</u> i – |        |               |
|       |          |              |        |               |
|       |          |              | 11111  |               |
|       |          |              |        |               |

Where used: 4 screws that secure the top cover to the base enclosure

# Phillips PM2.0×10.0 captive screw

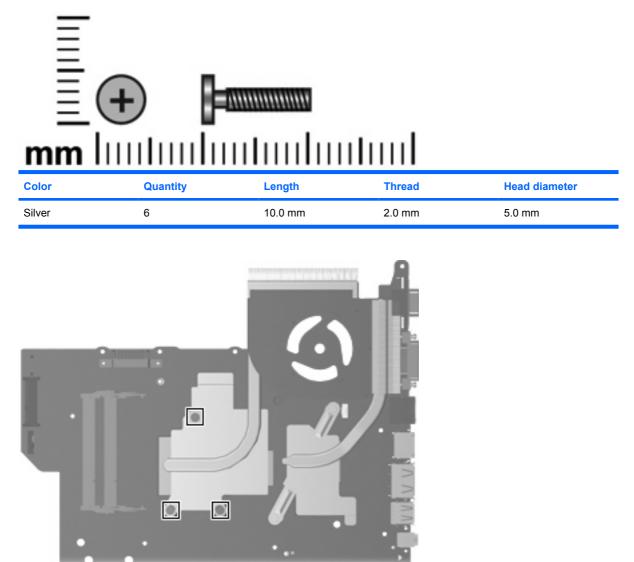

**Where used:** 3 captive screws that secure the fan/heat sink assembly to the system board on computer models equipped with graphics subsystems with discrete memory

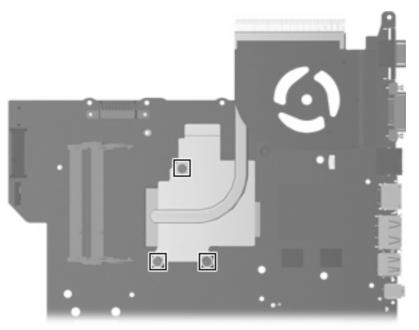

Where used: 3 captive screws that secure the fan/heat sink assembly to the system board on computer models equipped with graphics subsystems with UMA memory

# 8 Backup and Recovery

## **Recovering system information**

Recovery after a system failure is as complete as your most current backup. HP recommends that you create recovery discs immediately after software setup. As you add new software and data files, you should continue to back up your system on a regular basis to maintain a reasonably current backup.

Tools provided by the operating system and Recovery Manager software are designed to help you with the following tasks for safeguarding your information and restoring it in case of a system failure:

- Making a set of recovery discs (Recovery Manager software feature). Recovery discs are used to start up (boot) your computer and restore the operating system and software programs to factory settings in case of system failure or instability.
- Backing up your information regularly to protect your important system files.
- Creating system restore points (operating system feature). System restore points allow you to reverse undesirable changes to your computer by restoring the computer to an earlier state.
- Recovering a program or driver (Recovery Manager software feature). This feature helps you reinstall a program or driver without performing a full system recovery.
- Performing a full system recovery (Recovery Manager software feature). With Recovery Manager, you can recover your full factory image if you experience system failure or instability. Recovery Manager works from a dedicated recovery partition (select models only) on the hard drive or from recovery discs you create.
- NOTE: If your computer includes a solid-state drive (SSD), you may not have a recovery partition. Recovery discs have been included for computers that do not have a partition. Use these discs to recover your operating system and software. To check for the presence of a recovery partition, select Start > Computer. If the partition is present, an HP Recovery drive is listed in the Hard Disk Drives section of the window.

### **Creating recovery discs**

NOTE: HP recommends that you create recovery discs to be sure that you can restore your system to its original factory state if you experience serious system failure or instability. Create these discs after setting up the computer for the first time.

**NOTE:** Handle these discs carefully and keep them in a safe place. The software allows the creation of only one set of recovery discs.

Note the following guidelines before creating recovery discs:

- You will need high quality CD-R, DVD-R, double-layer DVD-R, DVD+R, double-layer DVD+R, or BD-R (writable Blu-ray) discs. All these discs are purchased separately.
- NOTE: Read-write discs, such as CD-RW, DVD±RW, double-layer DVD±RW, and BD-RE (rewritable Blu-ray) discs, are not compatible with the Recovery Manager software.
- The computer must be connected to AC power during this process.
- Only one set of recovery discs can be created per computer.
- Number each disc before inserting it into the computer optical drive.
- If necessary, you can exit the program before you have finished creating the recovery discs. The next time you open Recovery Manager, you will be prompted to continue the disc creation process.

To create a set of recovery discs:

#### 1. Select Start > All Programs > Recovery Manager > Recovery Manager.

Recovery Manager opens.

- 2. Click Advanced Options.
- NOTE: If you are operating the computer on battery power, you will be prompted to connect to AC power before you can go to the next step.
- 3. Click **Recovery disc creation**, and then click **Next**.
- 4. Follow the on-screen instructions.

# **Backing up your information**

### When to back up

- On a regularly scheduled basis
- **NOTE:** Set reminders to back up your information periodically.
- Before the computer is repaired or restored
- Before you add or modify hardware or software

### **Backup suggestions**

- Create a set of recovery discs using Recovery Manager.
- Create system restore points using the Windows® System Restore feature, and periodically copy them to disc.
- Store personal files in the Documents folder and back up these folders periodically.
- Back up templates stored in their associated programs.
- Save customized settings in a window, toolbar, or menu bar by taking a screen shot of your settings. The screen shot can be a time saver if you have to reset your preferences.

To copy the screen and paste it into a word-processing document, follow these steps:

- 1. Display the screen.
- 2. Copy the screen:

To copy only the active window, press alt+fn+prt sc.

To copy the entire screen, press fn+prt sc.

3. Open a word-processing document, and then select Edit > Paste.

### Using system restore points

When you back up your system, you are creating a system restore point. A system restore point allows you to save and name a snapshot of your hard drive at a specific point in time. You can then recover back to that point if you want to reverse subsequent changes made to your system.

NOTE: Recovering to an earlier restore point does not affect data files saved or e-mails created since the last restore point.

You also can create additional restore points to provide increased protection for your system files and settings.

#### When to create restore points

- Before you add or extensively modify software or hardware
- Periodically, whenever the system is performing optimally

#### **NOTE:** If you revert to a restore point and then change your mind, you can reverse the restoration.

#### Create a system restore point

- 1. Select Start > Control Panel > System and Maintenance > System.
- 2. In the left pane, click **System Protection**.
- 3. Click the System Protection tab.
- 4. Under Automatic restore points, select the disk for which you want to create a restore point.
- 5. Click Create.

The System Protection window opens.

6. Follow the on-screen instructions.

#### Restore to a previous date and time

To revert to a restore point (created at a previous date and time), when the computer was functioning optimally, follow these steps:

- 1. Select Start > Control Panel > System and Maintenance > System.
- 2. In the left pane, click **System protection**.
- 3. Click the **System Protection** tab.
- 4. Click the **System Restore** button, and then click **Next**.

The System Restore window opens.

5. Follow the on-screen instructions.

# Performing a recovery

NOTE: You can recover only files that you have previously backed up. HP recommends that you use Recovery Manager to create an entire drive backup as soon as you set up your computer.

Recovery Manager software allows you to repair or restore the system if you experience system failure or instability. Recovery Manager works from recovery discs that you create or from a dedicated recovery partition (select models only) on the hard drive. However, if your computer includes a solid-state drive (SSD), you may not have a recovery partition. If that is the case, recovery discs have been included with your computer. Use these discs to recover your operating system and software.

NOTE: Windows has its own built-in repair features, such as System Restore and driver roll-back capabilities. If you have not already tried these features, try them before using Recovery Manager.

**NOTE:** Recovery Manager recovers only software that was preinstalled at the factory. Software not provided with this computer must be downloaded from the manufacturer's Web site or reinstalled from the disc provided by the manufacturer.

### **Recovering from the recovery discs**

To restore the system from the recovery discs:

- 1. Back up all personal files.
- 2. Insert the first recovery disc into the optical drive and restart the computer.
- **3**. Follow the on-screen instructions.

### **Recovering from the dedicated recovery partition (select models only)**

NOTE: If your computer includes a solid-state drive (SSD), you may not have a recovery partition. You will not be able to recover using this procedure. Recovery discs have been included for computers that do not have a partition. Use these discs to recover your operating system and software.

On some models, you can perform a recovery from the partition on the hard drive from either the Start button or f11.

To restore the system from the partition, follow these steps:

- Access Recovery Manager in either of the following ways:
  - Select Start > All Programs > Recovery Manager > Recovery Manager.

–or–

- Restart the computer and press f11 while the "Press <F11> for recovery" message is displayed on the screen. Then select **Recovery Manager**.
- 2. Click Advanced Options.
- 3. Click System recovery, and then click Next.
- 4. Follow the on-screen instructions.

# 9 Connector pin assignments

## 1394

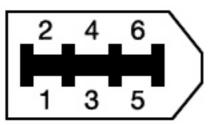

| Pin | Signal |
|-----|--------|
| 1   | Power  |
| 2   | Ground |
| 3   | ТРВ-   |
| 4   | TPB+   |
| 5   | TPA-   |
| 6   | TPA+   |

# Audio-in (microphone)

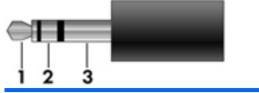

| Pin | Signal          |
|-----|-----------------|
| 1   | Audio signal in |
| 2   | Audio signal in |
| 3   | Ground          |

# Audio-out (headphone)

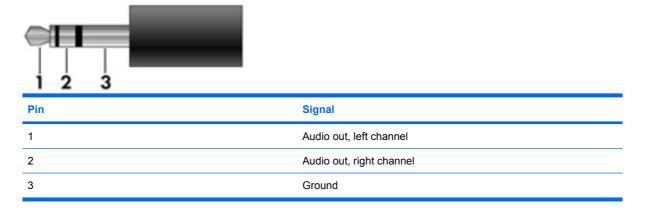

## **External monitor**

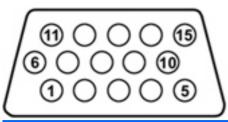

| Pin | Signal          |
|-----|-----------------|
| 1   | Red analog      |
| 2   | Green analog    |
| 3   | Blue analog     |
| 4   | Not connected   |
| 5   | Ground          |
| 6   | Ground analog   |
| 7   | Ground analog   |
| 8   | Ground analog   |
| 9   | +5 VDC          |
| 10  | Ground          |
| 11  | Monitor detect  |
| 12  | DDC 2B data     |
| 13  | Horizontal sync |
| 14  | Vertical sync   |
| 15  | DDC 2B clock    |

### **HDMI**

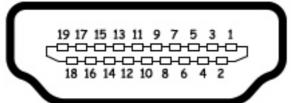

| Pin | Signal             |
|-----|--------------------|
| 1   | TMDS data 2+       |
| 2   | TMDS data 2 shield |
| 3   | TMDS data 2–       |
| 4   | TMDS data 1+       |
| 5   | TMDS data 1 shield |
| 6   | TMDS data 1–       |
| 7   | TMDS data 0+       |
| 8   | TMDS data 0 shield |
| 9   | TMDS data 0–       |
| 10  | TMDS clock+        |
| 11  | TMDS clock shield  |
| 12  | TMDS clock-        |
| 13  | CEC                |
| 14  | No connect         |
| 15  | DDC clock          |
| 16  | DDC data           |
| 17  | Ground             |
| 18  | +5V power          |
| 19  | Hot plug detect    |
| 20  | Shell              |
|     |                    |

# RJ-11 (modem)

| 123456<br> |        |
|------------|--------|
| Pin        | Signal |
| 1          | Unused |
| 2          | Тір    |
| 3          | Ring   |
| 4          | Unused |
| 5          | Unused |
| 6          | Unused |

# **RJ-45 (network)**

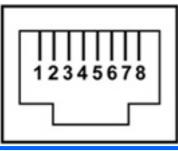

| Pin | Signal     |
|-----|------------|
| 1   | Transmit + |
| 2   | Transmit - |
| 3   | Receive +  |
| 4   | Unused     |
| 5   | Unused     |
| 6   | Receive -  |
| 7   | Unused     |
| 8   | Unused     |
|     |            |

# **Universal Serial Bus**

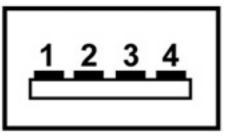

| Pin | Signal |
|-----|--------|
| 1   | +5 VDC |
| 2   | Data - |
| 3   | Data + |
| 4   | Ground |

# **10 Power cord set requirements**

The wide range input feature of the computer permits it to operate from any line voltage from 100 to 120 volts AC or from 220 to 240 volts AC.

The 3-conductor power cord set included with the computer meets the requirements for use in the country or region where the equipment is purchased.

Power cord sets for use in other countries or regions must meet the requirements of the country or region where the computer is used.

### **Requirements for all countries or regions**

The requirements listed below are applicable to all countries or regions:

- The length of the power cord set must be at least 1.5 m (5.0 ft) and no more than 2.0 m (6.5 ft).
- All power cord sets must be approved by an acceptable accredited agency responsible for evaluation in the country or region where the power cord set will be used.
- The power cord sets must have a minimum current capacity of 10 amps and a nominal voltage rating of 125 or 250 V AC, as required by each country or region's power system.
- The appliance coupler must meet the mechanical configuration of an EN 60 320/IEC 320 Standard Sheet C13 connector for mating with the appliance inlet on the back of the computer.

### **Requirements for specific countries or regions**

| Country or region              | Accredited agency | Applicable note number |
|--------------------------------|-------------------|------------------------|
| Australia                      | EANSW             | 1                      |
| Austria                        | OVE               | 1                      |
| Belgium                        | CEBC              | 1                      |
| Canada                         | CSA               | 2                      |
| Denmark                        | DEMKO             | 1                      |
| Finland                        | FIMKO             | 1                      |
| France                         | UTE               | 1                      |
| Germany                        | VDE               | 1                      |
| Italy                          | IMQ               | 1                      |
| Japan                          | METI              | 3                      |
| The Netherlands                | KEMA              | 1                      |
| Norway                         | NEMKO             | 1                      |
| The People's Republic of China | CCC               | 5                      |
| South Korea                    | EK                | 4                      |
| Sweden                         | SEMKO             | 1                      |
| Switzerland                    | SEV               | 1                      |
| Taiwan                         | BSMI              | 4                      |
| The United Kingdom             | BSI               | 1                      |
| The United States              | UL                | 2                      |

1. The flexible cord must be Type HO5VV-F, 3-conductor, 1.0-mm<sup>2</sup> conductor size. Power cord set fittings (appliance coupler and wall plug) must bear the certification mark of the agency responsible for evaluation in the country or region where it will be used.

- 2. The flexible cord must be Type SPT-3 or equivalent, No. 18 AWG, 3-conductor. The wall plug must be a two-pole grounding type with a NEMA 5-15P (15 A, 125 V) or NEMA 6-15P (15 A, 250 V) configuration.
- 3. The appliance coupler, flexible cord, and wall plug must bear a "T" mark and registration number in accordance with the Japanese Dentori Law. The flexible cord must be Type VCT or VCTF, 3-conductor, 1.00-mm<sup>2</sup> conductor size. The wall plug must be a two-pole grounding type with a Japanese Industrial Standard C8303 (7 A, 125 V) configuration.
- 4. The flexible cord must be Type RVV, 3-conductor, 0.75-mm<sup>2</sup> conductor size. Power cord set fittings (appliance coupler and wall plug) must bear the certification mark of the agency responsible for evaluation in the country or region where it will be used.
- The flexible cord must be Type VCTF, 3-conductor, 0.75-mm<sup>2</sup> conductor size. Power cord set fittings (appliance coupler and wall plug) must bear the certification mark of the agency responsible for evaluation in the country or region where it will be used.

# 11 Recycling

## **Battery**

When a battery has reached the end of its useful life, do not dispose of the battery in general household waste. Follow the local laws and regulations in your area for computer battery disposal.

## Display

- ▲ WARNING! The backlight contains mercury. Caution must be exercised when removing and handling the backlight to avoid damaging this component and causing exposure to the mercury.
- △ CAUTION: The procedures in this appendix can result in damage to display components. The only components intended for recycling purposes are the liquid crystal display (LCD) panel and the backlight. Careful handling must be exercised when removing these components.
- NOTE: Materials Disposal. This HP product contains mercury in the backlight in the display assembly that might require special handling at end-of-life. Disposal of mercury may be regulated because of environmental considerations. For disposal or recycling information, contact your local authorities, or see the Electronic Industries Alliance (EIA) Web site at <a href="http://www.eiae.org">http://www.eiae.org</a>.

This section provides disassembly instructions for the display assembly. The display assembly must be disassembled to gain access to the backlight (1) and the liquid crystal display (LCD) panel (2).

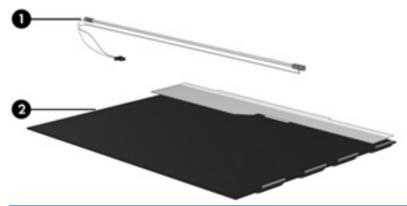

NOTE: The procedures provided in this appendix are general disassembly instructions. Specific details, such as screw sizes, quantities, and locations, and component shapes and sizes, can vary from one computer model to another.

Perform the following steps to disassemble the display assembly:

1. Remove all screw covers (1) and screws (2) that secure the display bezel to the display assembly.

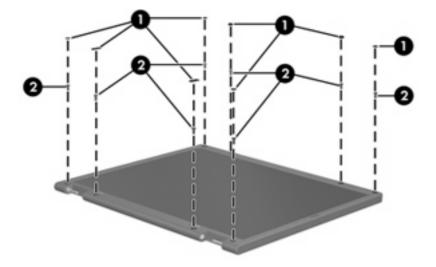

- 2. Lift up and out on the left and right inside edges (1) and the top and bottom inside edges (2) of the display bezel until the bezel disengages from the display assembly.
- **3.** Remove the display bezel **(3)**.

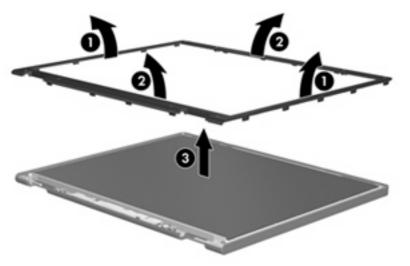

4. Disconnect all display panel cables (1) from the display inverter and remove the inverter (2).

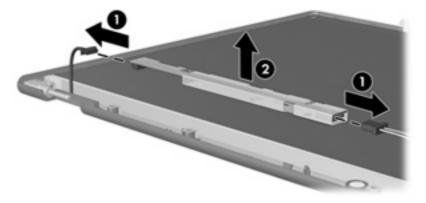

5. Remove all screws (1) that secure the display panel assembly to the display enclosure.

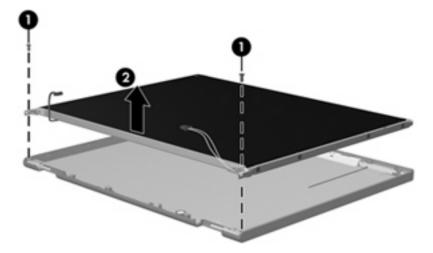

6. Remove the display panel assembly (2) from the display enclosure.

- 7. Turn the display panel assembly upside down.
- 8. Remove all screws that secure the display panel frame to the display panel.

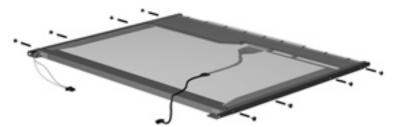

9. Use a sharp-edged tool to cut the tape (1) that secures the sides of the display panel to the display panel frame.

**10**. Remove the display panel frame **(2)** from the display panel.

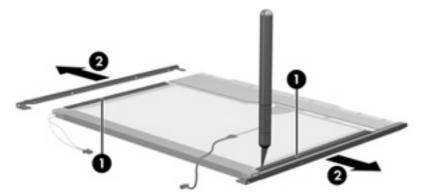

- **11.** Remove the screws **(1)** that secure the backlight cover to the display panel.
- **12.** Lift the top edge of the backlight cover **(2)** and swing it outward.

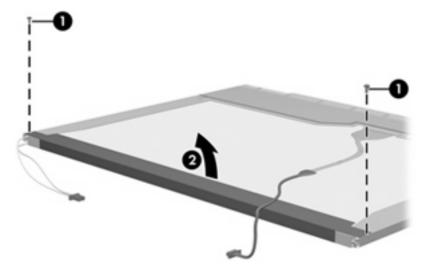

- **13.** Remove the backlight cover.
- **14.** Turn the display panel right-side up.

**15.** Remove the backlight cables (1) from the clip (2) in the display panel.

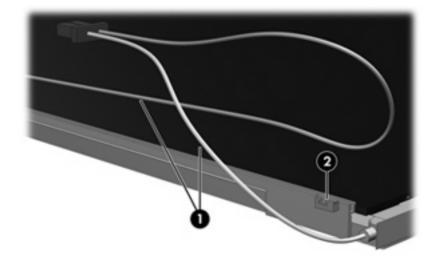

- **16.** Turn the display panel upside down.
- **17.** Remove the backlight frame from the display panel.

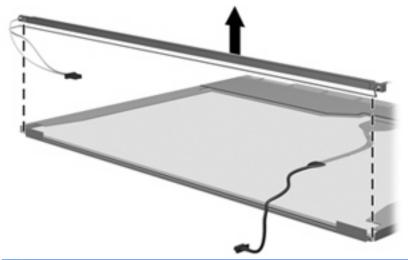

- ▲ WARNING! The backlight contains mercury. Exercise caution when removing and handling the backlight to avoid damaging this component and causing exposure to the mercury.
- **18.** Remove the backlight from the backlight frame.

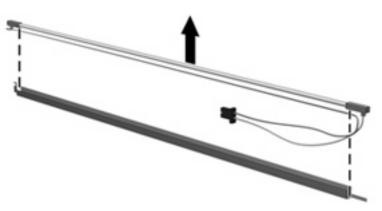

- **19.** Disconnect the display cable **(1)** from the LCD panel.
- 20. Remove the screws (2) that secure the LCD panel to the display rear panel.
- 21. Release the LCD panel (3) from the display rear panel.
- **22.** Release the tape **(4)** that secures the LCD panel to the display rear panel.

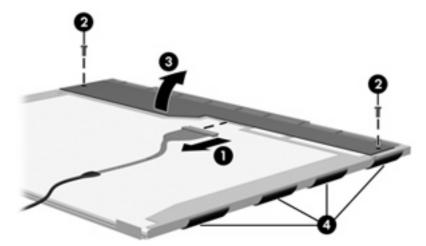

23. Remove the LCD panel.

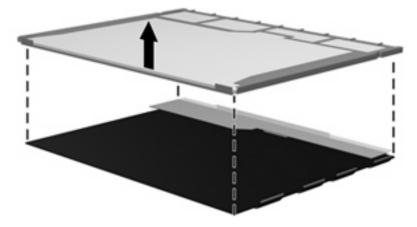

24. Recycle the LCD panel and backlight.

# Index

#### Symbols/Numerics

1394 port location 15 pin assignments 147 1394 Power Saving 107

#### Α

AC adapter, spare part numbers 34, 35, 37 administrator password 107 antenna illustrated 29 locations 7 spare part numbers 29 applications key, Windows 11 audio, product description 4 audio-in jack location 13 pin assignments 147 audio-out jack location 13 pin assignments 148 audio/infrared board removal 89 spare part number 20, 40, 89

#### В

backing up customized window, toolbar, and menu bar settings 144 personal files 144 templates 144 backup 142 backup suggestions 144 base enclosure, spare part numbers 21, 40 battery removal 52 spare part numbers 22, 39, 52 battery bay 16 battery light 13 battery release latch 16 Blu-ray Disc ROM Drive precautions 45 removal 55 spare part numbers 22, 32, 40.55 specifications 113 Bluetooth module removal 75 spare part numbers 19, 35, 38, 75 Bluetooth module cable illustrated 31 spare part number 20, 42 boot options 107 boot order 107 bottom components 16 button components 9 button sound 107 buttons media 9 next/fast forward 10 play/pause 10 power 9 previous/rewind 10 stop 10 volume mute 9

### С

Cable Kit contents 31 spare part number 20, 31, 43

wireless 10

cables, service considerations 45 Card Reader Power Saving 107 carrying case, spare part numbers 34, 35 CAT5E cable, spare part number 34, 36 changing the Setup Utility language 105 chipset, product description 1 CMOS clearing 49 components bottom 16 buttons 9 display 7 fingerprint reader 9 front 13 keyboard 11 left-side 15 rear 14 right-side 14 speakers 9 top 7 TouchPad 12 computer feet locations 51 spare part number 51 computer specifications 109 connectors, service considerations 45

### D

Digital Media Slot 15 Digital Media Slot Light 15 diskette drive, precautions 45 display assembly removal 76 spare part numbers 18, 39, 76 display bezel illustrated 28

release 53 spare part number 28, 40, 81 Display Cable Kit, spare part numbers 28, 43 display components illustrated 27, 28 recycling 154 display enclosure illustrated 27, 29 removal 78 spare part numbers 27, 29, 39, 40, 78 display hinge illustrated 27, 28, 39 removal 80, 82 spare part numbers 27, 28, 39. 40. 80. 83 Display Hinge Kit, spare part numbers 27, 28, 39, 40, 80, 83 Display Hinge Screw Kit, spare part number 39 display inverter illustrated 27, 29 removal 79, 81 spare part number 27, 29, 41, 80, 82 display inverter cover illustrated 27, 40 removal 79 spare part number 27, 40, 79 display panel illustrated 28 product description 2 removal 82 spare part numbers 28, 39, 82 display panel cable, spare part numbers 40 Display Rubber Kit, spare part number 27, 29, 40 Display Screw Kit, spare part number 27, 29, 39 display specifications 110, 111 display switch 7 displaying system information 105

docking support, product description 5 drive light 13 drives boot order 107 preventing damage 45 DVD±RW and CD-RW Combo Drive precautions 45 removal 55 spare part numbers 22, 33, 38, 55 specifications 114

#### Ε

electrostatic discharge 46 eSATA/USB port 15 esc key 11 Ethernet, product description 4 exiting the Setup Utility 106 expansion port 3 15 ExpressCard slot 15 ExpressCard slot bezel, illustrated 30 external media cards, product description 5 external monitor port location 15 pin assignments 148

### F

f11 146 fan always on 107 fan/heat sink assembly removal 98 spare part numbers 21, 41, 43, 98 feet locations 51 spare part number 51 fingerprint reader 10, 104 fingerprint reader components 9 fn key 11 front components 13 full system recovery 142 function keys 11

### G

graphics, product description 2 grounding equipment and methods 48

#### н

hard drive precautions 45 product description 3 removal 62 spare part numbers 25, 32, 37, 42, 62 specifications 112 hard drive bay 16 hard drive bay cover illustrated 30 removal 63 Hard Drive Hardware Kit, spare part number 26, 32, 38, 62 hard drive self test 108 HDMI port location 15 pin assignments 149 headphone jack location 13 pin assignments 148 headset, spare part number 34, 35 hinge illustrated 27, 28, 39 removal 80, 82 spare part numbers 27, 28, 39, 40, 80, 83

### I

I/O address specifications 119, 121 infrared lens 13 interrupt specifications 116, 117, 118

### J

jacks audio-in 13 audio-out 13 headphone 13 microphone 13 modem 14 network 15 RJ-11 14 RJ-45 15 TV tuner antenna 14

### K

keyboard components 11 product description 6 removal 69 spare part numbers 19, 41, 69 keypad keys 11 keys embedded numeric keypad 11 esc 11 fn 11 function 11 Windows applications 11 Windows logo 11

#### L

LAN Power Saving 107 language support 107 left-side components 15 lights battery 13 Digital Media Slot 15 drive 13 optical drive 14 power 13

#### Μ

mass storage devices, spare part numbers 32 media button 9 memory map specifications 123, 124, 125 memory module product description 2 removal 60 spare part numbers 22, 39, 60 memory module compartment 16 memory module compartment cover illustrated 30 removal 60 memory test 108 microphone locations 8 product description 4 microphone jack location 13 pin assignments 147 Mini Card module compartment 16

Mini Card module compartment cover ilustrated 30 removal 57 model name 1 modem jack location 14 pin assignments 150 modem module removal 87 spare part numbers 20, 37, 87 modem module cable illustrated 31 removal 95 modem, product description 4 monitor port location 15 pin assignments 148 mouse, spare part numbers 34, 35

#### Ν

network jack location 15 pin assignments 150 next/fast forward button 10

### 0

operating system, product description 6 optical drive location 14 precautions 45 product description 3 removal 55 spare part numbers 22, 32, 55 specifications 113, 114 optical drive light 14

### Ρ

packing guidelines 47 password clearing 49 passwords 107 performing a system recovery 146 pin assignments 1394 147 audio-in 147 audio-out 148

external monitor 148 HDMI 149 headphone 148 microphone 147 modem 150 monitor 148 network 150 RJ-11 150 RJ-45 150 **Universal Serial Bus** (USB) 151 plastic parts 44 Plastics Kit contents 30 spare part number 20, 30, 40 play/pause button 10 pointing device components 12 product description 6 ports 1394 15 eSATA/USB 15 expansion port 3 15 external monitor 15 HDMI 15 monitor 15 product description 5 USB 14, 15 power button 9 power button board removal 73 spare part number 19, 40, 73 power connector 14 power connector cable illustrated 31 removal 96 power cord set requirements 152 spare part numbers 34, 42 power light 13 power requirements, product description 6 power-on password 107 previous/rewind button 10 processor product description 1

removal 102 spare part numbers 20, 38, 39, 102 Processor C4 State 107 product description audio 4 chipset 1 display panel 2 docking support 5 Ethernet 4 external media cards 5 graphics 2 hard drives 3 keyboard 6 memory module 2 microphone 4 modem 4 operating system 6 optical drives 3 pointing device 6 ports 5 power requirements 6 processors 1 product name 1 security 6 serviceability 6 TV tuner 5 webcam 4 wireless 4 product name 1

#### R

rear components 14 recovering a program or driver 142 recovering from the dedicated recovery partition 146 recovering from the recovery discs 146 recovery 146 recovery discs 146 Recovery Manager 142 recovery partition 146 recovery, system 142 remote control, spare part numbers 34, 37 removal/replacement preliminaries 44 procedures 50 restore points 144

right-side components 14 RJ-11 jack location 14 pin assignments 150 RJ-45 jack location 15 pin assignments 150 RTC battery removal 59 spare part number 22, 43, 59 Rubber Feet Kit, spare part number 21, 40, 51

#### S

safeguarding information 142 Screw Kit contents 126 spare part numbers 35, 40, 43 screw listing 126 secondary hard drive self test 108 security cable slot 14 security, product description 6 service considerations 44 service tag 17, 50 serviceability, product description 6 Setup Utility changing the language 105 Diagnostics menu 108 display system information 105 exiting 106 Main menu 107 menus 107 restoring default settings 106 Security menu 107 starting 104 System Configuration memu 107 using 105 solid-state drive (SSD) 142 speaker assembly removal 74 spare part number 19, 41, 74 speaker components 9 speakers, locations 9

specifications Blu-ray Disc ROM Drive 113 computer 109 display 110, 111 DVD±RW and CD-RW Combo Drive 114 hard drive 112 I/O addresses 119, 121 interrupts 116, 117, 118 memory map 123, 124, 125 optical drive 113, 114 system DMA 115 static-shielding materials 48 stop button 10 supported discs 143 switch cover removal 69 spare part number 19, 41, 69 system board removal 92 spare part numbers 20, 37, 92 system DMA 115 system failure or instability 142 system information 107 system memory map 123, 124, 125 system recovery 142

### Т

thermal material. replacement 100, 101 tools required 44 top components 7 top cover removal 84 spare part numbers 20, 40, 84 TouchPad components left button 12 light 12 on/off button 12 right button 12 scroll zone 12 TouchPad 12 transporting guidelines 47 TV antenna jack 14 TV tuner external antenna cable, spare part numbers 22, 38, 57 TV tuner module removal 57 spare part numbers 22, 38, 57 TV tuner module cable illustrated 31 removal 94 TV tuner, product description 5

#### U

Universal Serial Bus (USB) port location 14, 15 pin assignments 151 unknown password 49 USB board removal 90 spare part number 20, 41, 90 using system restore points 144

#### V

vents 14, 16 Virtualization Technology 107 volume mute button 9 volume scroll zone 10

#### W

webcam location 8 product description 4 webcam light 8 webcam/microphone module illustrated 27, 28 removal 53, 54, 78 spare part numbers 27, 28, 39, 40, 53, 79 Windows applications key 11 Windows logo key 11 wireless antenna illustrated 29 locations 7 spare part numbers 29 wireless button 10 wireless, product description 4 WLAN module location 16 removal 65 spare part numbers 23, 35, 36, 37, 38, 41, 65 workstation guidelines 47

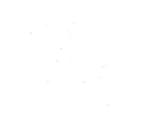